## 内政部國土測繪中心

# 104年擴充國土測繪圖資網路地圖服務系統 採購案

 $(NLSC-104-26)$ 

### 工作總報告書(修正版)

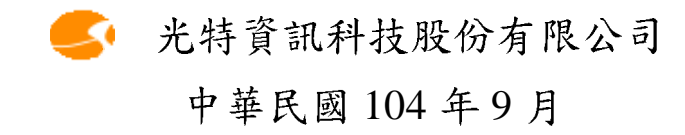

國土測繪中心於101年建置「國土測繪圖資網路地圖服務系 統 山並於 101 年 12 月 7 日正式上線進行維運 (系統網址 http://maps.nlsc.gov.tw), 其瀏覽器端應用廣泛被歐美國家採用的 OSGeo (Open Source Geospatial Foundation) 提供的 OpenLayers API(程式庫), 伺服器端則開發專屬服務系統, 並發布 Web Map API (嵌入網頁內動態地圖),另為符合Open Data 潮流,並提供 管有圖資全面開放符合 OGC 標準的 WMS (網路地圖)、WMTS (圖磚)服務,使用者無需申請即可免費介接使用。提供標準的 共通平台與統一的圖資,供相關應用系統整合,減低資料重覆建 置與應用系統複雜度。本系統及圖磚資料主要建置於 GSN 政府 網際服務網臺中文心機房提供服務,達全年無休之線上服務及全 民應用的目標。

本案針對「系統服務監控分析管理平台」、展示共通平台」、 「地籍圖資分幅及分段對位處理平台」三大子系統進行功能擴 充,包含首頁改版建置,供使用者更親和性之操作介面、結合國 土測繪中心 GEE 3D 成果套疊應用、監控分析管理機制擴充及報 表建置、對位處理平台使用權限管制及版本建立、地籍圖磚產置 技術提升等功能開發。同時,建置「維護地理圖磚及 WMS 發布 套件」,授權提供其他機關或企業,應用本系統高效能地圖服務 核心,發布 OGC WMS、WMTS 服務之套件。藉由本案之擴充 功能,再度提升本系統功能優化及效益極大化。

關鍵字:國土測繪圖資、OpenLayers、Web Map API、WMS、WMTS

1

#### Abstract

National Land Surveying and Mapping Center had built "National Land Surveying and Mapping Information Web Map Service System" in 2012, and officially online maintenance and operation (System URL http://maps.nlsc.gov.tw) on 2012 December  $7<sup>th</sup>$ , the browser side widely be adopted by European and U.S.A. countries use OSGeo(Open Source Geospatial Foundation) which provided OpenLayers API(a program library), the server-side develops an exclusive service system, and publish web Map API (embedded in web pages dynamic map) , and the other to conform to open Data trends, and provides map data in possession of the full liberalization in line with OGC standards WMS ( network map ), WMTS (Maps Tile) service , the users do not need to apply for interfacing to free use. Provide a common platform and unified standards of map data, for the relevant application systems integration, deployment and reduce repetitive data application system complexity. The main information system and Maps Tile data build the system with the Maps Tile in GSN (IDC) to up to 24 hours of online service goals.

The case against the "system services monitoring and analysis", "common platform to showcase", "cadastral map data framing and staging on the bit processing platform" functional expansion of three subsystems , including the home page revision build for users and more pro operation of the interface , combined with the results of land surveying and mapping center GEE 3D nesting application , monitoring and analysis management mechanism to expand and build reports for bit processing platform and version control permissions set up cadastral maps produced brick home technology and other functions to enhance development . At the same time , build " maintain geographic map tiles and WMS Publishing Suite " authorized to provide other agencies or enterprises , the application of the system of high-performance core map service , publish kit OGC WMS, WMTS services . With the case of the extension , once again enhance the system functionality to optimize and maximize efficiency .

Keywords: Land Surveying and Mapping Maps · OpenLayers · Web Map API \ WMS \ WMTS

# 目錄

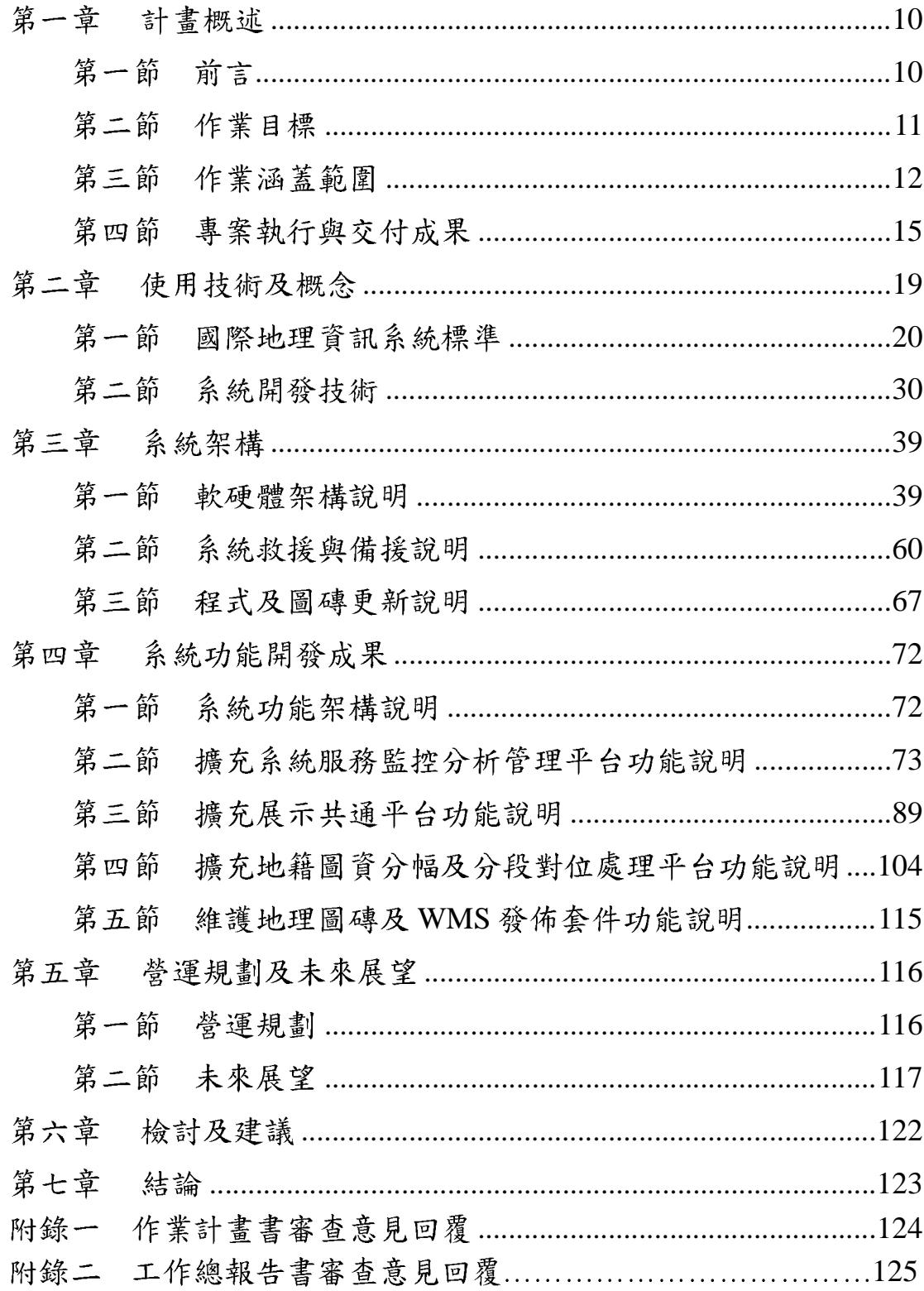

# 圖目錄

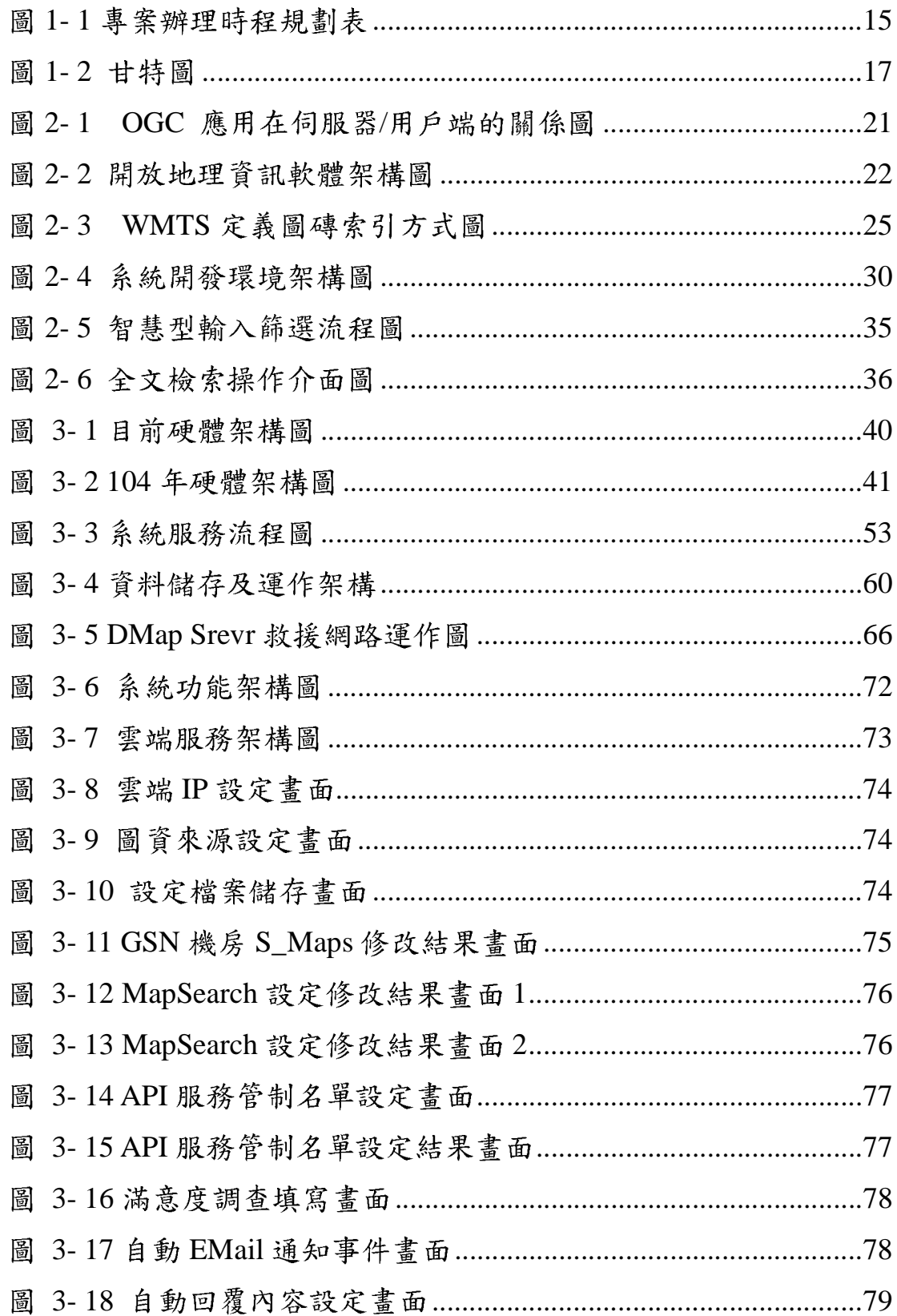

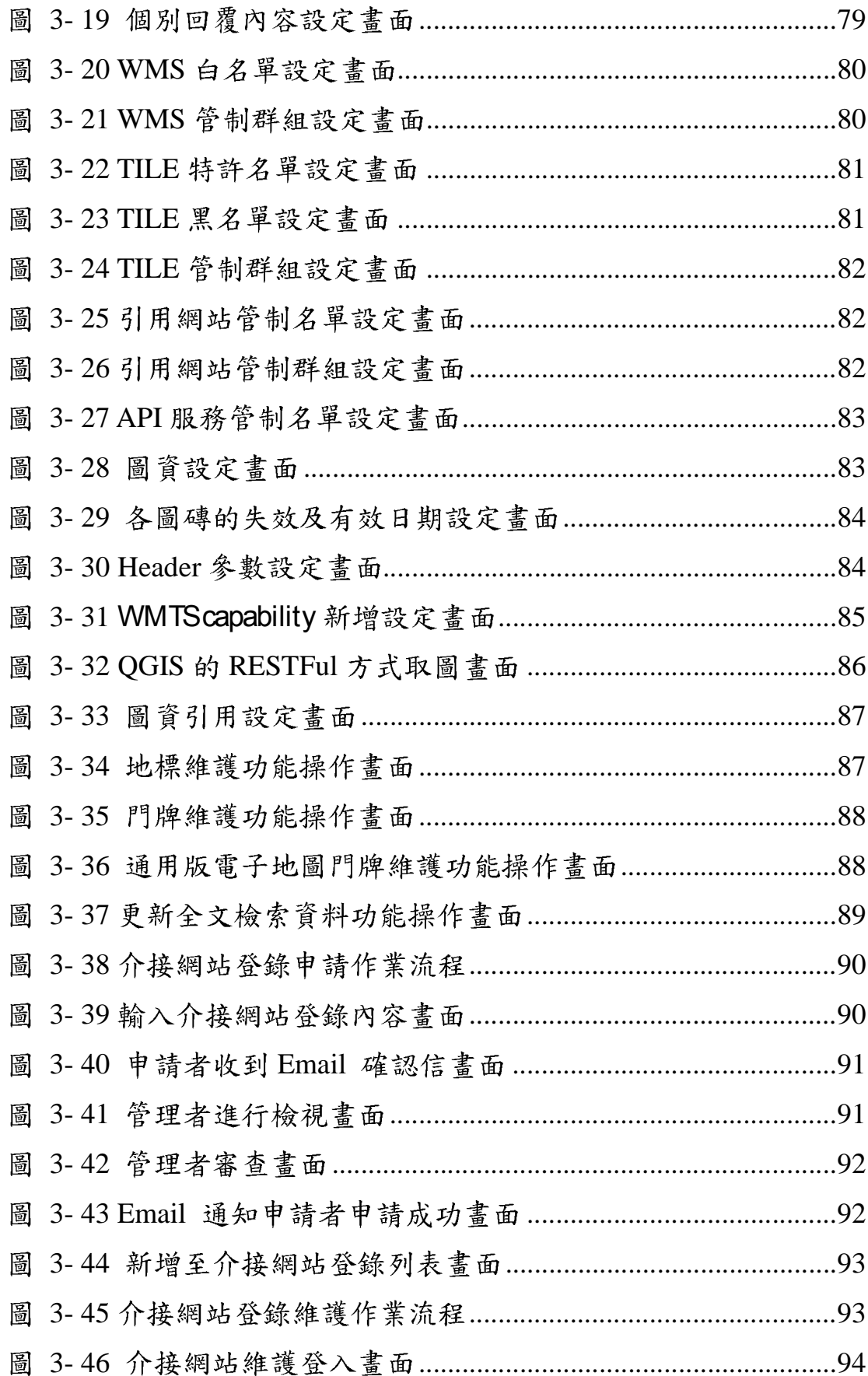

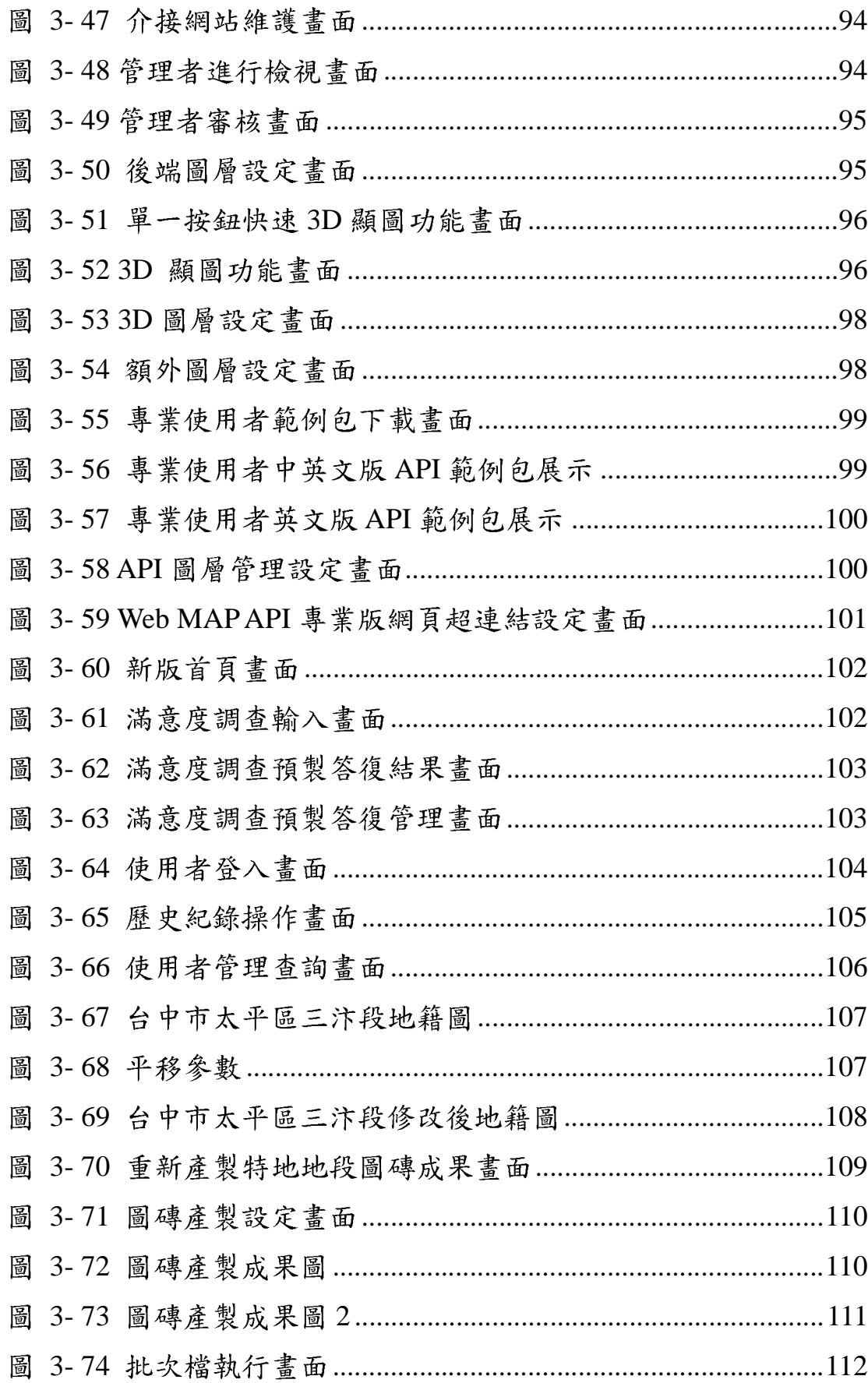

# 表目錄

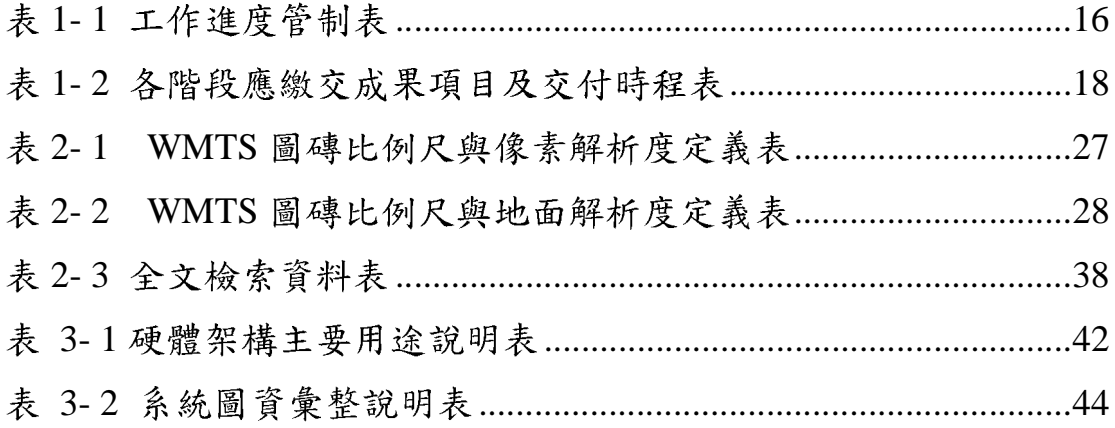

### 第一章广計書概述

#### 第一節前言

內政部國土測繪中心(以下簡稱國土測繪中心)為整合國土測 繪中心通用版電子地圖、基本圖、國土利用調查成果圖、地籍圖 等核心、基礎圖資,訂定『「國土測繪資訊整合流通系統建置及 營運計畫 --建置「國土測繪圖資網路地圖服務系統 -執行計畫』, 建置國土測繪圖資網路地圖服務系統(以下簡稱本系統)並進行維 運(系統網址 http://maps.nlsc.gov.tw),其瀏覽器端應用廣泛被歐 美國家採用的 OSGeo(Open Source Geospatial Foundation)提供的 OpenLayers 程式庫, 伺服器端則開發專屬服務系統, 發布 Web Map API, 提供管有圖資全面開放符合 OGC(Open Geospatial Consortium)標準的 WMS (Web Map Service)、WMTS (Web Map Tile Service, 圖磚)服務,使用者無需申請即可免費介接使用, 系統建置於 GSN 政府網際服務網臺中文心機房,採機房租用 (IDC)方式,達1天24小時,全年無休之線上服務及全民應用的 目標。

#### 第二節作業目標

一、講充地籍圖資分幅及分段對位處理平台提升圖磚產置作業效率

新增使用者簽入機制及對位成果歷史紀錄儲存等管理機 制,以確保使用人員管制以及資料版本管控。並且提供同段特 定地號可獨立設定對位參數、產製公眾版圖磚時可另行指定個 別縣市產製会地號的圖磚、指定縣市或地政事務所轄區為單位 全部重產圖磚等圖磚建置作業相關功能擴充,提供國土測繪中 心內部地籍圖圖資對位使用,同時,提升圖磚產置整體作業效 率。

二、旛充地理圖磚及 ukq 發布套件以達資料共享目標

配合擴充系統服務監控分析管理平台功能進行修改,並增 加可由參數關閉 LOG 輸出,以提升服務效能,相關系統功能併 同調整,並提供「地理圖磚及 WMS 發布套件安裝手冊 及「監 控分析平台建置手册」,以提升整體服務效能。

三、講增國土測繪中心圖資及系統功能提升服務平台效益

持續協助國土測繪中心更新維護 GSN IDC 機层之國土測繪 中心通用版雷子地圖、通用版正射影像、92-94年正射影像、國 土利用調查成果圖、都市計書使用分區圖、非都市計書使用分區 圖資等圖資,並於本案擴增「國土測繪圖資網路地圖服務系統」 (以下簡稱本系統)系統功能,以提供各政府機關、一般民眾、 民間企業機構最新的相關測繪資料查詢、取得、加值應用之服務。

四、許續維運系統完整架構提供網路全年無休之線上服務

持續維運 GSN IDC 機房維運並 24 小時服務監控, 以確保服

務品質及安全性,提供全年無休之線上服務。

#### 第三節作業涵蓋範圍

- 春、講充系統服務監控分析管理平台
- Ť 點,並將各服務節點整合成單一入口的雲端服務,各項報表列印需 統計各服務節點報表,已登錄的介接系統,進行特別標註。
- 二、係統服務調整成將API服務及WMTS服務分開由不同伺服器提供服 務,以提高系統效能。
- 三、開發智慧型檢索(模糊查詢)、門牌定位服務 API 介面供其他系統介 接。
- 四、怕動 EMail 通知事件:當發生自動黑名單封鎖、民眾圖資反應、滿 意度調查填寫建議、系統監控異常等事件時,將相關資料自動以 EMail 通知至使用者自行設定的信箱帳號。
- 五、怕動 Email 回覆功能:民眾圖資反應、滿意度調查填寫建議等可設 定自動回復 EMail 及個別回復 EMail 內容。
- 六、係統管制條件應可自行設定 WMS、WMTS 黑名單 IP 及起迄日期 以進行封鎖。管制IP設定書面需提供排序、過濾、分頁檢視功能。
- 七、 $\text{\textbf{WMTS}}$  提供可設定自動放大至第 20 層級(Level,  $1/500$ 比例尺), 相關 LOG 及報表並配合修改。
- 八、WMTS 每一圖層可獨立設定圖磚失效日期或指定有效天數。
- 九、WMTS 服務除原先KVP 格式外, 新增支援 RESTful 格式。
- 十、WMTS 可針對不同群組管理的 http Referer(來源網站) 網站,提供 特定圖層服務。
- 十一、們牌或地標資料應提供增加或刪除之介面以利資料維護,並規劃 部分或大量資料更新之方式。
- 貳、擴充展示共通平台
- 一、誤供使用者用 EMail 認證,進行介接的系統資料登錄及異動,網頁 新增各系統介接列表供瀏覽,系統報表並依介接系統特別註記及連 結。系統並可依設定進行自動 EMail 通知。
- $-$ 、圖台可設定顯示至第20層級(Level)。
- 三、增加介接由 國土測繪中心提供的 Google Earth API 3D 顯圖
- (一)提供單一按鈕快速 3D 顯圖。
- (二)提供介面供使用者選定圖層後進行3D顯圖。
- 四、增加全螢幕顯示之額外圖層選擇畫面供使用者操作。
- 五、增加 Web MAP API 專業多國語言版
- (一)Web MAPAPI 服務新增專業多國語言版, 嵌入網頁內多國語言版 動態地圖,需自動選擇或由參數設定多國語言的圖層,系統並可 進行設定新增語言圖層及自動語言選擇。
- (二)依 http header 提供多國語言版的自動選擇語言機制,此機制應提 供介面設定 http 編碼對應的圖層名稱。

六、Web MAP API 專業版增加可設定標註地點之網頁超連結。

- 七、首頁進行美化改版。進入共通平台首頁時,如非中文語系,自動進 入圖台並預選對應的其他語言版底圖。
- 八、滿意度調查填寫建議內容如有關鍵字,則自動列出預製答復內容, 關鍵字及預製答復內容需提供介面建置。
- 參、講充地籍圖資分幅及分段對位處理平台
- 一、渐增使用者簽入機制及對位成果歷史紀錄儲存、查詢、復原等管理 機制。
- 二、同段特定地號可獨立設定對位參數,圖磚產製及匯出並需採用此對 位參數資訊輸出;產製公眾版圖磚時可另行指定個別縣市產製含地 號的圖磚。
- 三、阿指定縣市或地政事務所轄區為單位全部重產圖磚。
- 四、譜入 PAR/BNP/COA 檔格式直接寫入 Oracle 10g 之功能。
- 五、他籍圖資Web查詢服務(地段地號定位坐標、坐標查詢地段地號), 增加提供服務統計報表功能。
- 肆、離護地理圖磚及 WMS 發布套件
- 一、配合擴充系統服務監控分析管理平台功能進行修改,並增加可由參 數關閉 LOG 輸出,以提升服務效能,相關系統功能併同調整;與系 統服務監控分析管理平台可共同安裝至同一伺服器。
- 二、增修使用手册(安裝手冊)文件供授權發布用。

#### 第四節萬案執行與交付成果

壹、計畫辦理時程規劃

工作進度管制主要是依據作業規劃及辦理時程設計本案之 工作進度管制內容及項次,詳細工程期程及起始、完成日期如下 圖所示:

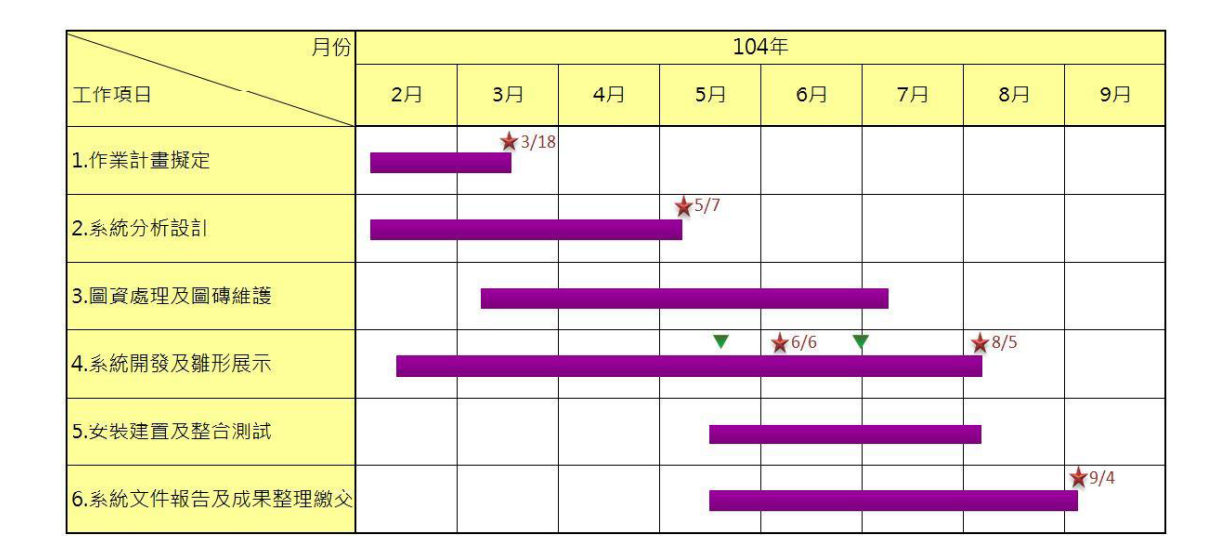

圖 1-1專案辦理時程規劃表

貳、上作進度管制

工作管理是指對完成計畫目標所需執行的任務及分配執行 這些任務所需的資源管理。為了在計書時程內準時完成專案,由 專案經理負責各工作分組計畫之擬定、人員掌握、工作分派、進 度控制、開發控制、版本控制、問題管理等方法,並定期召開會 議進行成果彙報及問題檢討等工作。本案已如期完成下表執行進 度管控。

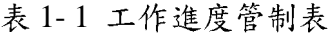

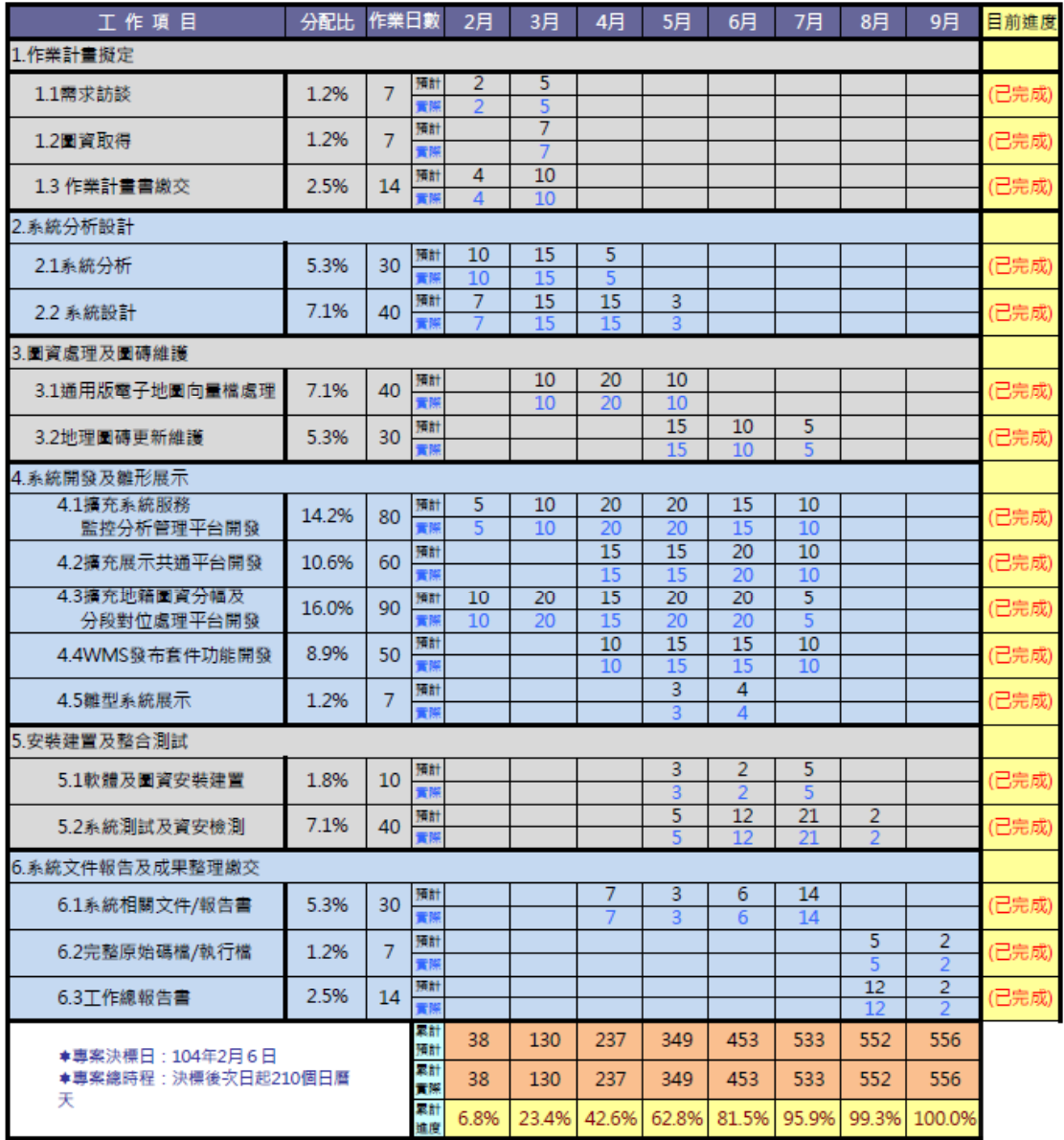

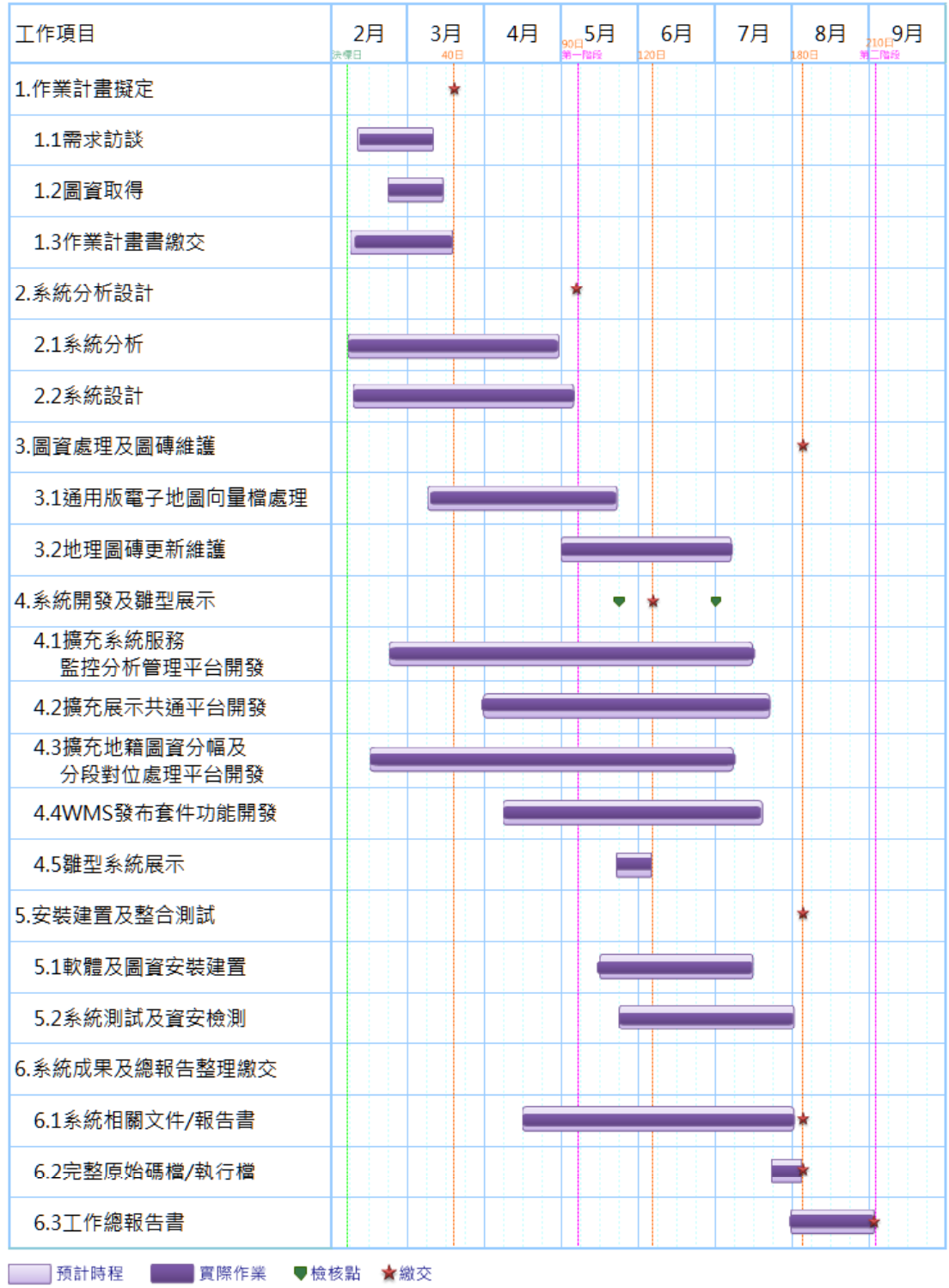

圖 1-2 甘特圖

参、诚果交付

一、祚業期限:自決標次日起  $(102 - 42)$ 月6日) 210個日曆天。

二、体案採二階段辦理,各階段應繳交成果項目及交付時程如表 1-2:

| 階段 | 成果繳交項目                                      | 書面或<br>電子檔 | 數量             | 交付日期 | 備註  |
|----|---------------------------------------------|------------|----------------|------|-----|
|    | 作業計畫書 (含訪談紀錄)                               | 書面         | 7              | 3/16 | 已完成 |
|    |                                             | 電子檔        | $\mathbf{1}$   |      |     |
|    | 第1階段 系統分析報告                                 | 書面         | 7              | 5/7  | 已完成 |
|    |                                             | 電子檔        | 1              |      |     |
|    | 系統設計報告                                      | 書面         | 7              |      |     |
|    |                                             | 電子檔        | 1              |      |     |
|    | 系統雛形展示                                      |            |                | 6/4  | 已完成 |
|    | 系統測試報告、資訊安全檢<br>測報告、程式規格書、系統<br>第2階段 操作說明手冊 | 書面         | 3              | 8/5  | 已完成 |
|    |                                             | 電子檔        | $\mathbf{1}$   |      |     |
|    | 完整原始程式碼檔案(含編)<br>譯所需函式庫)及執行檔                | 電子檔        | $\overline{2}$ |      |     |
|    | 工作總報告                                       | 書面         | 7              | 9/3  | 已完成 |
|    |                                             | 電子檔        | 1              |      |     |

表 1-2 各階段應繳交成果項目及交付時程表

### 第二章 使用技術及概念

近幾年來, SDI (Spatial data infrastructure)與資料共享的議題已 被學術界與業界廣泛計論,而空間資料共享孕育出開放式地理資訊系 統(Open GIS)概念,整合分散式資料庫及資料流通使用,經近幾年 Open GIS 推行下, 資料格式、軟體平台不同的問題, 已可獲得解決, 透過網路服務 (Web Services) 及 XML 衍生之地理圖形標記語言 (GML) 等網路資訊技術, 實現不同資料庫系統平台之網路資料流 通轉換。

國土測繪中心所建置國土測繪及詮釋資料定義、存取、編碼、網 路傳輸係採用 Open GIS 標準,使國土測繪資料及相關系統更易於整 合應用,達到跨平台、跨單位的網路測繪資料流通共享之目標。另 GIS 使用者亦利用 Open GIS 規格開發系統, 或是提供相關資料,簡 易、開放、方便流通的 GIS 使用方式儼然已成為主流。

本系統整合國土測繪中心通用版雷子地圖、基本圖、國土利用調 查成果圖、地籍圖等核心、基礎圖資,並應用廣泛被歐美政府採用的 OpenLayers 程式庫建置共通平台, 發布 Web Map API, 方便各界介接 使用前開圖資及平台,讓民間或企業使用者應用共通平台於其網頁 上,供網頁地圖定位標示、瀏覽、杳詢等應用,或以共通平台為基底 擴充應用系統功能。

以下說明本案相關使用技術及概念:

19

#### 第一節前國際地理資訊系統標準

本章節說明國際地理資訊系統標準相關規範及技術,包含:開 放式地理資訊系統協會(OGC) 、 OSGeo、 OpenLayers 等。 壹、DGC

開放式地理資訊系統協會(Open Geospatial Consortium, 以下簡 稱 OGC),是一個成立於 1994 年的非營利、國際自發性的空間資 訊服務(Geospatial Service)及適地性服務(Location Based Service)標 準制訂組織, 成員來自於資訊產業團體、政府機關和大學研究機構 等。 OGC 的願景在實現整合所有類型的數位化空間資訊,讓全球 空間資訊產業得以受益發展。依 OGC 定義的 Open GIS 基本要求 如下:

- 1. 相互操作的應用環境 :用户作業平台可架構為一特定的有效 能工具和資料,以解決問題;
- 2. 共用資料空間:具有支援多種分析和製圖應用的通用資料模 型;
- 3. 異質資源瀏覽器:用戶從網路獲取資訊和分析資源的方法。

因此 Open GIS、分散式物件技術和開放的地理資料互操作規 範提供了從網路存取異質資料和應用系統的模型。Open GIS 體系 允許軟體開發者和使用者去區分、評估、利用地理資源,這些地理 資源包括空間資料集、地理資料處理工具、不受不同資料組織和異 質環境限制的模型和操作;藉由共同的介面規格,讓資料供應者、 應用系統開發者和資訊整合者,能在短時間內、花最少的費用,透 過此介面讓使用者容易取用資料及使用系統功能 (OGC, 1996)。 由於OGC是由商業軟體廠商、學會與研究機構所組成的國際產業 協會,並不是法定的標準組織,與業界有高度之結合度,其標準通

20

常各軟體廠商都會支援。OGC 的標準是目前在地理資訊軟體的各 類型網路服務(Web Service)所採用之標準架構。OGC 應用在伺服 器/用戶端的關係如圖 2-1所示。

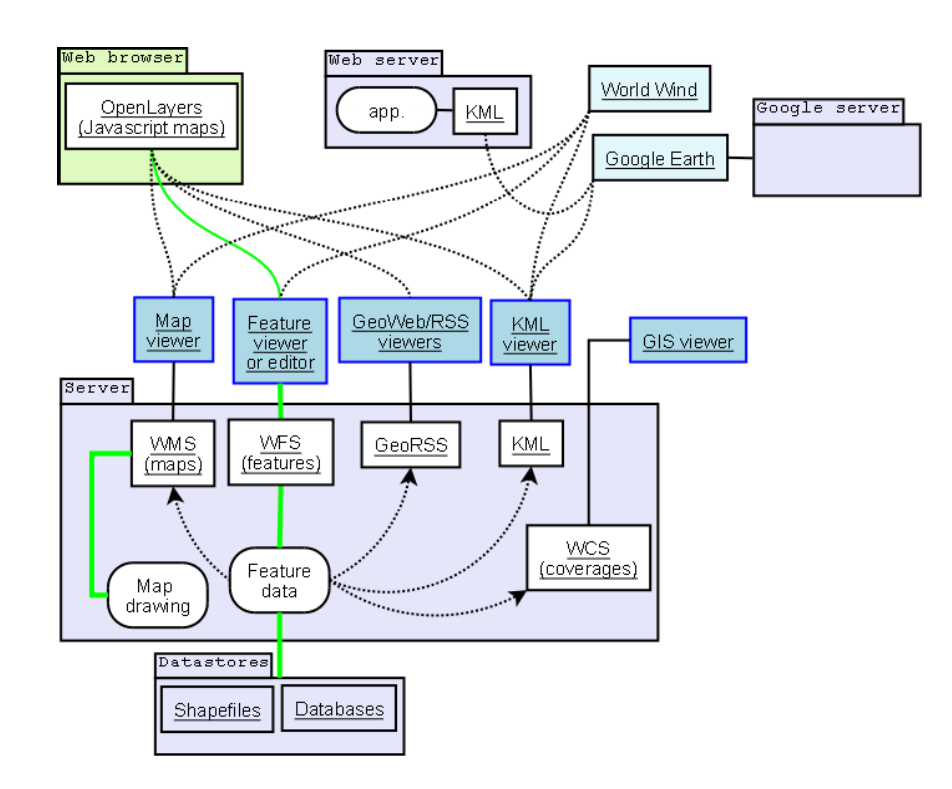

資料來源: 引用自 http://en.wikipedia.org/wiki/Open\_Geospatial\_Consortium

圖 2-1 OGC 應用在伺服器/用戶端的關係圖

ŤOSGeo

Open Source Geospatial Foundation (簡稱 OSGeo)為一個非 營利之組織,其宗旨在於支持並推廣開放源碼 (Open Source) 於空間資訊 (geospatial) 與地點感知 (location-aware) 技術之發 展(http://www.osgeo.org/)∘The Open PlanningProject( 簡稱 TOPP)

之 OpenGeo 子計書,進一步企圖為地理資訊建構更為開放且易 於發展之環境,其整合 PostGIS/PostgreSQL、GeoServer、 GeoWebCache、OpenLayers 及 GeoExt 等開放源碼軟體,所架構 之開放地理資訊軟體架構 (The OpenGeo Architecture), 為空間 資訊網路應用提供了一套完整之解決方案 (http://opengeo.org/); 該架構中共含五個開放源碼軟體(如圖 2-2 所示)由於是依循 OGC 標準之通訊協定與相關規範而發展,因此架構中任何元件 皆可由其他產品取代,具有彈性組織各單位現有系統架構之優 勢。

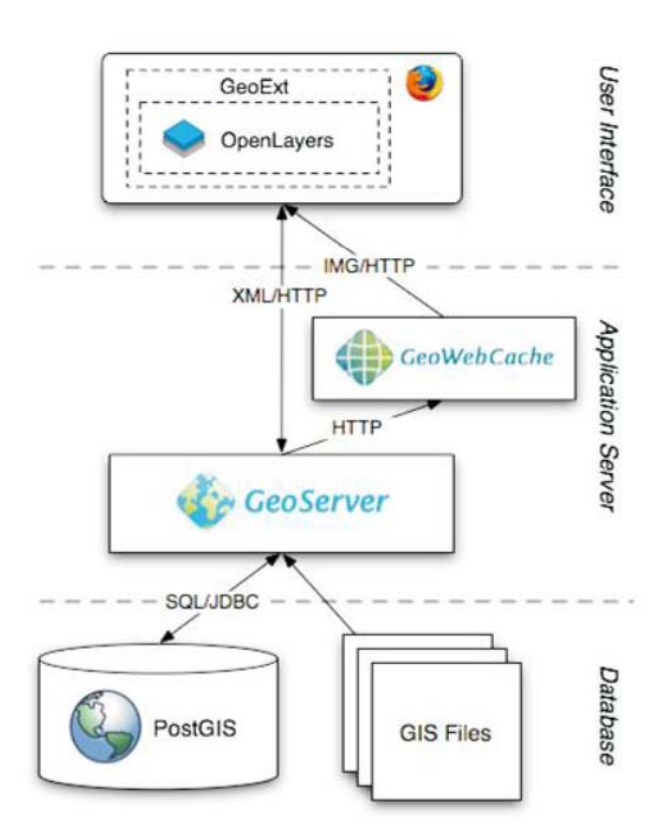

資料來源: 引用自 http://opengeo.org/publications/opengeo-architecture/

圖 2-2 開放地理資訊軟體架構圖

#### 参、**Ď**penLayers

OpenLayers 是一個用於開發 WebGIS 用戶端的 JavaScript。 OpenLayers 建立地理空間資料的方法都符合 OpenGIS 的 WMS 和 WFS 規範標準,可以通過遠端服務的方式,將以 OGC 服務 形式發布的地圖資料載入到基於瀏覽器的 OpenLayers 用戶端中 進行顯示。OpenLayers 採用物件方式開發。OpenLayers 支援的 地圖來源包括了 WMS, Google Maps、Yahoo! Map、Microsoft Virtual Earth 等等, 也可以用簡單的圖片作為來源, 與其他的圖 層在 OpenLayers 中進行套疊。

在操作方面, OpenLayers 除了可以在瀏覽器中幫助開發者 建立地圖瀏覽的基本效果,比如放大 (Zoom In)、縮小 (Zoom Out)、平移(Pan)等常用操作之外,還可以進行選取面、選取 線、feature 選擇、圖層套疊等不同的操作。甚至可以對已有的 OpenLayers 操作和資料支援類型進行擴充,為其賦予更多的功 能。例如,它可以為 OpenLayers 添加網路處理服務 WPS 的操 作介面,從而利用已有的空間分析處理服務來對載入的地理空間 資料進行計算。同時在 OpenLayers 也可執行 Ajax 效果。

一、ipenLayer API 應用圖磚相關規格

OpenLayer API 是在網頁內嵌入一個 class OpenLayers.Map 顯圖元件,於此元件上加入各種圖資元件,所有的顯圖變化就是 透過此 Map 顯圖元件及其圖資元件間的參數改變,加入的圖資 元件分成兩大類,一類為基礎圖層(Base Layer),一類為額外圖 層(Overlays), 基礎圖層在同一時間內僅能選擇一種圖層當底圖

用,額外圖層可以複選套疊各項圖層於底圖之上,因此額外圖層 必需為具有透明色的圖資(如 GIF 格式或 PNG 格式)或是透過 OpenLayer API 設定成可調整透明度的圖層,以適合多圖層套 疊。以下於介紹常用的相關規格,及其圖資於 OpenLayer 內的 語法等。

 $\equiv \check{\mathsf{T}}$  OGC WMTS(Web Map Tile Service)

依據 OGC OpenGIS Web Map Tile Service Implementation Standard, OSGeo 的 WMS C、TMS 及 Google…等均為其參考文 件,其架構與 TMS 類似,不同者為其採用自圖資範圍的左上角 為原點進行平移,使得圖磚索引為正整數值,並採用第4象限坐 標如下圖所示(引自 OGC WMTS 文件),並且採更開放的格式, 其呼叫語法與 WMS 呼叫方式類似,如 WMS 用 GetCapabilities 取得圖資特徵 XML,以 GetMap 及影像大小及坐標等為參數取 得影像,而 WMTS 用 GetCapabilities 取得圖資特徵屬性 XML, 以 GetTile 及整數的圖磚索引為參數取得單張圖磚。

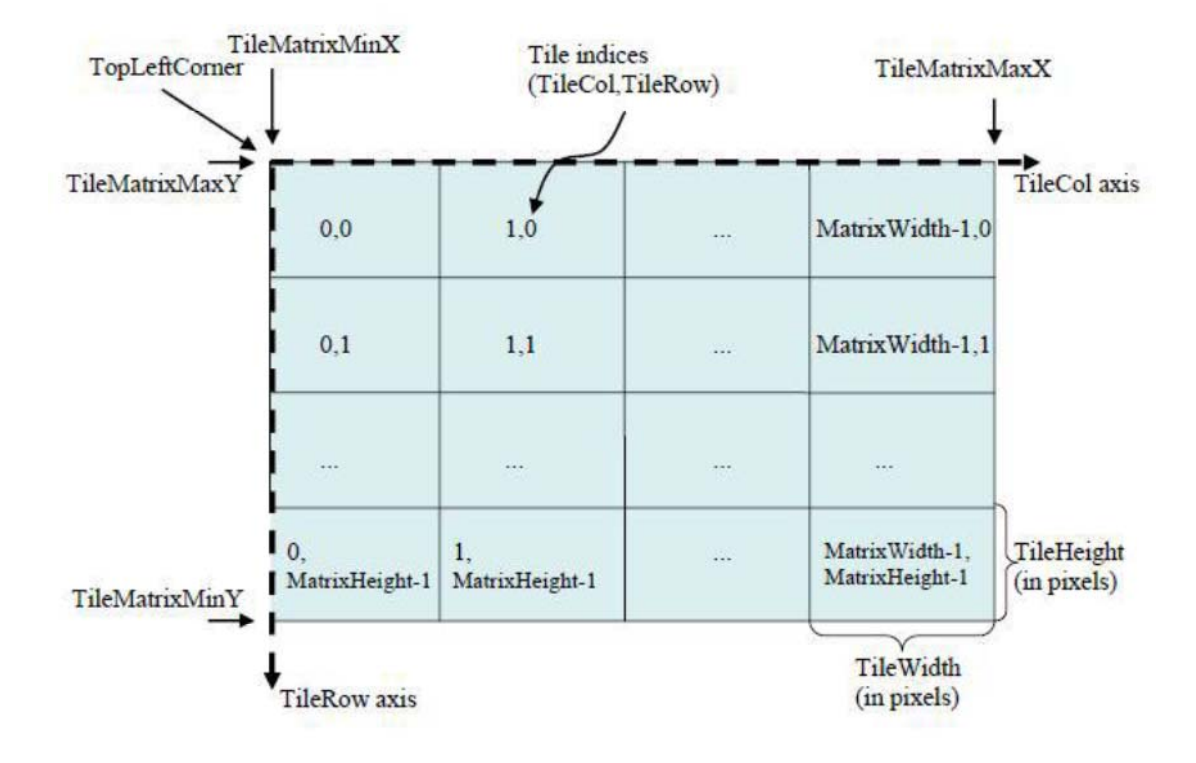

圖 2-3 WMTS 定義圖磚索引方式圖

內政部101年9月公布之國土資訊系統網際網路地圖圖磚服 務共同作業準則(草案),以下簡稱:地理圖磚服務準則草案,係 為統合國內圖磚產置規格的各種參數與發布格式,以推動符合 OGC WMTS 實作標準之開放操作介面,達成共享機制之目標。 依據地理圖磚服務準則草案,國土測繪圖資網路地圖服務系統應 改用 EPSG:3857 投影坐標系統。EPSG:3857 係參考 Web Mercator Auxiliary Sphere 及麥卡托投影方式而發展。麥卡托投影又名"等 角正軸圓柱投影", "等角"特性可保證方向和相互位置的正確 性,也就是形狀不變;"圓柱"特性保證緯線與經線都是平行直 線,並且相互垂直。Web Mercator 與麥卡托投影的主要區別,則 是把地球模擬為球體而非橢球體,以簡化計算及使用,當比例尺

越大地物更詳細時,基本上可以忽略其差異,因此被 Google Maps and Microsoft Live Map... 等地圖服務廣泛應用。

由於地球長半徑 (赤道半徑) r 為 6378137 公尺, 赤道周長 為 2\*PI\*r, 因此 X 軸範圍: -20037508.342787~20037508.342787, 採用正方形以方便圖磚處理,也將 Y 軸也採用相同範圍。因此, EPSG:3857 起算原點統一設定為 X: -20037508.342787, Y: 20037508.342787,亦即整幅地圖之左上角。反算到經緯度時, EPSG:3857 經緯度範圍為(-180,-85.05112877980659)到(180, 85.05112877980659)之間,在不同緯度帶的地面解析度 (Ground Resolution) 計算式為:[ $cos( 緯度 * PI/180)*2*PI* 地球長半徑]$  $/(256*2$  ^ level); 比例尺計算式為: 地面解析度\*像元尺寸 /0.0254, 像元尺寸(standardized rendering pixel size)在 90dpi 時為 0.28mm

OGC WMTS Google Maps 相容規格 (EPSG: 3857) 各等級 地圖圖磚比例尺分母值 (90dpi) 及像素解析度定義表, 列示如 下。

| Zoom<br>level<br>name | <b>Scale Denominator</b> | Pixel Size (m)     |
|-----------------------|--------------------------|--------------------|
| 0                     | 559082264.0287178        | 156543.0339280410  |
| 1                     | 279541132.0143589        | 78271.51696402048  |
| 2                     | 139770566.0071794        | 39135.75848201023  |
| 3                     | 69885283.00358972        | 19567.87924100512  |
| 4                     | 34942641.50179486        | 9783.939620502561  |
| 5                     | 17471320.75089743        | 4891.969810251280  |
| 6                     | 8735660.375448715        | 2445.984905125640  |
| 7                     | 4367830.187724357        | 1222.992452562820  |
| 8                     | 2183915.093862179        | 611.4962262814100  |
| 9                     | 1091957.546931089        | 305.7481131407048  |
| 10                    | 545978.7734655447        | 152.8740565703525  |
| 11                    | 272989 3867327723        | 76 43702828517624  |
| 12                    | 136494.6933663862        | 38.21851414258813  |
| 13                    | 68247.34668319309        | 19.10925707129406  |
| 14                    | 34123.67334159654        | 9.554628535647032  |
| 15                    | 17061.83667079827        | 4.777314267823516  |
| 16                    | 8530.918335399136        | 2.388657133911758  |
| 17                    | 4265.459167699568        | 1.194328566955879  |
| 18                    | 2132.729583849784        | 0.5971642834779395 |

表 2- 1 WMTS 圖磚比例尺與像素解析度定義表

資料來源: 引用自 OGC OpenGIS Web Map Tile Service Implementation Standard

地理圖磚服務準則草案列舉出在 EPSG:3857 使用 90 dpi 及 96 dpi 時之比例尺,並且指出"近年業界採用之規格以 96 dpi 為 主",其實只是說明常用的LCD螢幕在輸出時的實體解析程度, 近來智慧型行動設備及大型數位螢幕尺寸大幅變更,90dpi 或 96dpi 已難以反映視窗系統之圖形輸出精確度。而比例尺係由地 面解析度計算取得,而地面解析度則依 Level 值計算,當 Level 值愈小,比例尺之分母則愈大,但比例尺與圖磚產製所使用之原 點及範圍等參數無關。EPSG:3857 在 96dpi (圖磚為 256\*256 像 點)之地面解析度(Resolution)及比例尺(Scale),如表 2-2。

| Level          | Scale            | Resolution(m)     |
|----------------|------------------|-------------------|
| $\theta$       | 591657527.591555 | 156543.033928     |
| $\mathbf{1}$   | 295828763.795777 | 78271.5169639999  |
| $\overline{2}$ | 147914381.897889 | 39135.7584820001  |
| 3              | 73957190.948944  | 19567.8792409999  |
| $\overline{4}$ | 36978595.474472  | 9783.93962049996  |
| 5              | 18489297.737236  | 4891.96981024998  |
| 6              | 9244648.868618   | 2445.98490512499  |
| 7              | 4622324.434309   | 1222.99245256249  |
| 8              | 2311162.217155   | 611.49622628138   |
| 9              | 1155581.108577   | 305.748113140558  |
| 10             | 577790.554289    | 152.874056570411  |
| 11             | 288895.277144    | 76.4370282850732  |
| 12             | 144447.638572    | 38.2185141425366  |
| 13             | 72223.819286     | 19.1092570712683  |
| 14             | 36111.909643     | 9.55462853563415  |
| 15             | 18055.954822     | 4.77731426794937  |
| 16             | 9027.977411      | 2.38865713397468  |
| 17             | 4513.988705      | 1.19432856685505  |
| 18             | 2256.994353      | 0.597164283559817 |
| 19             | 1128.497176      | 0.298582141647617 |

表 2-2 WMTS 圖磚比例尺與地面解析度定義表

資料來源:(http://basemap.nationalmap.gov/arcgis/rest/services)。

EPSG:3857 第0層(Level)只有1張 256\*256 影像圖磚, 範圍 是全地球,再連續往下細切至第19層時,每一像點接近0.3公 尺。比較 OGC 地圖圖磚 90dpi 及 MapServer 圖磚資訊 96dpi 兩個 定義表,雖然在各Level之地面解析度有微小計算誤差,但差值 極小可以忽視。

#### 第二節首系統開發技術

本系統建構於 Microsoft Windows Server 2008 作業系統上, 採用 Apache 伺服器做為本系統靜態網頁的網頁伺服器,以及採 用 Tomcat Web 伺服器做為展示共通平台與服務監控分析平台之 伺服軟體,每套系統程式皆需於Tomcat平台執行。系統採用Java 程式語言進行系統功能開發作業,以及應用 Java Script 開發系統 展示平台 API, 並整合 OpenLayers 程式庫開發展示共通平台之 相關圖台操作功能。系統開發環境架構如圖 2-4 所示:

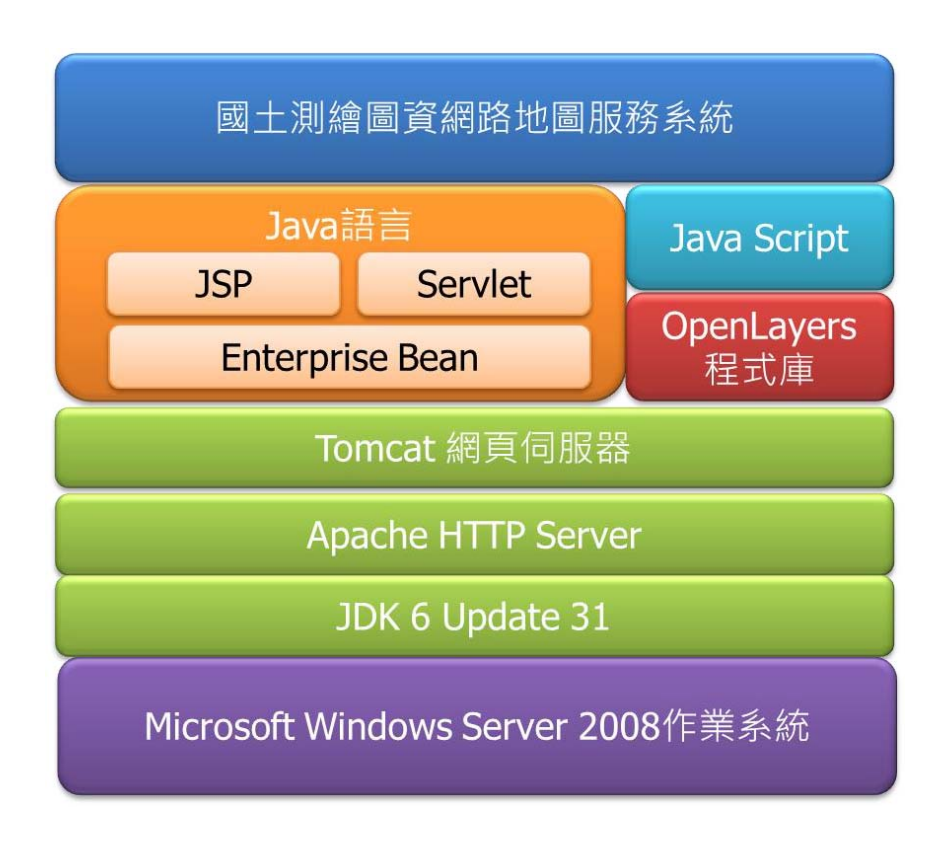

圖 2-4 系統開發環境架構圖

壹、Ťava 平台

Java 平台憑藉其多用途、高效率、平台可攜性及安全性, 成為網路運算的理想技術,在各種專業領域中都受到廣泛運 用, 包括各種裝置、雷腦和網站都可見到, 以下述 Java 相關技 術開發及管理本系統。

- 為某一平台撰寫的軟體可實際在其他任何平台上執行。
- 可建立在 Web 瀏覽器和 Web 服務中執行的程式,適用於開 發線上論壇、商店、票選、HTML 表格處理及其他內容的伺 服器端應用程式。
- 結合使用 Java 語言的應用程式或服務,可建立高度客製化 的應用程式或服務。
- 可為目前最熱門之 Android 平台智慧行動裝置撰寫功能強大 的高效率應用程式。

- *Š*ISP/Servlet/Application

Java 平台包括了以 Java 語言開發的 API 及網站服務, 本系 統規劃採用 Java 語言開發展示平台、監控分析管理平台及 Web Map API 等各種程式及圖資服務。

二、Ťava 語言

Java<sup>TM</sup>係由美國昇陽電腦公司 (Sun Microsystems, Inc.) 所 發展出的程式語言,Java 語言為目前普遍使用程式語言之一, 網路上有非常資源豐富,具有物件導向(Object-oriented)的特 性,可使系統有彈性易於維護,跨平台的特性可執行在不同作 業系統,也使的Java在伺服器端軟體領域非常成功。很多伺服

器端軟體都使用 Java 或相關技術建立。在安全性方面 Java 甚至 可以對於不同的安全需求,而設定 Java 應用程式的安全等級。

 $\equiv \cdot$   $\check{J}SP$ 

JSP(JavaServer Pages 的簡稱)是由 Sun Microsystems 公司倡 導和許多公司參與共同建立的一種使軟體開發者可以響應用戶 端請求,而動態生成 HTML、XML 或其他格式文檔的 Web 網 頁的技術標準。JSP 技術是以 Java 語言作為指令碼語言的, JSP 網頁為整個伺服器端的Java 函式庫單元提供了一個介面來服務 於 HTTP 的應用程式。JSP 技術能讓 Web 開發員和網頁設計員 快速地開發容易維護的動態Web主頁並能將網頁邏輯與網頁設 計和顯示分離,支持可重用的基組件的設計,使基於 Web 的應 用程序的開發變得迅速和容易。

四、**Ř**ervlet

Servlet 亦是以 Java 語言開發, 運行於 Web 伺服器端, 用於 構建基於 Web 應用程序的動態內容, 以回應前端程式之Http Reauest 請求,為 Web 開發員提供了一個簡單、一致的機制, 來擴展 Web 服務器的功能,並可達成現有業務資訊系統間的資 料提供、交換。本案以此技術開發 WMS-C/WMS 圖資提供服 務,並搭配提供於使用者的範例 Java Script, 達成文字輸入動態 資料篩選(如 AJAX 方式)功能。

五、Ťomcat 網頁伺服器

Tomcat 是由 Apache 軟件基金會下屬的 Jakarta 項目開發的 一個 Servlet 容器,按照 Sun Microsystems 提供的技術規範,實 現了對 Servlet 和 JavaServer Page (JSP) 的支持, 並提供了作為 Web 服務器的一些特有功能, 如 Tomcat 管理和控制平台、安全 域管理和 Tomcat 閥等。Tomcat 提供了一個 Jasper 編譯器用以 將 JSP 編譯成對應的 Servlet。

貳、全文檢索搜尋技術

一、陶慧型輸入篩選功能之索引建置及處理邏輯

Apache 軟體基金會在 2001 年開始發展全文檢索開放工具, Lucene(http://lucene.apache.org)提供了一個簡單卻強大的應用程 式介面,提供 Java 做全文索引和搜尋。現在, Lucene 已經成為 最受歡迎的免費資訊檢索程式庫。

Lucene 是利用剖析器(Analyzer)取得關鍵詞來索引和搜尋, 作業步驟首先是剖析文章中所有的分詞(Word Segment),接著再 把文章中沒有意義的單字及標點符號濾除掉,再計算出分詞與文 件之間的分數,以決定文件在建立索引時的排序,以加快查詢速 度。

由於目前各政府機關,幾乎都將業務資料儲存在關聯式資料 庫 (例: Oracle、SQL Server、DB2...), 資料庫的全文檢索方式, 大多採用 SQL 語言的 LIKE 條件, 來實現文字的模糊查詢功能。 但是,LIKE 語法會造成資料表的掃描,資料表格較大時,效能 上無法滿足需求。反之,若以 Lucene 來全文檢索時,只使用硬 碟的I/O,並不會佔用資料庫的資源,很適合網路地圖這類的大 量用戶同時執行搜尋。並且,Lucene 是直接取用索引資料,搜 尋效果遠比使用資料庫還要快速。

Lucene 預設的索引作法,是使用 andardAnalyzer 分詞器元 件,將每個單字(si-gram)作為索引。以「臺中市南區」為例,

andardAnalyzer 會將其分割為「臺、中、市、南、區」五個中文 字。這種分詞方式,在輸入「中臺」進行搜尋時,也會找到「臺 中市南區 ,, 並不符合實務應用所需。本年度擴充功能, 依據資 料來源的類別,進行詞語分割。例如,門牌與地標的中文索引, 就考慮其字詞特性,才能較完美地剖析中文的分詞。

目前本系統係是使用 Lucene 另一中文分詞器 **CJKAnalyzer**,將整個字串每二個字一組進行交叉雙字分割。採 用這種二元分詞(bigram)方法分析,可以接受空白切割搜尋,而 且效率及搜尋結果均佳,缺點是造成較多的冗餘,導致索引檔變 大。例如字串:臺中市南區福田一街65 恭26號,將會建立下列 14 組分詞:臺中、中市、市南、南區、區福、福田、田一、一 街、街6、65、5 巷、巷2、26、6號。輸入「中臺」進行搜尋時, 並不會找到「臺中市南區福田一街65巷26號」。

中文的全文檢索,也要考慮習慣用字的問題,尤其是地理名 詞經常出現的「台」與「臺」,若是建立索引時為「臺中市」,則 輸入「台中」就無法正確找到。因此,建立索引與搜尋的軟體元 件,必須將中文字以相同規則進行「正規化」處理。其次是必須 將不同分類的資料各別建立全文檢索的索引,以村里「例:臺中 市南區南和里」、門牌「例:臺中市南區南和福田一街 65 巷 26 號 | 兩種不同地理圖資為例, 如果合併在一起建立索引, 則輸入 「臺中市南區」時,由於村里的文字較短,相對的吻合度會較高, 顯然門牌資料將不易被搜尋到。本年度擴充功能,將不同類別資 料分開建立索引,再將各個分類索引的結果(每一分類通常只需 有10個左右的結果),再利用字串距離函數來重新將所有結果合 併排序。智慧型輸入篩選流程圖如圖 2-5 所示。

34

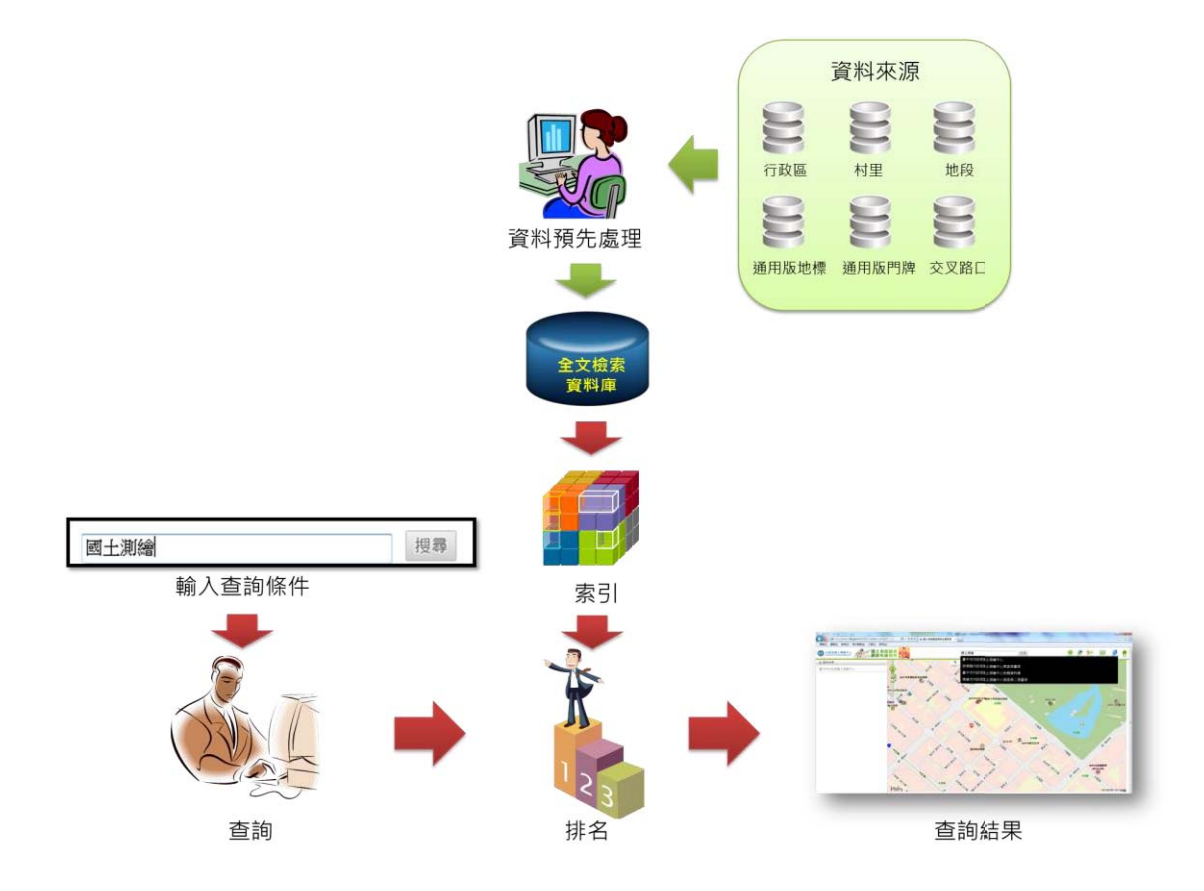

圖 2-5 智慧型輸入篩選流程圖

在網路地圖網頁上實作全文檢索應用功能,必須有兩組不同 的人機介面設計,第一組是自動完成文字輸入(AutoComplete), 第二組是搜尋及顯示結果。本系統第一組功能如圖 2-6 圓圈 1 所示,當輸入框內鍵入二個文字 (含)以上 (例:台中黎明), 網頁程式就自動呼叫主機的全文檢索,回傳吻合度較高的6個結 果,供使用者選取。本系統第二組功能如圖 2-6 圓圈 2 所示,當 輸入文字後按下「搜尋」鈕,網頁程式則呼叫主機的全文檢索, 回傳最多25個結果,依據吻合度由高而低,列示在視窗左側「查 詢結果 | 頁籤供使用者選取。102年度擴充功能,加入現有圖台 的中心位置距離近者優先(或依據縣市等行政區),取得更符合之 結果。

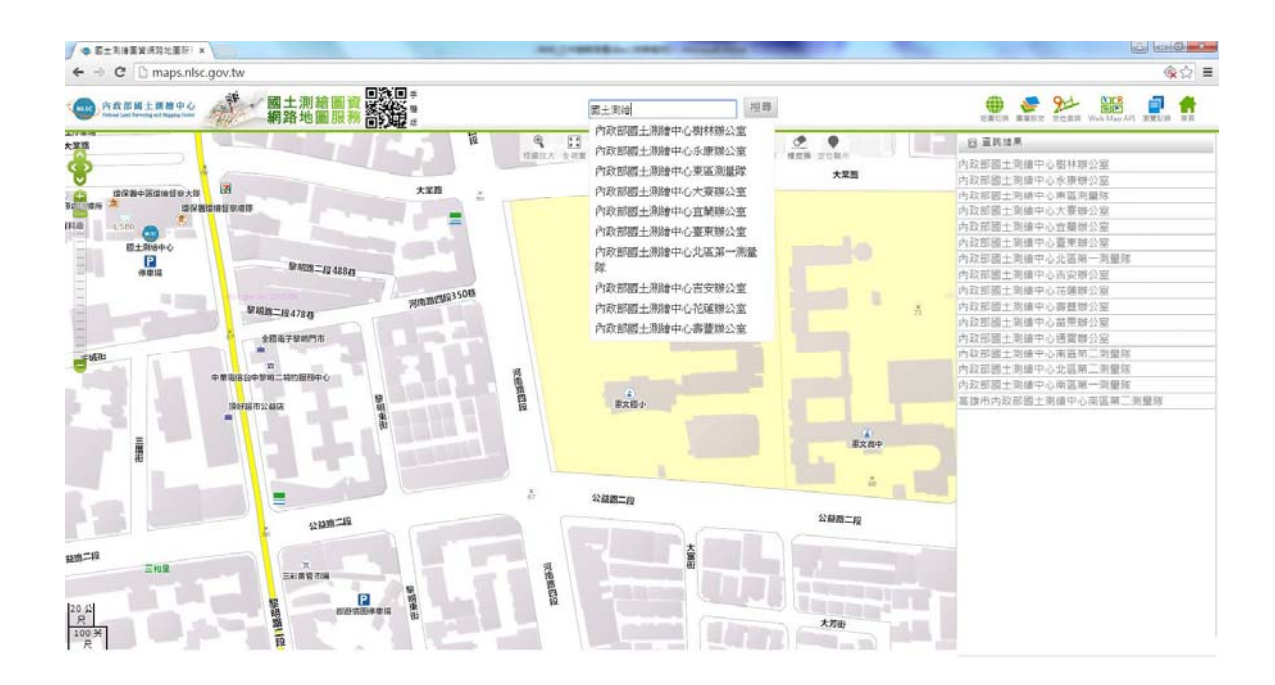

圖 2-6 全文檢索操作介面圖

Lucene 引擎通常用來為 HTML 文檔和 PDF 文件型熊的數 據建立索引,只要能把任何需要建立索引的數據格式,轉化為 文字字串,Lucene 就能夠將檔案進行索引和搜尋。在網路地圖 的應用裏,主要的全文檢索需求為門牌、地標、段名...等地理 音料的屬性文字,當檢索出結果後,再將其空間位置及形態 (點、線、多邊形)顯示在地圖上。由於,這些屬性文字,有 些儲存在資料庫,有些則儲存在各個地理圖檔(例:ShapeFiles 的.DBF), 前處理的工作必須以人工批次方式來作業, 當資料 異動時再進行後續處理。

二、陶慧型輸入及處理邏輯

全文檢索資料庫,利用吻合度 (相似度) 的計算, 將吻合程 度比較高的結果排在前面,適合在高自載的模糊杳詢,而索引的 資料量也會比較大。關聯式資料庫,主要功能是精確查詢,無法 執行吻合度演算,不適合高負載下的模糊查詢。全文檢索資料庫 的應用特點在於:讓最相關的前100個結果能滿足98%以上使用
者的需求。

Lucene 藉由特殊的索引結構,實現了全文索引的機制,並 且提供可擴展的介面,以適用在各種應用領域。但是,全文檢索 的查詢應用,需要建立合適的模糊查詢規則,並透過建立索引資 料來實現。以本作業的「地標」查詢結果「屏東縣內政部國土測 繪中心東區測量隊 | 為例,若要 AutoComplete 時的結果為「內 政部國土測繪中心東區測量隊,屏東縣,,則顯然建構索引時就 要使用後者,但是這樣一來,輸入:屏東測繪中心,能否順利找 到就無法判斷了。因為,全文檢索資料庫不是精確查詢,吻合度 的分數,與資料內容及使用的分詞器有關,無法以 SOL 語法的 概念來預測結果。

同樣的例子,在「門牌」檢索裏會更為明顯。例如,多個縣 市的行政區內都有「中正路XX恭YY弄ZZ號」相近的資料, 若是都放在全文檢索資料庫內建立索引,當查詢字串直接就是 「中正路」三個字(前面沒有指明縣市)時,查詢成果無法預估, 很可能都會是同一縣市/行政區的中正路,因為這樣的檢索量最 办。

本作業為了能在網際網路的高負載下,同時完成數千個 AutoComplete 的需求,導入了高速緩衝記憶 (Cache) 的設計。 當使用者輸入了兩個字以上,從 Lucene 取回的結果時,將比較 大量 (例如 300 個) 的結果先置入 Cache 保存, 顯示出分數前 6 名的結果。當使用者再繼續輸入第三個字時,會先到 Cache 比 對,不需要每次異動就要交給 Lucene 檢索,避免使用者來回輸 入觸發檢索的問題。全文檢索資料表如表 2-3所示。

37

| 圖資項目  | 索引資料庫            | 原始資料        | 索引資料對應處理後的資料說明      |
|-------|------------------|-------------|---------------------|
|       | 目錄               | 型態          |                     |
| 行政區   | <b>DISTRICT</b>  | $SHP + DBF$ | 3碼的地政行政區代碼(縣市代碼     |
|       |                  |             | +2碼的行政區代碼)          |
| 村里    | VILLAGE          | $SHP + DBF$ | 村里編碼(3碼的地政行政區代碼     |
|       |                  |             | +2碼的流水編號)           |
| 地段    | <b>SECTION</b>   | $SHP + DBF$ | 地所代碼+段代碼 (如:EA0474) |
| 通用版地標 | <b>LANDMARK</b>  | $SHP + DBF$ | 資料流水編號 (PID)        |
| 通用版門牌 | <b>ADDRESS</b>   | $SHP + DBF$ | 行政區代碼、地址            |
| 交叉路口  | <b>CROSSROAD</b> | 資料表格        | 行政區名稱、道路一、道路二       |

表 2-3 全文檢索資料表

# 第三章广系統架構

## 第一節戒硬體架構說明

春、阳服器架構說明

於「101 國土測繪圖資網路地圖服務建置案」中,配置5套 刀鋒伺服器並安裝於 GSN 機房 (採機房租用 IDC 方式維運管 理),以1套 (Master Server)進行負載平衡作業分配查詢工作給 其他3套, 3套(Maps Server1、Maps Server2、Maps Server3)提 供圖磚即時查詢服務並且其中 1 套(Maps Server3)同時兼任救援 角色, 1套(Control Server)為管理、監控系統及調整使用流量。 於「102年度國土測繪圖資網路地圖服務系統擴充案」中,擴增 地籍圖資服務功能, 新增一部超薄型伺服器(DMap Server), 提供 Web Service 方式之服務及地籍圖資圖磚產製。目前硬體架構圖 如圖 3-1所示:

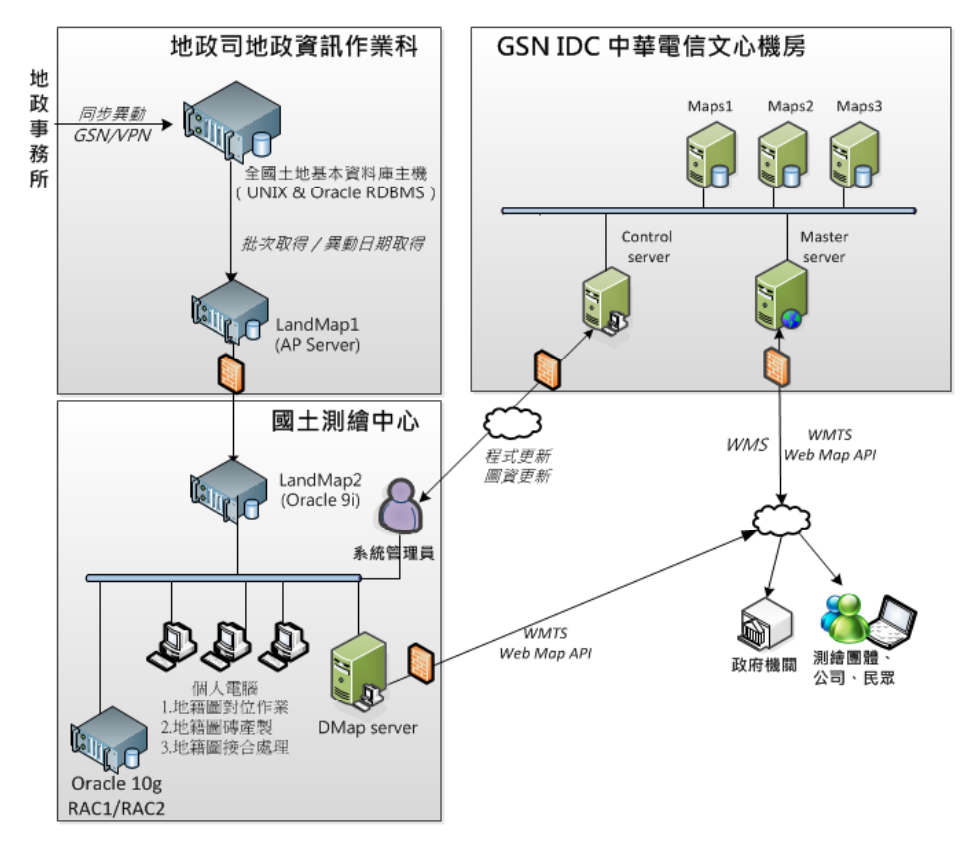

圖 3-1目前硬體架構圖

國土測繪中心將於 104 年度淘汰 Oracle 9i 伺服器,因此原 於 Oracle 9i 執行之工作項目,將由「102年度國土資訊成果支援 國家發展規劃應用計畫案」採購之伺服器(NDCMAPS Server)取 代,其主要為國土測繪中心提供國發會「國家發展規劃應用分組 平台 之多元網路服務主機。104年度硬體架構圖如圖 3-2所示:

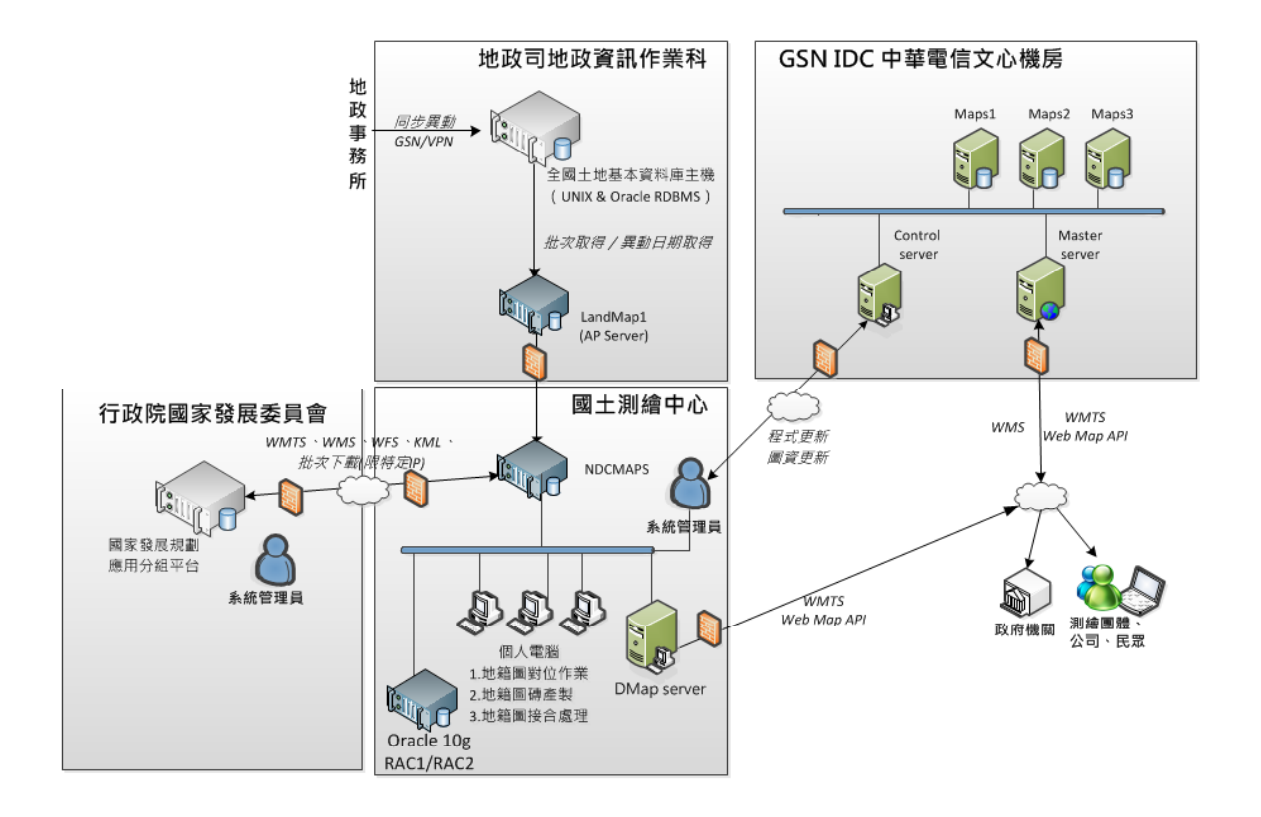

圖 3-2104年硬體架構圖

- 貳、複體主要用途說明
- Ť

國土測繪圖資網路地圖之硬體,包含101年建置在GSN IDC (中華電信文心機房)之五部刀鋒伺服器、102年建置安裝在國 土測繪中心機房之地籍圖資服務主機,103年建置安裝在國土測 繪中心機房之多元網路服務主機以及多部既有設備(主機及個人 電腦)。主要用途說明如表 3-1所示。

| 名稱             | 主要用途                                       | 伺服器<br>位置 |
|----------------|--------------------------------------------|-----------|
| <b>Master</b>  | 網路地圖服務網站:對外服務之單一入口(須<br>1.                 |           |
| Server         | 具 Domain Name)                             |           |
| 網路地圖           | 執行 Load Balancing 將網路地圖連線分派給<br>2.         |           |
| 服務主機           | <b>Maps Server</b>                         |           |
|                | 網路地圖服務伺服器:多部伺服器組成平行負<br>1.<br>載叢集          |           |
| Maps           | 服務核准後,讀取本機之網路地圖圖資,經由<br>2.                 |           |
| Server         | Master Server 提供                           |           |
| 展示共通           | 每日連線紀錄逐筆寫入本機檔案,再通知<br>3.                   | 刀鋒伺       |
| 平台主機           | Control Server 寫入資料庫之每月作業紀錄表格              | 服器 5      |
|                | Maps Server 不對外連線, 而 Maps Server3 僅在<br>4. | 套         |
|                | 轉為 Master Server 或 Control Server 才會對外     | 中華電       |
|                | 連線                                         | 信文心       |
|                | 讀取 IP 權限及可使用量等多個外部參數檔,監<br>1.              | 機房        |
|                | 控系統運作現況                                    |           |
|                | 提供遠端設定 IP 權限及可使用量等參數, 儲存<br>2.             |           |
| Control        | 並傳送 Maps Server                            |           |
| Server         | 每日將分散在 Maps Server 之 Log Data, 整理到<br>3.   |           |
| 系統監控           | 作業紀錄資料庫                                    |           |
| 管理主機           | 提供 WMS 及 WMTS(WMS Tile Caching)服務<br>4.    |           |
|                | 之定期報表(及 Excel 檔)                           |           |
|                | 僅提供國土測繪中心系統管理人員及本團隊維<br>5.                 |           |
|                | 運人員特定IP遠端登入連線                              |           |
|                | 為國土測繪中心之硬體,建置於地政司機房<br>1.                  | 地政司       |
| LandMap        | 提供 UI (指令及參數), 進行地籍圖資擷取<br>2.              | 地政資       |
| 地籍圖資           | 自動記錄地籍圖資日期,可設定自動比對異動<br>3.                 | 訊作業       |
| 取得主機           | 擷取地籍圖資後,分地段壓縮及回傳<br>4.                     | 科         |
|                | 以防火牆鎖 IP 及 IO Port, 僅開放特定電腦連接<br>5.        |           |
| <b>NDCMAPS</b> | 服務監控管理平台   提供系統管理員進行系<br>1.                |           |
| Server<br>多元網路 | 統權限管控及圖資更新                                 | 國土測       |
|                | 國土資訊成果支援國家發展規劃應用多元網<br>2.                  | 繪中心       |
| 服務主機           | 路發布服務﹔供應「國家發展規劃應用分組平                       |           |
|                | 台」WMTS、WMS、WFS、KML、API及批次                  |           |

表 3-1硬體架構主要用途說明表

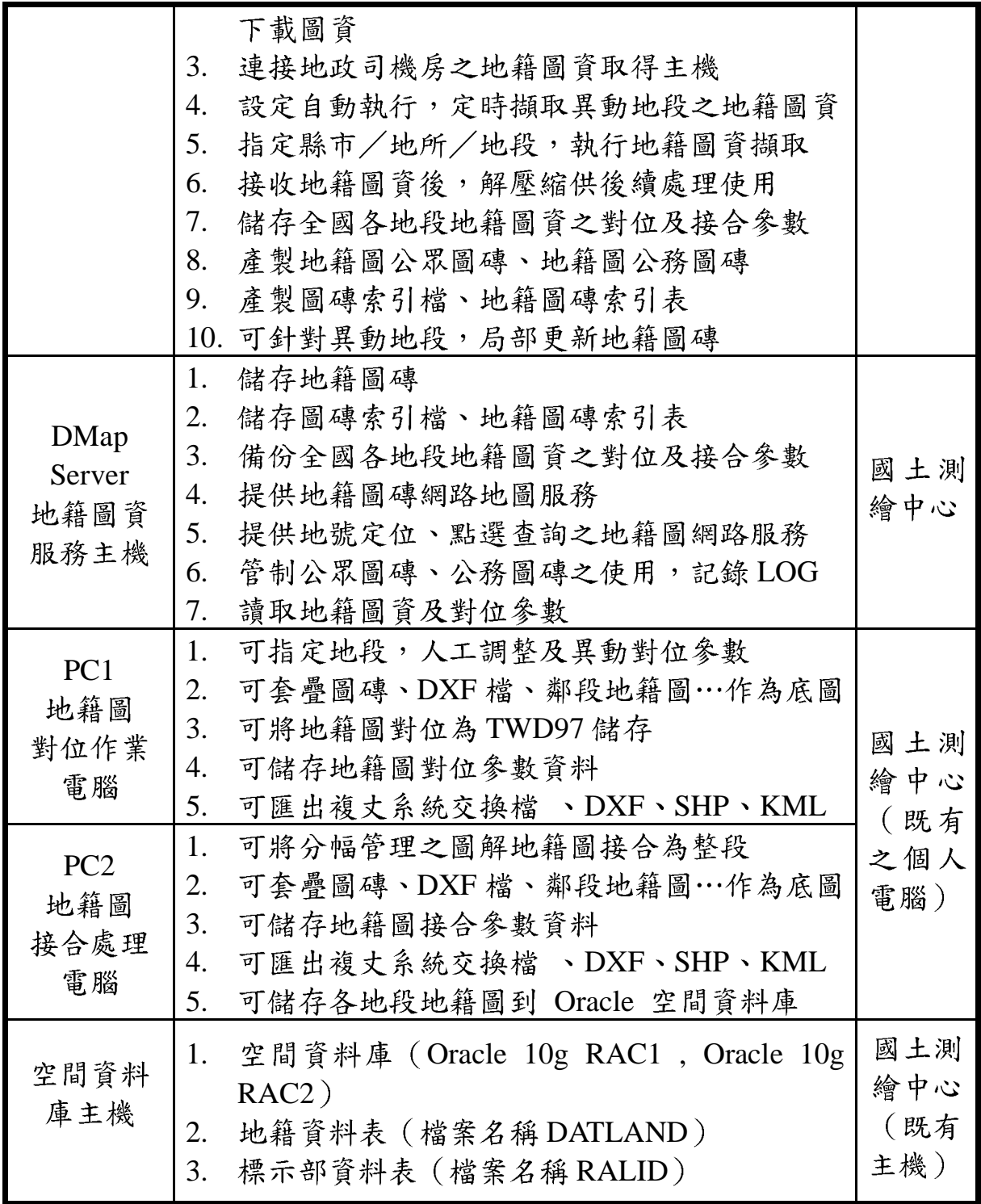

參、儲存資料說明

一、國土測繪圖資(圖磚)

本系統目前提供之圖磚檔案說明如下:

(一) WMTS 圖層命名:各圖層中英文名稱命名如下表所示,英文圖層 名稱以4~8字元為原則,可對應上述1個或多個實體的"圖層代 碼",如表 3-2所示。

| 圖資名稱           | 對外圖層名稱             | 目錄代碼            |
|----------------|--------------------|-----------------|
| 避難收容所          | <b>SHELTERS</b>    | 911             |
| 1/100000 地形圖   | B100000            | 10M             |
| 1/25000 地形圖    | <b>B25000</b>      | 25K             |
| 1/50000 地形圖    | <b>B50000</b>      | 50K             |
| 通用版電子地圖(不含等高線) | EMAP <sub>6</sub>  | A00             |
| 通用版電子地圖透明      | EMAP <sub>2</sub>  | A02             |
| 通用版電子地圖(無門牌)   | EMAP <sub>0</sub>  | A03             |
| 通用版電子地圖(套疊等高線) | EMAP5              | A05             |
| 通用版電子地圖        | <b>EMAP</b>        | A05             |
| 通用版電子地圖 EN(透明) | EMAP7              | A07             |
| 通用版電子地圖 EN     | EMAP8              | A08             |
| 1/5000 基本地形圖   | <b>B5000</b>       | <b>B01</b>      |
| 國土利用調查成果圖      | <b>LUIMAP</b>      | CO <sub>0</sub> |
| 正射影像圖(通用版)     | PHOTO <sub>2</sub> | E02             |
| 道路路網           | <b>ROAD</b>        | G00             |
| 都市計畫圖使用分區圖     | <b>URBAN</b>       | H <sub>00</sub> |
| 非都市計畫使用分區圖     | nURBAN             | H <sub>01</sub> |

表 3-2 系統圖資彙整說明表

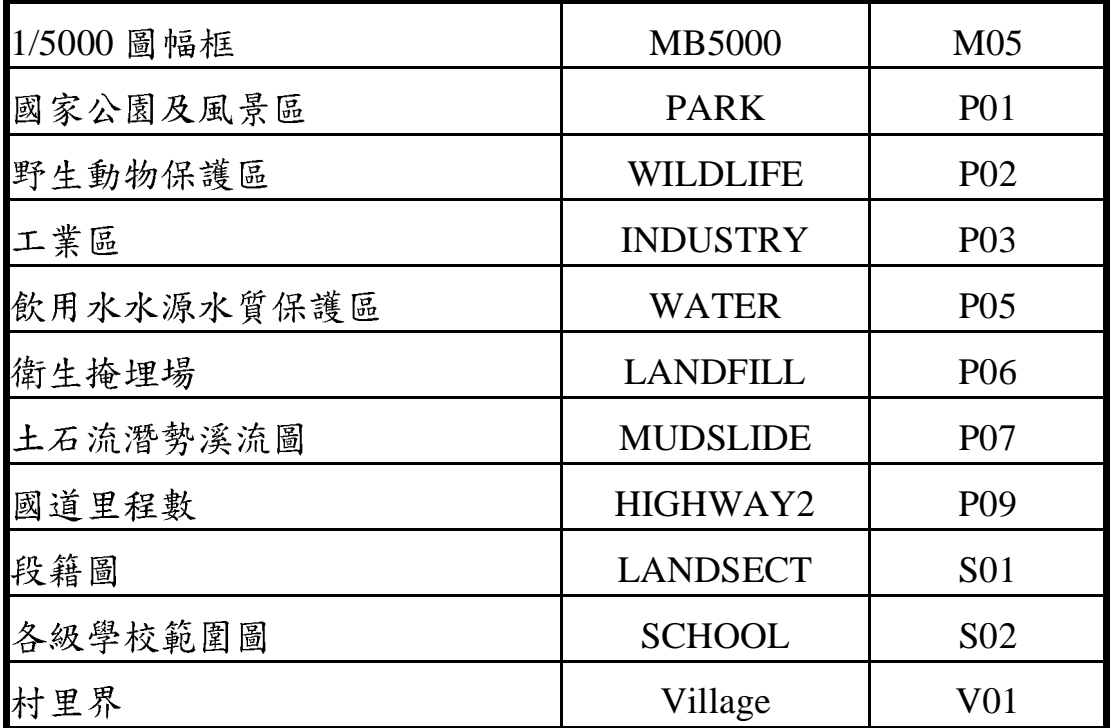

二、作業紀錄檔

(一)每日連線紀錄檔(WMTS、WMS、Static Maps 都相同)

- 1. 儲存在各 Maps Server 本機,目錄為 /LOG/年月/伺服器號/, 年月為6碼,伺服器號為2碼 (例:01表示Maps Server1、21 表示 DMap Server)。
- 2. 檔 案 : C+ 日 期 .LOG ( 例 : C1011001.LOG  $\overline{\phantom{a}}$  $C20130101.LOG \cdots$ )為固定欄寬的主索引,每一筆主索引的 ADDR 欄位元指向變動長度的查詢需求字串,儲存於相同檔 名的.REQ檔案。
- 3. 格式: LOG 及.REQ 兩個檔案都是二進位資料檔,依連線時 間循序附加(Append)在檔尾,以達到快速儲存的目的。
- 4. 每一筆 WMTS、WMS、Static Maps 連線之紀錄 (不管同一 Session 有多筆連線,每一筆都須寫入每日連線紀錄檔),儲

存之主要目的為資安管理等用途。

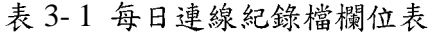

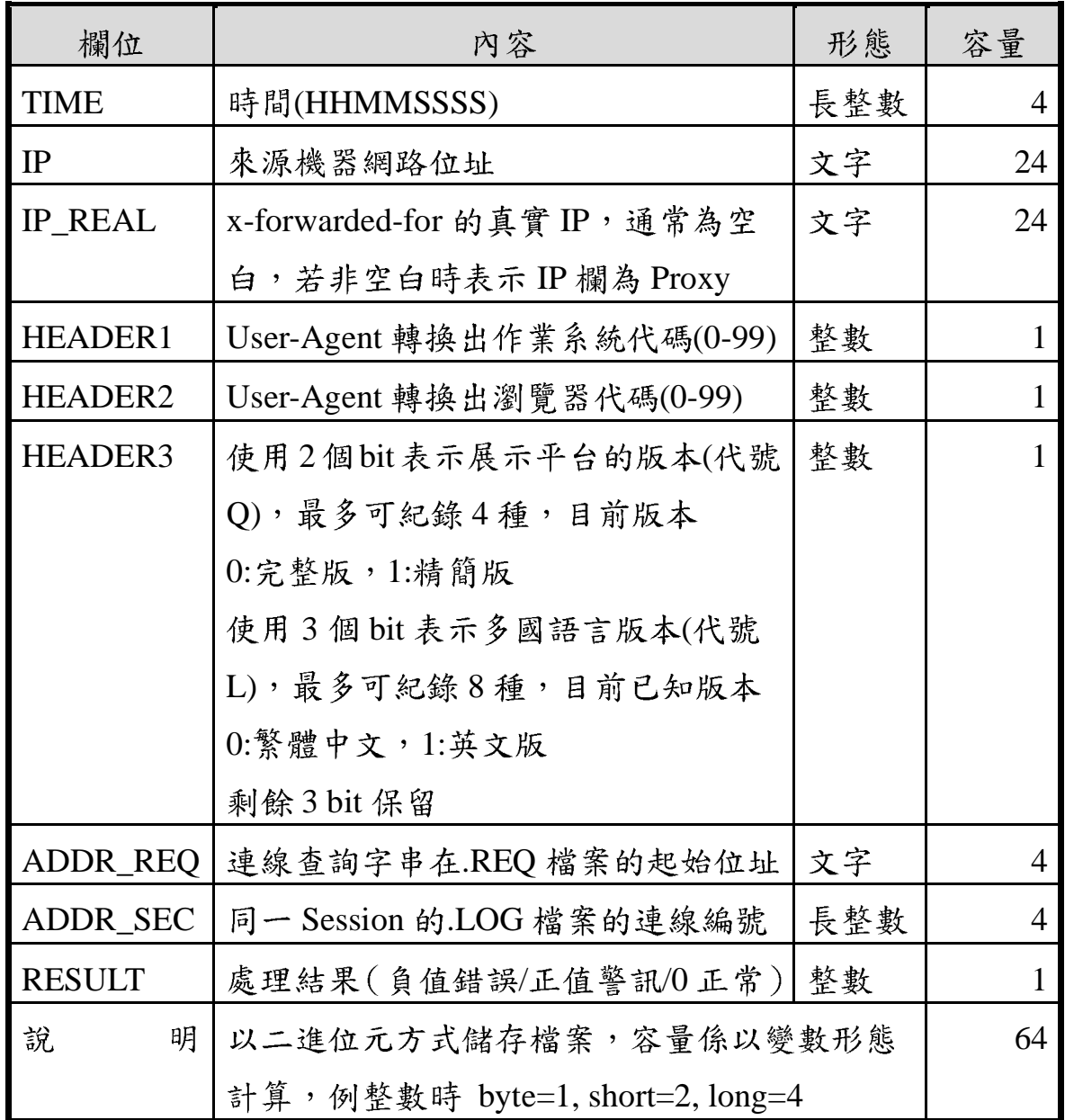

(二)每月作業紀錄資料表格(WMTS、WMS、Static Maps 都相同)

1. 每月一表格 (WMTS、WMS、Static Maps 的表格名稱不同, 儲存內容的定義相同),唯一索引=DAY+SERVER+SEQ,重 複索引為IP。

| 欄位                  | 內容                             | 格式  | 長度             |
|---------------------|--------------------------------|-----|----------------|
| <b>DAY</b>          | $H(1-31)$                      | 整數  | 2              |
| <b>SERVER</b>       | 伺服器號 (例:01 表示 Maps Server1、21  | 整數  | 2              |
|                     | 表示 DMap Server)                |     |                |
| <b>SEQ</b>          | 每日連線紀錄檔的 ADDR_SEC 欄位內          | 整數  | 8              |
|                     | 容,相同 (SESSION,LAYER,LEVEL)時    |     |                |
|                     | 合併為一筆                          |     |                |
| <b>TIME</b>         | 時間(HHMM)                       | 整數  | $\overline{4}$ |
| IP                  | 來源機器網路位址                       | 文字  | 24             |
| <b>IP_REAL</b>      | x-forwarded-for 的真實 IP, 通常為空白, | 文字  | 24             |
|                     | 若非空白時表示 IP 欄為 Proxy            |     |                |
| HEADER1             | 作業系統代碼(0-99), USER_OS.TXT      | 整數  | 2              |
|                     | 定義                             |     |                |
| HEADER <sub>2</sub> | 瀏覽器代碼(0-99),                   | 整數  | 2              |
|                     | USER_BROWSER.TXT 定義            |     |                |
| HEADER3             | 保留未來擴充                         | 整數  | 2              |
| <b>HOSTID</b>       | HTTP referer 拆出 Domain 字串之編號   | 整數  | 6              |
| <b>PAGEID</b>       | HTTP referer 拆出 Page 字串之編號     | 整數  | 3              |
| <b>LAYER</b>        | 圖層(可代表多個圖層代碼實體,系統              | 文字  | 8              |
|                     | 外部參數定義)                        |     |                |
| <b>XMIN</b>         | 左下經度(小數點以下最多6位)                | 浮點數 | 10             |
| <b>YMIN</b>         | 左下緯度(小數點以下最多6位)                | 浮點數 | 9              |
| <b>XMAX</b>         | 右上經度(小數點以下最多6位)                | 浮點數 | 10             |

表 3-2 每月作業紀錄資料表

| <b>YMAX</b>            | 右上緯度(小數點以下最多6位)     | 浮點數 |  |
|------------------------|---------------------|-----|--|
| <b>WIDTH</b>           | 輸出影像之寬度圖元值          | 整數  |  |
| <b>HEIGHT</b>          | 輸出影像之高度圖元值          | 整數  |  |
| <b>NUM</b>             | 圖幅數 (使用 WMTS 圖幅) 加總 | 整數  |  |
| <b>FLOW</b>            | 資料量加總,KB為單位(四捨五入)   | 整數  |  |
| 以表格方式紀錄, 含索引每筆約 0.25KB |                     |     |  |

表 3-3 服務引用網站紀錄資料表

| 欄位                              | 内容                         | 格式 | 長度 |
|---------------------------------|----------------------------|----|----|
| <b>HOSTID</b>                   | 來源網站編號                     | 整數 |    |
| <b>HOST</b>                     | HTTP referer 拆出之 Domain 字串 | 字串 | 64 |
|                                 | (去除前後的固定文字,一律轉為大寫)         |    |    |
| 以表格方式紀錄,含索引每筆約 0.15KB,總計約為1~5萬筆 |                            |    |    |

表 3-4 服務引用網站頁面資料表

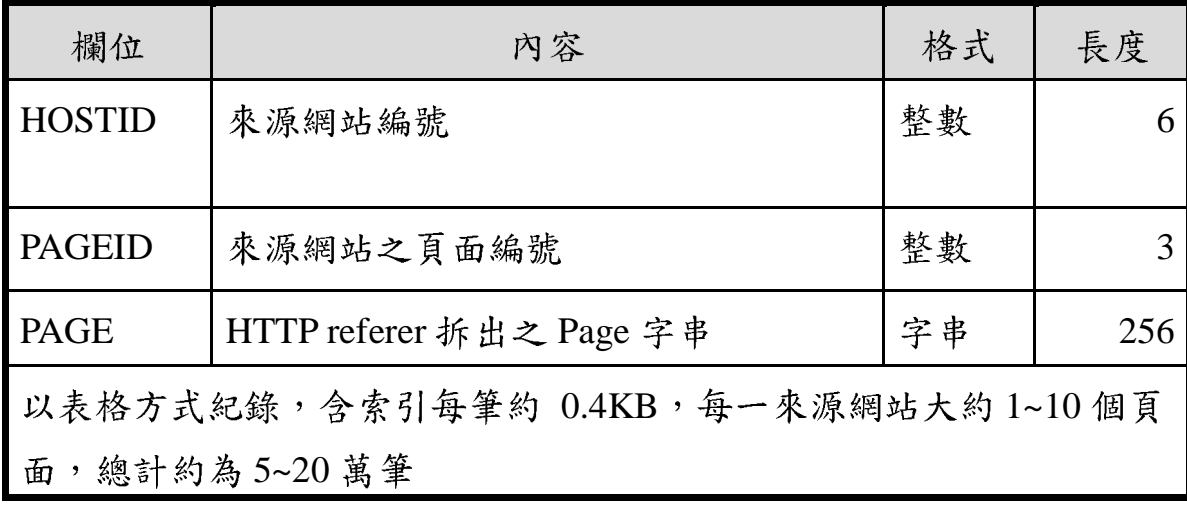

三、係統參數紀錄檔案

系統所有的參數及紀錄之儲存形熊如下:

- 1. 二進位檔案: Maps Server 的.LOG 是固定欄寬, REQ 檔是變 動欄寬(每一筆位址都紀錄在.LOG 的 ADDR 欄位), 兩者都 是循序附加在檔尾。
- 2. 文字格式檔案:只有極少異動的動靜態參數才可以使用的文 字格式檔案 (包含.TXT 或 XML) 儲存。
- 3. 資料庫: Control Server 的每月作業紀錄,儲存在 Derby 資料 庫,供分析統計使用。因應管制IP表,修改成使用資料庫。
- 4. 物件序列化檔案:Control Server 與 Maps Server 都有相同內容 的儲存,並且之間有同步傳輸必要時,都是使用 Object serializable 方式儲存。

詳細資料儲存檔案說明如下:

| 伺服器     | 資料名稱             | 功能                  | 檔案類型    |
|---------|------------------|---------------------|---------|
| Control | <b>MAPSCONF</b>  | 紀錄圖磚相關資訊            | 文字格式檔   |
| Server  |                  |                     | 案(XML)  |
| Control | O <sub>0</sub> 9 | 系統目錄參數設定            | 文字格式檔   |
| Server  |                  |                     | 案(CFG)  |
| Control | O(9DB)           | Control Server 的每月作 | 資料庫     |
| Server  |                  | 業紀錄,儲存在 Derby       | (Derby) |
|         |                  | 資料庫,供分析統計使          |         |
|         |                  | 用。                  |         |

表 3-5 系統參數紀錄檔案表

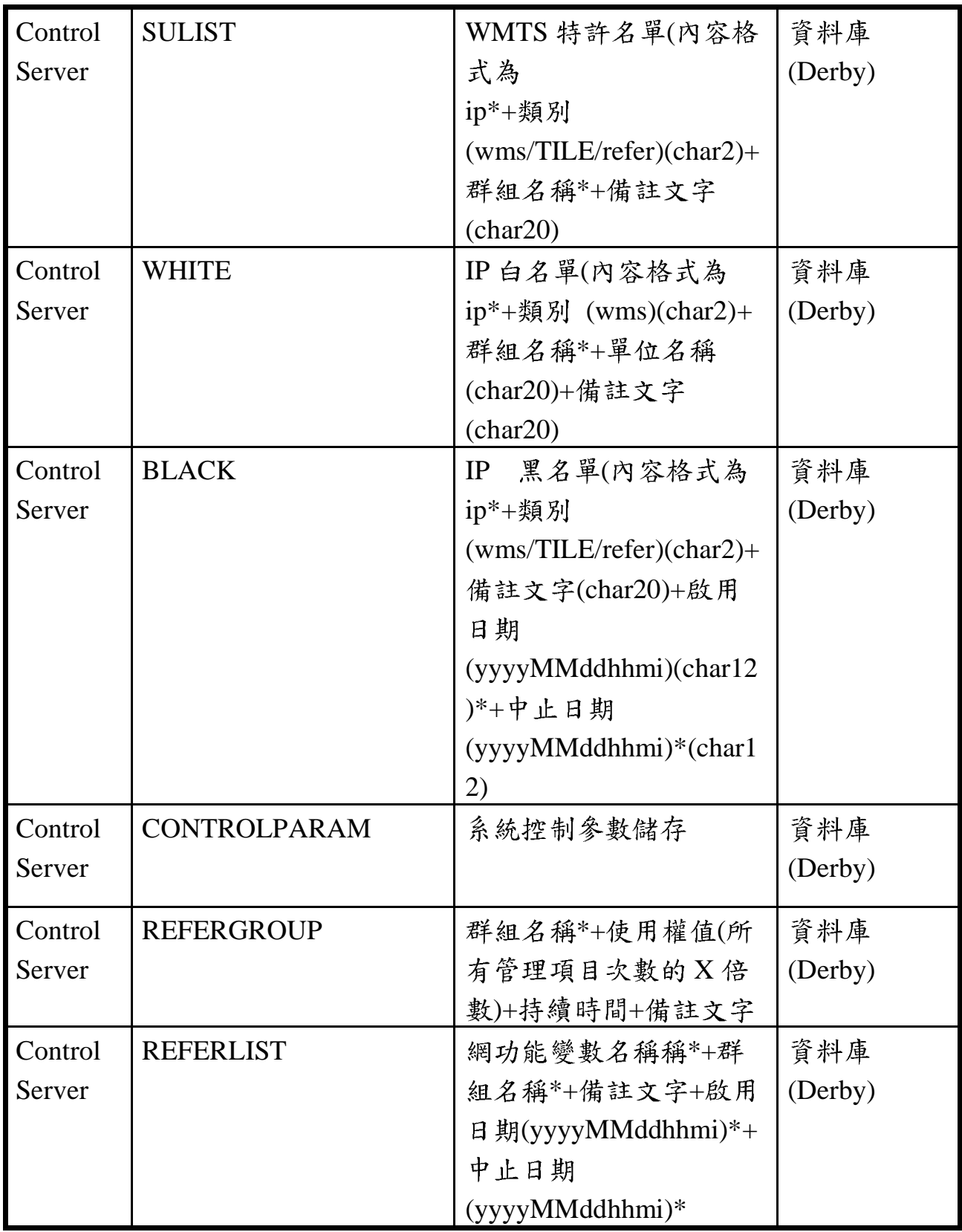

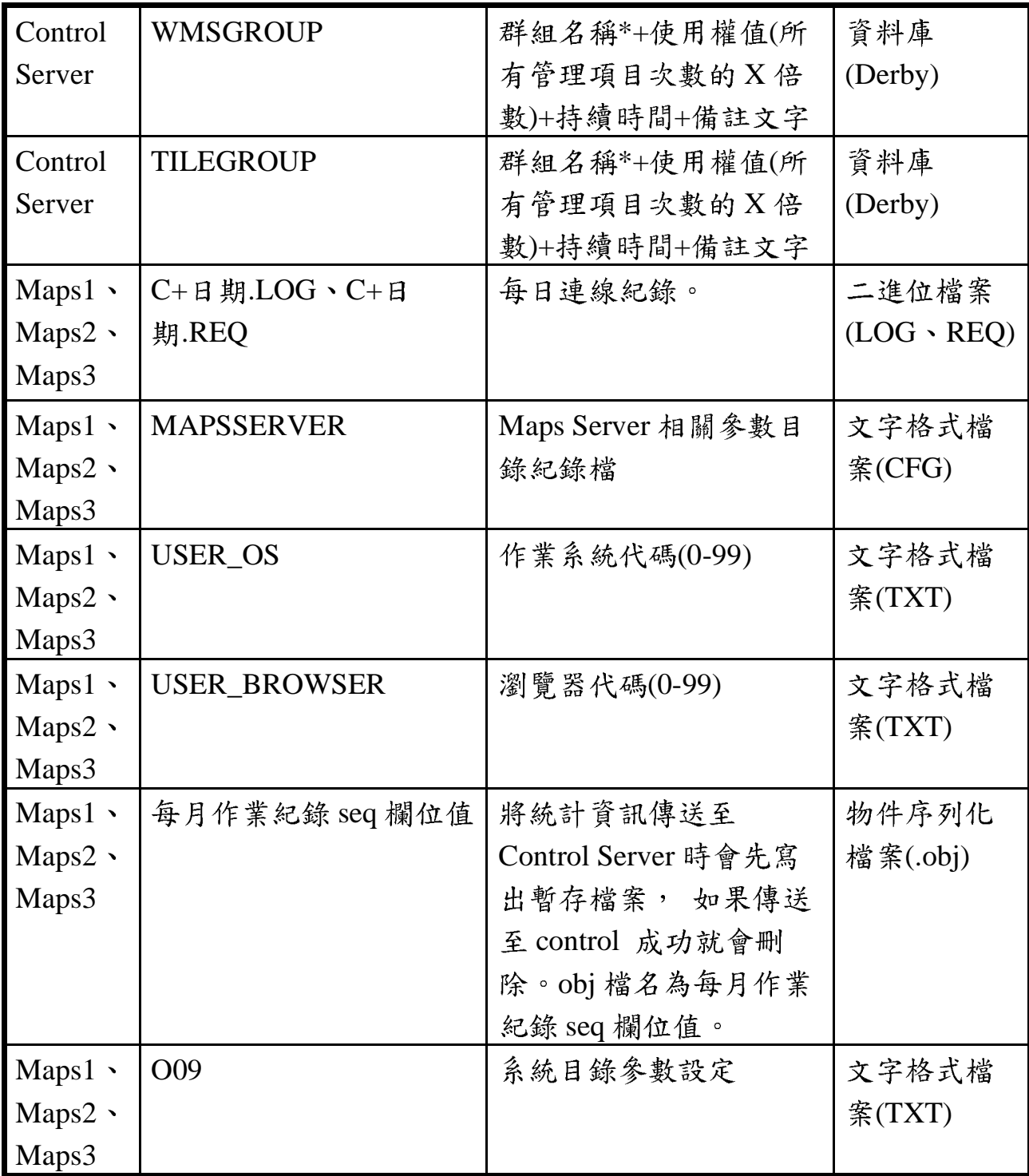

本系統建置目的為開放民眾及各界使用國土測繪圖資,因此系 統未設置註冊或登入機制,系統監控完全是利用 HTTP Header 記 錄及用戶端 IP 做為分析及監控來源,這是因為圖磚服務中,用端 以瀏覽器為主流,伺服器亦會以用戶端瀏覽器作為系統設計標準。 本系統利用 HTTP Header 參數做為監控記錄之來源,並將參數內 容拆解儲存於本系統每月作業記錄,提供系統管理員進行使用狀況 追蹤,以及系統自動管制白名單與黑名單之系統使用監控使用。

除此之外以服務監控分析管理平台,以IP統計流量的方式於 後台進行監控,以時間段內累積超出流量的IP者即予主動封鎖。 使得資料安全與資料開放間取得平衡。

系統提供 WMS、WMTS、Web Map API 服務, 其中, Web Map API 可分為一般使用者及專業使用者,一般使用者提供靜態(圖片) 式地圖(Static Maps),其服務流程及參數設定同 WMTS, 系統將自 動偵測使用情況,如 30 天內未使用,則自動刪除該圖檔。因此 WMTS、WMS、Web Map API 之服務並沒有設定使用者,但基於 音安考量,有設置黑名單機制,由系統管理者設定流量,如超過本 日最大使用量(依系統服務監控分析管理平台之連線監控參數值進 行管控)即被列入黑名單中,詳細執行流程圖如圖 3-3所示:

52

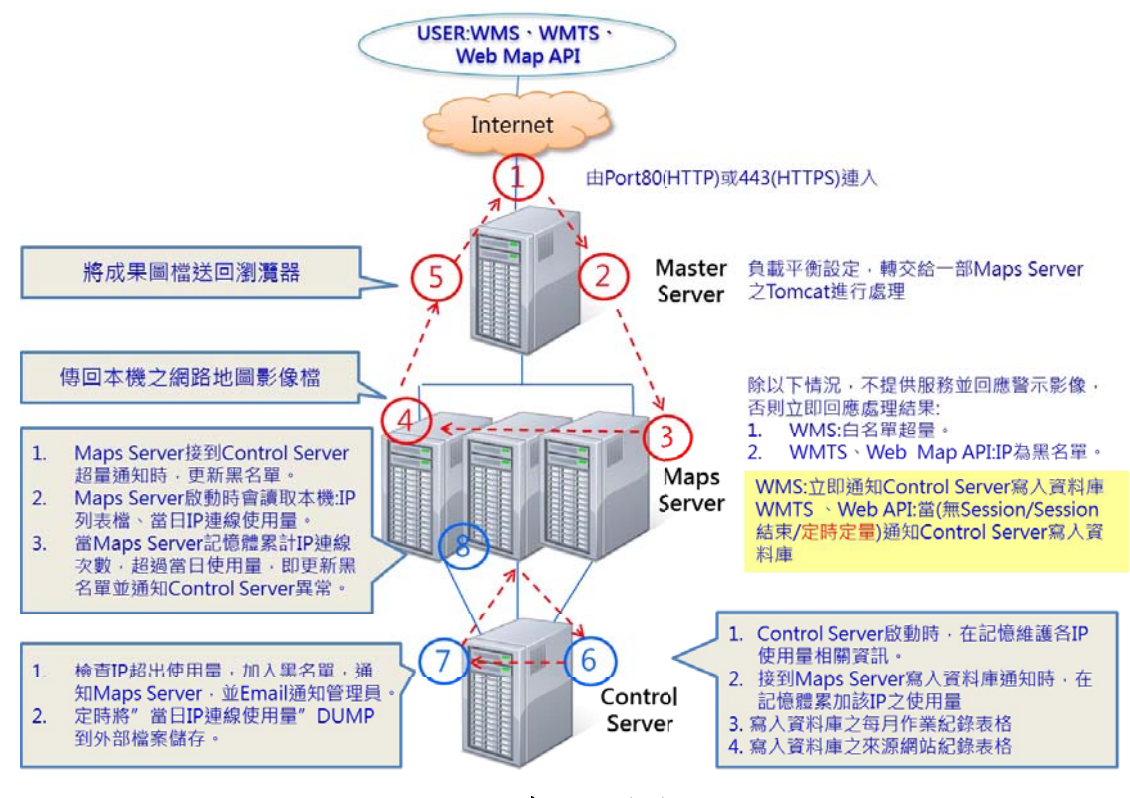

圖 3-3 系統服務流程圖

# $\cdot$   $\check{T}$  WMS

(一) WMS 服務流程說明

系統服務流程圖(如圖 3-3 所示)中,本系統於 2013/6/13 起, 全面開放 WMS 服務,所以不在白名單者,也能介接本系統之 WMS 服務,而如果經過申請,並加入白名單者,可介接特殊圖 層, 系統 WMS 服務流程說明如表 3-6 所示:

表 3-6 WMS 服務流程說明表

| 流程             | 說明                                                                                                    |
|----------------|----------------------------------------------------------------------------------------------------|
| $\mathbf{1}$   | 瀏覽器送出 URL 要求,由 Port 80(HTTP)或 443(HTTPS)連入。                                                                                                    |
| $\overline{2}$ | Master Server 透過AJP 通訊協定, 依平行負載設定方式, 將連線<br>內容轉交給 1 部 Maps Server 之 Tomcat 進行處理。                                                                                                    |
| 3              | 1.Maps Server 檢查記憶體之 IP 列表,若未被允許 (白名單使用<br>超量)則結束不回應(超量時傳回:警語影像檔)。<br>2.執行"流程4"立即回應圖資。<br>3.將連線內容寫入(APPEND)本機"每日連線紀錄"二進位檔<br>案。<br>4. 新 Session 時 (包含: 無 Session), 連線到 Control Server 取得<br>該IP之使用量相關資訊。<br>5.在記憶體累加該 IP 之使用量。<br>6.如果 HEADER1 有值時,右列三種狀況時 ( 無 Session / Session<br>結束/定時定量), 則通知 Control Server 寫入 Derby 資料庫,<br>並且重新累計使用量;如果 HEADER1 無值時, 則直接通知<br>Control Server 寫入 Derby 資料庫,並且重新累計使用量。 |
| 4              | Maps Server 透過 AJP 通訊協定,傳回本機之網路地圖影像檔。                                                                                                    |
| 5              | Master Server 將成果圖檔送回瀏覽器。                                                                                                    |
| 6              | 1.Control Server 啟動時, 在記憶體維護各 IP 之使用量相關資<br>訊。<br>2.接收到 Maps Server 寫入資料庫之通知時, 在記憶體累加該 IP<br>之使用量。<br>3.寫入資料庫之每月作業紀錄表格。                                                                                                    |
| 7              | 1. Control Server 檢查 IP 超出限制用量時, 加入管制 (白名單使<br>用超量), 並且通知 Maps Server, 以及發出 e-mail 通知負責<br>人員。<br>2. 定時 (例間隔數分鐘)將"當日 IP 連線使用量" DUMP 到外<br>部檔案儲存,供系統重新啟動時可自動讀取,回復 Control<br>Server 之記憶體管制資料使用。<br>3. 系統管理人員可在 UI 設定及調整: IP 管制列表、IP 可使用數                                                                                                    |

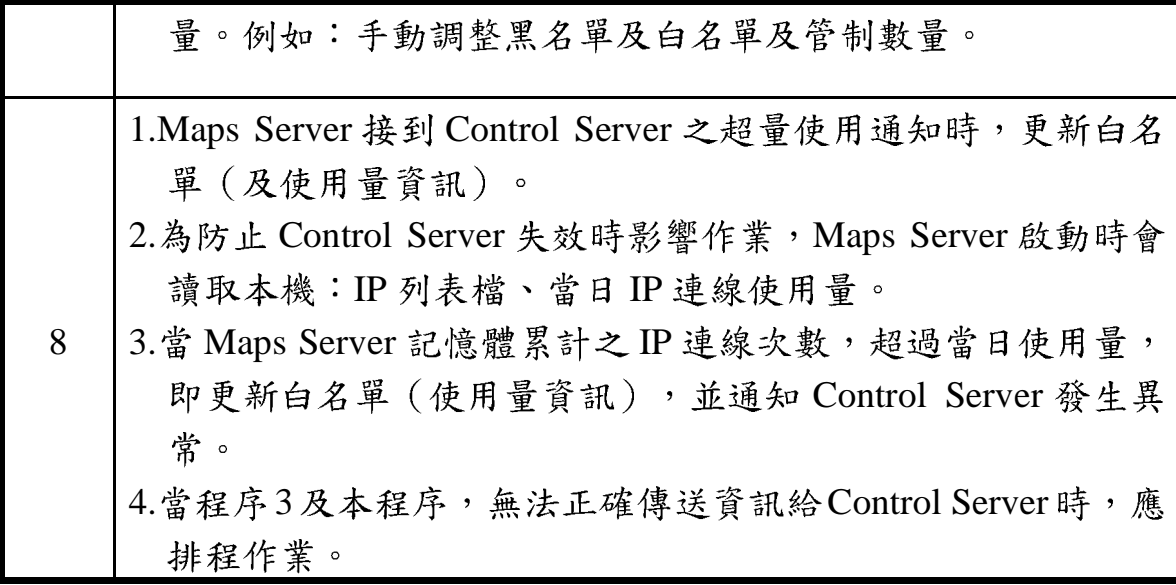

(二) WMS 之參數

系統 WMS URL 範例如下所示:

http://maps.nlsc.gov.tw/S\_Maps/wms?VERSION=1.1.1&REQUEST=Get Map&SRS=EPSG:4326&WIDTH=512&HEIGHT=512&LAYERS=EMAP&S TYLES=default&TRANSPARENT=TRUE&FORMAT=image/png&BBOX=8 0.99425597848835,-2.308693311551937,158.6048742151281,36.7018157288 5632

表 3- 7 WMS 之參數表

| 重要參數           | 說明                                      |
|----------------|-----------------------------------------|
| <b>SERVICE</b> | WMS(服務類型)                               |
| <b>REQUEST</b> | GetCapabilities (取得 Server 服務所提供的資訊)    |
|                | GetMap> > > (從 GetCapabilities 取得資訊當作參數 |
|                | 使用,以取得需求影像)                             |
|                | GetFeatureInfo(提供查詢服務)                  |
| <b>VERSION</b> | 1.1.1 or $1.3.0$ (版本)                   |
| <b>LAYERS</b>  | 圖層字串(4-8)字元,發布圖資時一併說明圖層內容               |
|                | (可對應到多個實體圖層代碼)                          |
| TRANSPARENT    | 回傳圖檔是否透明 (true 為透明)                     |
| <b>FORMAT</b>  | image/png(影像格式,支援輸出的檔案格式 為 jpg,         |
|                | png, gif)                               |
| <b>SRS</b>     | EPSG:4326                               |
| <b>BBOX</b>    | 要求結果範圍 (左下右上經緯度)                        |
| <b>WIDTH</b>   | 输出影像之宽度像素值                              |
| <b>HEIGHT</b>  | 輸出影像之高度像素值                              |

 $=$   $\cdot$   $\text{WMTS}$ 

(一)WMTS 服務流程說明

系統服務流程圖(如圖 3-3所示)中,系統提供民眾及產官 學任何一位對國土測繪圖資有興趣之使用者 WMTS 服務,因此 並無特定名單之管制,但確保系統安全性及防止有心人士蓄意 或不正當管道使用本系統,所以在每一客戶端(Client)提出服務 時,系統即進入監控狀態,如超量使用者(依系統服務監控分析 管理平台之連線監控參數值進行管控)即列入黑名單中,其詳細 流程說明如表 3-8 所示:

表 3-8 WMTS 服務流程說明表

| 流程             | 說明                                                                                 |
|----------------|------------------------------------------------------------------------------------|
| $\mathbf{1}$   | 瀏覽器送出 URL 要求,由 Port 80(HTTP)或 443(HTTPS)連入。                                        |
|                | Master Server 透過 AJP 通訊協定, 依平行負載設定方式, 將連線                                          |
|                | 內容轉交給1部 Maps Server 之 Tomcat 進行處理。                                                 |
|                | AJP 通訊協定:當安裝伺服器時,起始 Tomcat 配置會包含利用                                                 |
|                | Apache Jserv Protocol (AJP) 來接收 HTTP 要求的連接器。 雖然                                    |
| $\overline{2}$ | Tomcat 能夠直接從網路中接收 HTTP 要求, 但這個連接器可讓                                                |
|                | Tomcat 接收來自較低層軟體的要求。 例如, Tomcat 可以接收                                               |
|                | 來自支援 AJP 通訊協定的 Web 伺服器 (如 Apache HTTP                                              |
|                | Server)、Proxy 伺服器及負載平衡系統的要求。                                                       |
|                | 資料來源: http://publib.boulder.ibm.com/wasce/V1.0.1/zh TW/Tasks/Tomcat/Ajp.html, IBM。 |
|                | 1.Maps Server 檢查記憶體之 IP 列表,若已被管制(黑名單)則                                             |
|                | 結束不回應 (超量時傳回:警語影像檔)。                                                               |
|                | 2.執行"流程4"立即回應圖資。                                                                   |
|                | 3.將連線內容寫入(APPEND)本機"每日連線紀錄"二進位檔案。                                                  |
| 3              | 4.新 Session 時,連線到 Control Server 取得該 IP 之使用量相關資                                    |
|                | 訊。                                                                                 |
|                | 5.在記憶體累加該 Session 之使用量 (Layer, Level 分開計算)。                                        |
|                | 6.右列三種狀況時 (無 Session/Session 結束/定時定量), 則通                                          |
|                | 知 Control Server 寫入 Derby 資料庫,並且重新累計使用量。                                           |
| 4              | Maps Server 透過 AJP 通訊協定,傳回本機之網路地圖影像檔。                                              |
| 5              | Master Server 將成果圖檔送回瀏覽器。                                                          |
|                | 1.Control Server 啟動時, 在記憶體維護各IP 之使用量相關資訊。                                          |
|                | 2.接收到 Maps Server 寫入資料庫之通知時, 在記憶體累加該 IP                                            |
| 6              | 之使用量。                                                                              |
|                | 3.寫入資料庫之每月作業紀錄表格。                                                                  |
|                | 4.寫入資料庫之來源網站紀錄表格。                                                                  |
| 7              | 1. Control Server 檢查 IP 超出限制用量時, 加入管制 (黑名單),                                       |
|                | 並且通知 Maps Server (超量時傳回: 警語影像檔), 以及發出<br>e-mail 通知負責人員。                            |
|                | 2.定時 (例間隔數分鐘)將"當日 IP 連線使用量" DUMP 到外                                                |
|                | 部檔案儲存,供系統重新啟動時可自動讀取,回復 Control                                                     |
|                | Server 之記憶體管制資料使用。                                                                 |
|                | 3.系統管理人員可在 UI 設定及調整:IP 管制列表、IP 可使用數                                                |
|                | 量。例如:手動調整黑名單及白名單及管制數量。                                                             |

1.Maps Server 接到 Control Server 之超量使用通知時,更新黑名 單。 2.為防止 Control Server 失效時影響作業, Maps Server 啟動時會 讀取本機:IP列表檔、當日IP連線使用量。 8 3.當 Maps Server 記憶體累計之 IP 連線次數,超過當日使用量, 即更新黑名單,並通知 Control Server 發生異常。 4. 當程式3及本程式, 無法正確傳送資訊給 Control Server 時, 應 排程作業。

(二)WMTS 之參數

系統之 WMTS URL 範例如下:

http://maps.nlsc.gov.tw/S\_P09\_Maps/wmts?SERVICE=WMTS&REQUE ST=GetTile&VERSION=1.0.0&LAYER=EMAP&STYLE=\_null&TILEMAT RIXSET=EPSG%3A3857&TILEMATRIX=EPSG%3A3857%3A13&TILERO W=3534&TILECOL=6838&FORMAT=image%2Fpng

表 3- 9 WMTS 之參數表

| 重要參數              | 說明                                              |
|-------------------|-------------------------------------------------|
| <b>SERVICE</b>    | WMTS (服務類型)                                     |
| <b>REQUEST</b>    | <b>GetCapabilities</b><br>GetTile               |
| <b>VERSION</b>    | $1.0.0$ (服務版本)                                  |
| <b>LAYERS</b>     | 圖層字串(4-8)字元,發布圖資時一併說明圖層內<br>容 (可對應到多個實體圖層代碼)    |
| <b>STYLE</b>      | 圖層類型                                            |
| TILEMATRIXSET     | 圖磚在圖磚陣列中的索引編號,一般為整數值                            |
| <b>TILEMATRIX</b> | 由一群具有相同比例尺的資料層的集合                               |
| <b>TILEROW</b>    | 圖磚縱軸索引                                          |
| <b>TILECOL</b>    | 圖磚橫軸索引                                          |
| <b>FORMAT</b>     | image/png (影像格式,支援輸出的檔案格式 為<br>jpeg, png, tiff) |

#### 第二節市系統救援與備援說明

壹、iSSN IDC 機房

一、育料備援

本系統並未設計簽入機制,也未記錄使用者之個人資料;本 系統之所有圖音,均由國土測繪中心機房之 Process Server, 批次 產製成為影像檔格式之圖磚,每一影像檔均加上浮水印以標註來 源,並無儲存可加值應用之圖資。本系統唯一需要備援之資料, 只有儲存於 Control Server 之每月作業記錄。

每月作業記錄係以月為單元儲存在關聯式資料庫,設定排程 於每日離峰時段,以檔案複製方式,將該月之資料庫完整備份到 Master Server 儲存。

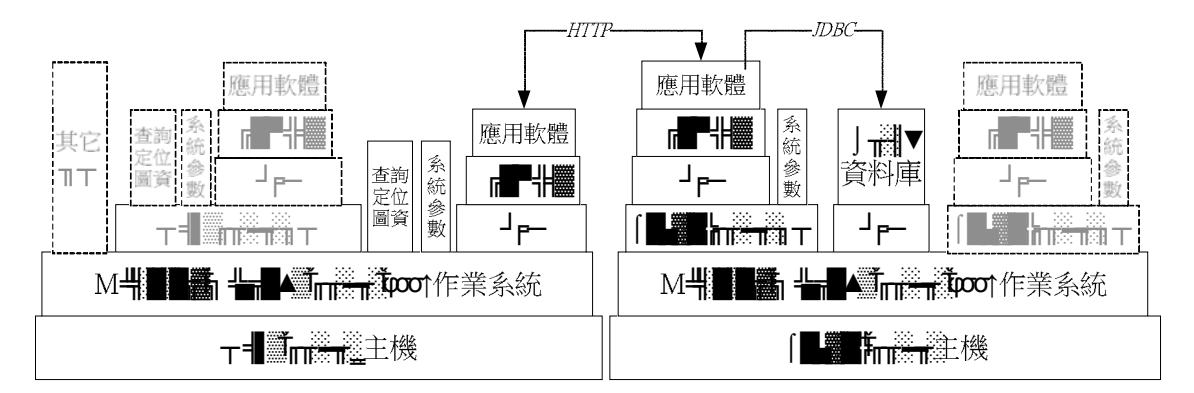

圖 3-4 資料儲存及運作架構

資料儲存及運作架構如圖 3-4所示,淡灰色表示平常並不 啟動之 VM 單元,僅在進行測試時才會使用。其中, Control Server 主要負責監控系統運作、設定作業參數等管理,並且提供:使用 狀況分析查詢、統計報表定期產製、程式及圖磚更新...等批次功

能。由於, Control Server 後續維護之便利性,遠比效能更為重要。 因此,除了每月作業記錄資料庫管理系統,建置於 Control Server 本機磁碟之外,監控設定與批次處理等應用程式及參數檔案,都 建置在虛擬機器 (Virtual machine,以下簡稱 VM) 上面運作。 再把 Control Server 之 VM 複製到一部 Maps Server 備援, 所有的 系統參數以及工作檔案,也就都同時完成備份儲存。

本系統總共使用了五個 VM, 每個 VM 所安裝的作業系統及 軟體工具均與實體伺服器相同 (Microsoft Windows Server 2008), 以簡化後續更新維護程序。由於其中有兩個 VM 以檔案 複製方式建置,因此僅使用四組作業系統授權序號。同時,為實 證本系統使用之軟體工具與新開發之應用程式,均具有跨平台開 放性架構。本系統各 VM 列示如表 3-10。

| 實體主機  | Maps Server3                        |                   |                | <b>Control Server</b> |                   |
|-------|-------------------------------------|-------------------|----------------|-----------------------|-------------------|
| VM 角色 | Master<br>Server                    | Control<br>Server | Maps<br>Server | Control<br>Server     | Control<br>Server |
| 用途    |                                     | 故障救援 故障救援         | 程式更新           | 正式平台                  | 程式更新              |
|       |                                     |                   | 測試             |                       | 測試                |
| 作業系統  | Microsoft Windows Server 2008       |                   |                |                       |                   |
| OS 序號 | $\mathbf{1}$                        | 2                 | 3              | 4                     | $\overline{2}$    |
|       | 1.Java 程式執行環境:JDK 6 Update 31       |                   |                |                       |                   |
|       | 工具軟體 2.網站管理工具: Apache Tomcat 6.0.35 |                   |                |                       |                   |
|       | 3. 前端網頁 API: OpenLayers 2.11        |                   |                |                       |                   |

表 3-10 VM 安裝軟體說明表

二、故障救援

為了達成網路地圖服務不中斷服務之目標,本系統將三部 Maps Server 組成伺服器叢集, 任一部伺服器發生故障時, 不需 進行任何處置,系統仍會正常運作。另外,當 Control Server 主機發生故障時,也完全會不影響網路地圖服務,更不會影響作 業記錄之正確性。

本系統架構設計時,為了避免 Master Server 故障,導致網路 地圖服務中斷,已透過防火牆設定來管制 I/O PORT,並且不安 裝建置本系統任何應用程式,也不儲存本系統圖磚及查詢定位圖 資,以提昇系統穩定性及安全性。同時,在 Maps Server3 主機安 裝 VM, 並在該 VM 上預先建置 Master Server 完全相同之作業系 統、工具軟體、網頁檔案以及參數設定,來擔任 Master Server 救援角色。當 Master Server 無法正常執行時, 系統將使用 Maps Server3 的 Master Server VM 做為系統暫時對外之服務平台, Master Server 救援網路運作圖, 如圖 3-1 所示。

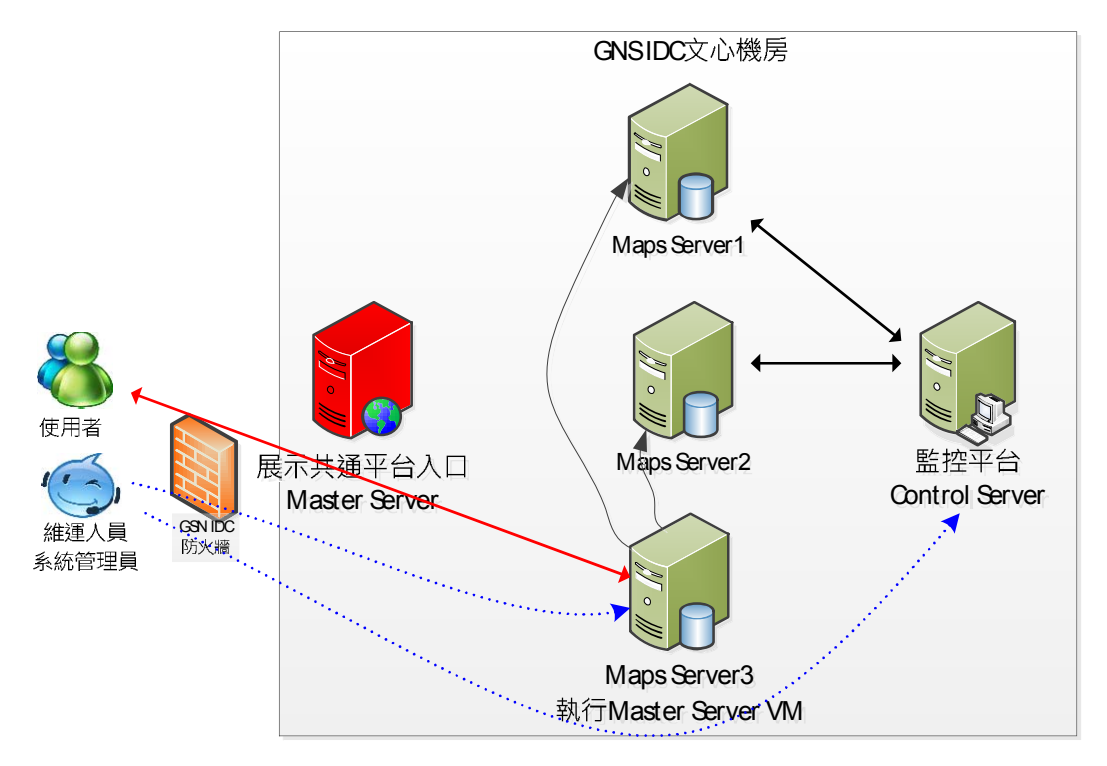

圖 3-1 Master Server 救援網路運作圖

雖然 Control Server 主機發生故障時,並不影響網路地圖服 務之運作,但是仍會造成營運人員無法即時監控系統狀況之困 擾。因此,在 Maps Server3 主機也安裝另一個 VM,而且該 VM 自 Control Server 正式運作之 VM 複製而來,讓 Maps Server3 主 機也可以擔任 Control Server 救援之角色。當 Control Server 無 法正常執行時, 系統使用 Maps Server3 的 Control Server VM 做 為系統服務監控平台, Control Server 救援網路運作圖如圖 3- 2 所示。

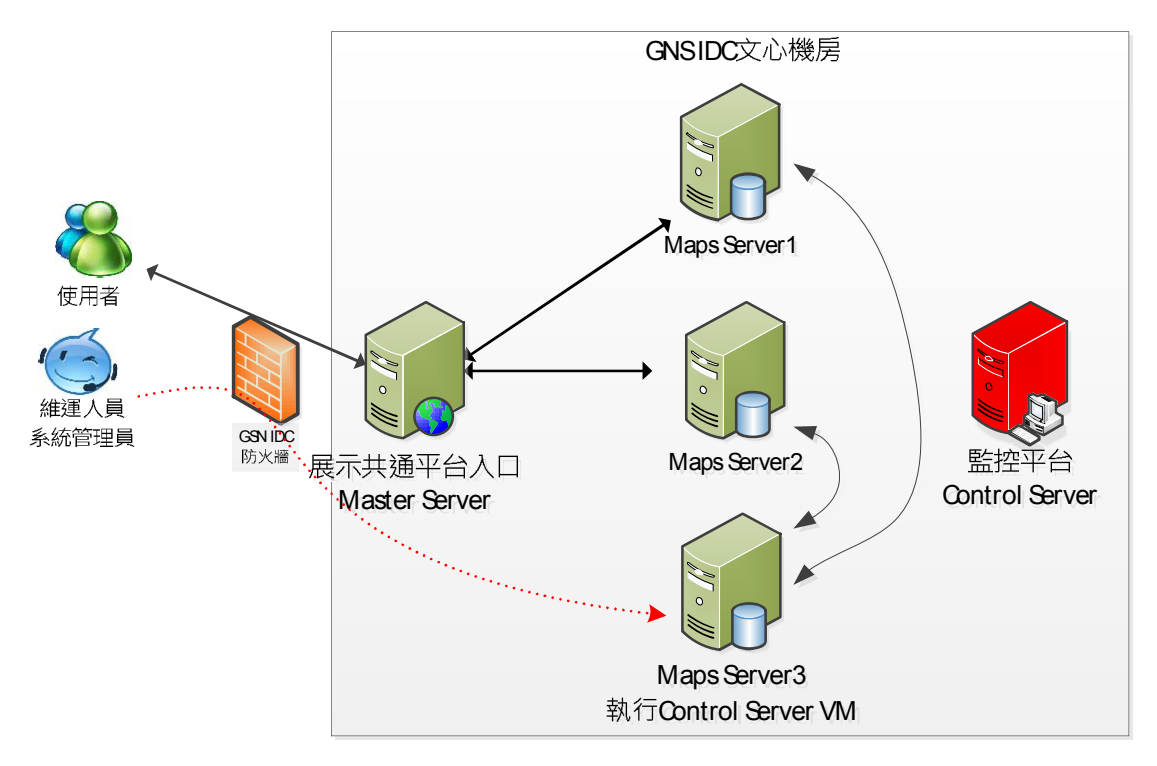

圖 3-2 Control Server 救援網路運作圖

Maps Server3 主機,要轉任其它角色而中斷 Maps Server 服 務時,只須由維運人員經由 Control Server 關閉 Maps Server3 之 Tomcat 軟體,並不需要重新設定負載平衡參數,也完全不會影 響網路地圖服務之運作。

貳、國土測繪中心機房

國土測繪圖資網路地圖設計之 Master Server、Maps Server、 Control Server 服務流程架構,主要是為了讓多部伺服器,能夠適當 地分工,提供最佳之系統服務效能。102年新增之地籍圖層,由於 圖資更新極為頻繁,又具有較高的資料安全顧慮,不能將地籍圖磚 一併建置在 GSN IDC 機房。地籍圖資網路地圖服務,建置在國土 測繪中心機房時,雖然系統服務流程仍和國土測繪圖資網路地圖服 務一樣,但是只有一部主機,當然必須省略負責平行負載功能的 Master Server。為了效能考量,必須將 Maps Server 及 Control Server 的後端程式,都一併安裝在DMap Server。但是,運行在DMap Server 上的程式、參數、記錄,都必須與 GSN IDC機房的各個角色的程 式相同,才能簡化後續維護作業。GSN IDC 機房及國土測繪中心 網路運作圖如圖 3-3所示。

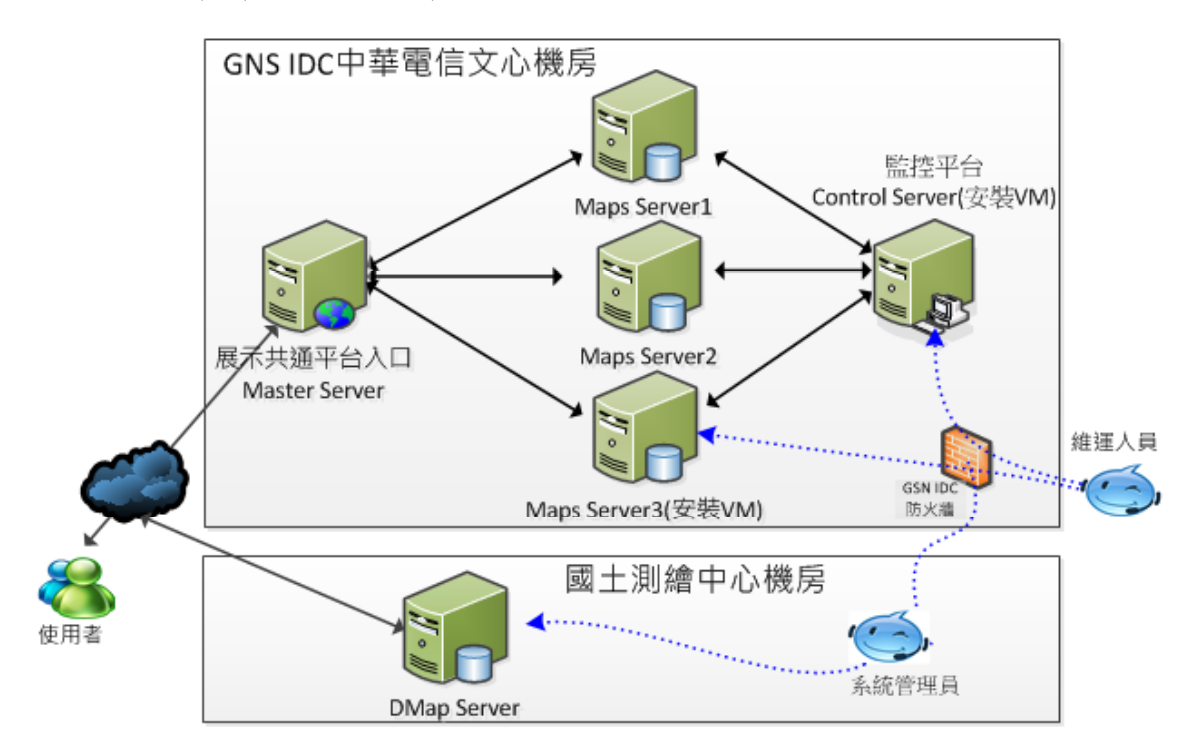

圖 3-3 GSN IDC 機房及國土測繪中心網路運作圖

地籍圖資網路地圖服務,初期 $(102 - 4)$ 只使用一部 DMap Srevr 主機,作業系統、應用軟體、圖磚資料...等系統環境,必須由系統 管理人員定期備份及更新,才能及時處理"故障救援"等系統回復之 需求。因此,建議國土測繪中心後續可擴增一部 Server 主機作為地 籍圖資網路地圖服務系統之備援及救援之使用。。如圖 3-5 所示, 如果 DMap Server 中斷服務時,可以擴增 Server 繼續維運。

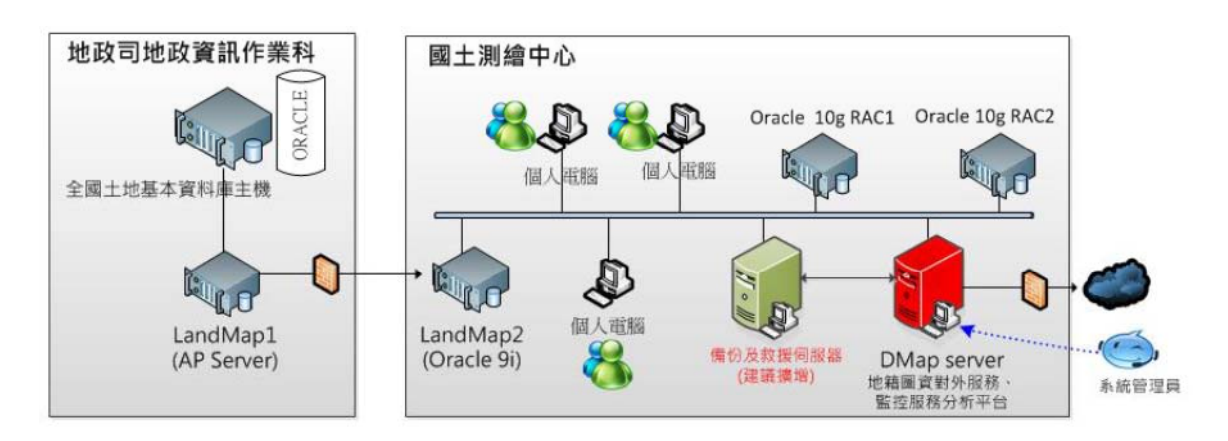

圖 3-5 DMap Srevr 救援網路運作圖

### 第三節海式及圖磚更新說明

壹、創繪圖資(GSN IDC機房)

一、福磚儲存及更新

國土測繪圖資資料項目及版本逐年增加,國土測繪圖資(圖 磚),每一資料項之每一個版本編列一個圖層代碼,同時儲存於 三部 Maps Server 主機之硬碟, 樹狀檔案結構之目錄名稱即為圖 層代碼。

圖磚更新依作業形態可區分為:更新覆蓋、新增圖層、刪除 圖層等三個類別,進行各類程序更新圖磚時,必須利用 Control Server 之服務監控分析管理平台軟體來控制。包含:圖資上傳及 檔案複製... 等程序, 都由程式管理。原則上, 圖磚更新時並不需 要中斷網路地圖服務(圖磚更新作業程序表之第5項及第9項可 以省略),作業程序極為簡便。參閱表 3-11。

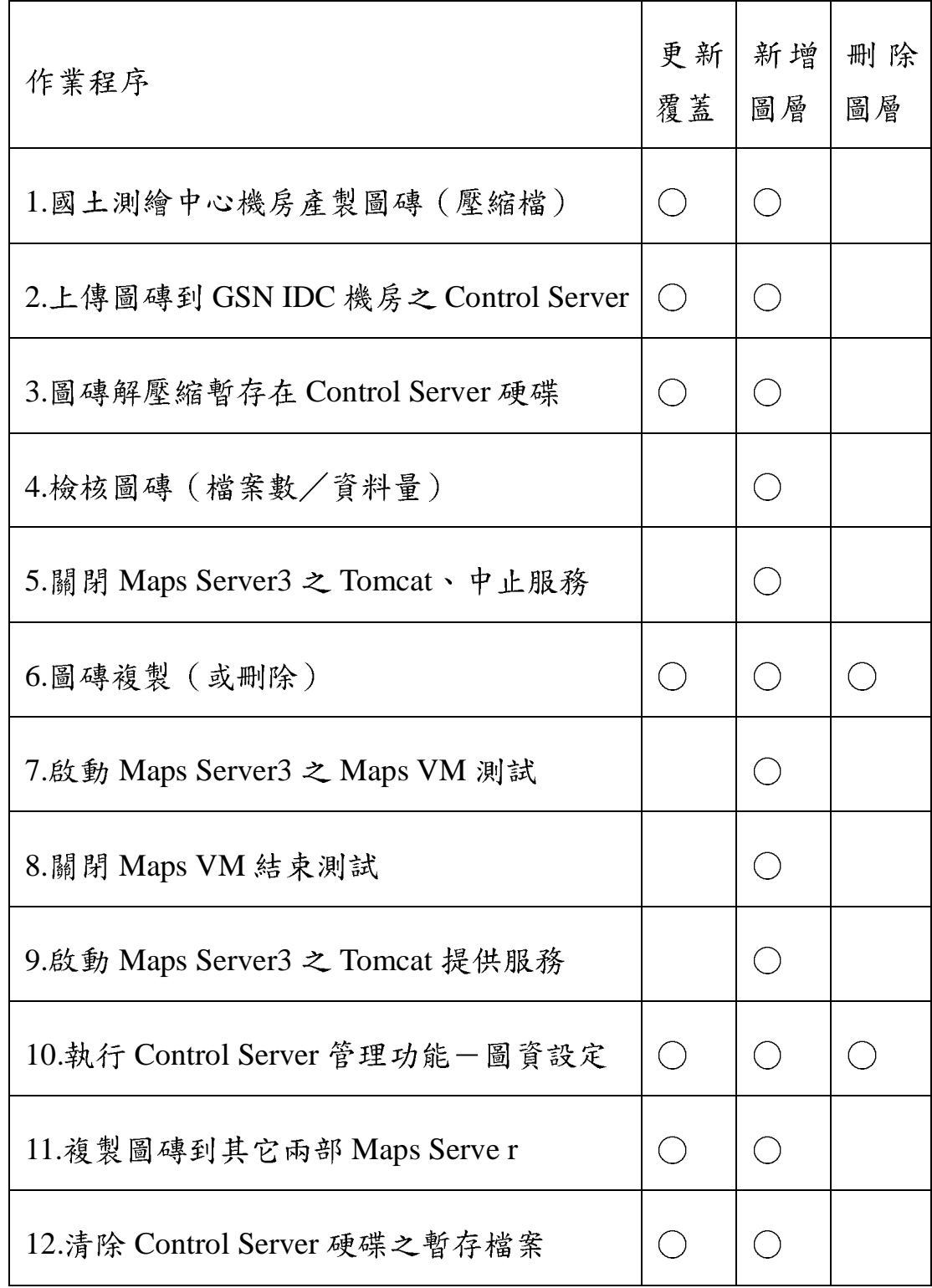

表 3-11 圖磚更新作業程序表

二、程式儲存及更新

本系統之程式(含網頁、查詢定位圖資、系統參數、應用軟 體)依功能角色,分別建置在: Master Server、Control Server、 Maps Server 等三種伺服器。

Master Server 上僅有靜態網頁以及提供下載之檔案,並無任 何應用軟體及圖資。經常異動之公告訊息,或是偶而更新之文件 檔案,都由系統管理及維運人員,利用 Control Server 將檔案更 新,更新作業過程中並不會影響網路地圖服務。

Control Server 之服務監控分析管理平台軟體,應用功能項目 繁多,程式異動更新頻率極高。為避免服務監控分析管理平台因 程式更新而故障,整個平台之應用軟體連同作業系統,都以VM 方式來運作。當原有程式正在執行, 仍可在 Control Server 主機 上再啟動另外一個 VM, 而且這個 VM 上的作業系統、應用軟體、 作業參數都與運作中的 VM 完全相同。第二個 VM 必須更新應 用軟體時,先關閉 Tomcat 服務,複製新的程式檔案,再重新啟 動 Tomcat 服務進行實機測試。由於兩個 VM 都是在 Control Server 主機上獨立運行,而且,正式的服務監控分析管理平台,以 JDBC 協定讀寫 Control Server 主機上之 Derby 資料庫,而第二個 VM 的新服務監控分析管理平台則是指向 Master Server 主機上之 Derby 資料庫,因此再完整之測試程序,都不會互相干擾。

Maps Server 在更新程式 (及查詢定位圖資)時,必須有嚴 密的實機測試再逐一更新,任何錯誤都可能造成網路地圖服務之 中斷。為了讓新程式測試能模擬真實環境,本系統在 Maps

69

Server3 建置了一個 Maps Server 之 VM 環境 (簡稱 MapsVM), MapsVM 具有一個對外的固定 IP (已向 GSN IDC 機房申請), 其作業系統及應用軟體都與 Maps Server 相同,只是透過不同的 圖磚位置參數之設定,而直接使用 Maps Server3 主機磁碟之圖 磚。在這種設計下,若是系統十分繁忙時,也可以不用關閉 Maps Server3 之 Tomcat 之服務,直接在 VM 上進行新程式之測試。程 式更新作業程序表如表 3-12。

| Maps Server 程式更新作業程序                            | 圖資 | 查詢   系統  <br>定位 参數 軟 體<br>異動 更新 | 應用 |
|-------------------------------------------------|----|---------------------------------|----|
| 1.上傳更新程式 (壓縮檔) 到 GSN IDC 機<br>房之 Control Server |    |                                 |    |
| 2.程式解壓縮暫存在 Control Server 硬碟                    |    |                                 |    |
| 3.啟動 Maps Server3 之 MapsVM                      |    | $\overline{\phantom{a}}$        |    |
| 4.新程式(檔案)複製到 Maps VM                            |    |                                 |    |
| 5.進行 MapsVM 新程式測試(從網際網路<br>連入固定 IP)             |    |                                 |    |
| 6.關閉 MapsVM 結束新程式測試                             |    |                                 |    |

表 3-12 程式更新作業程序表

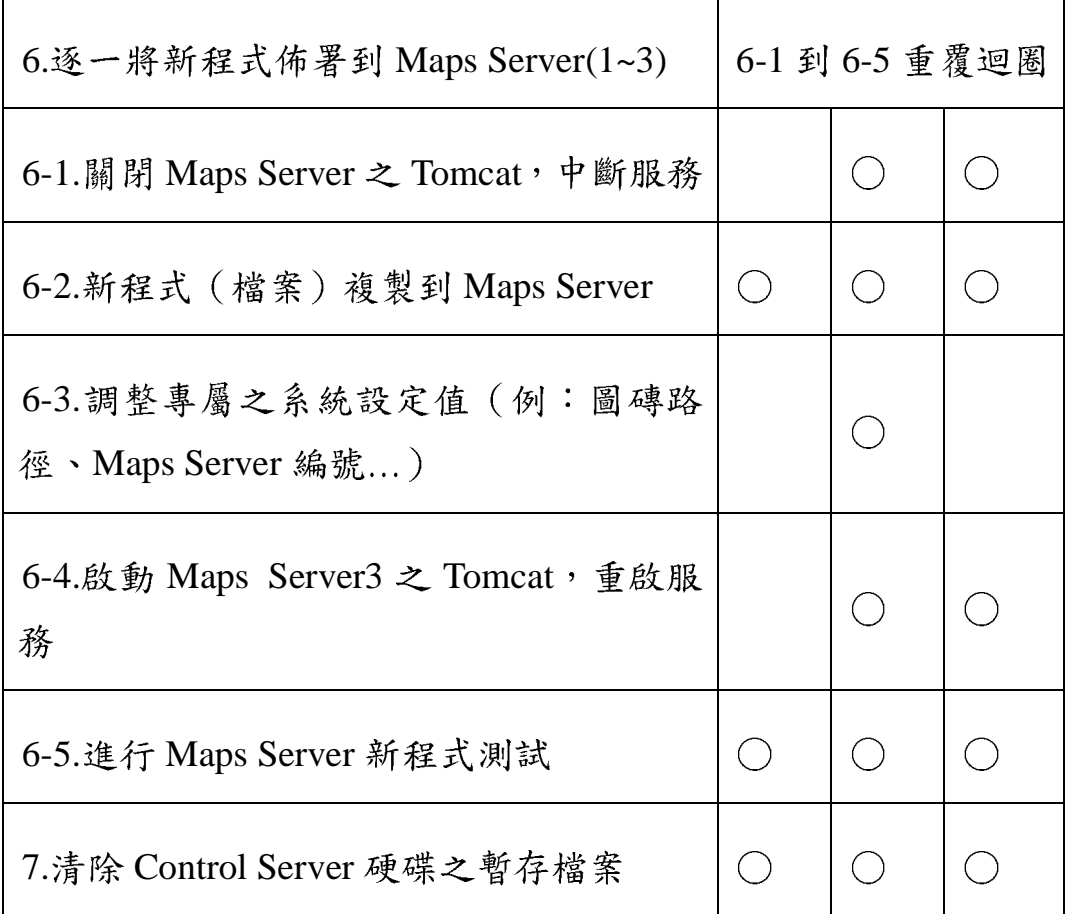

# 第四章广系統功能開發成果

## 第一節着統功能架構說明

本系統包含系統服務監控分析管理平台、展示共通平台、地 籍圖資分幅及分段對位處理平台三大子系統,其系統功能模組架 構如圖 3-6所示。

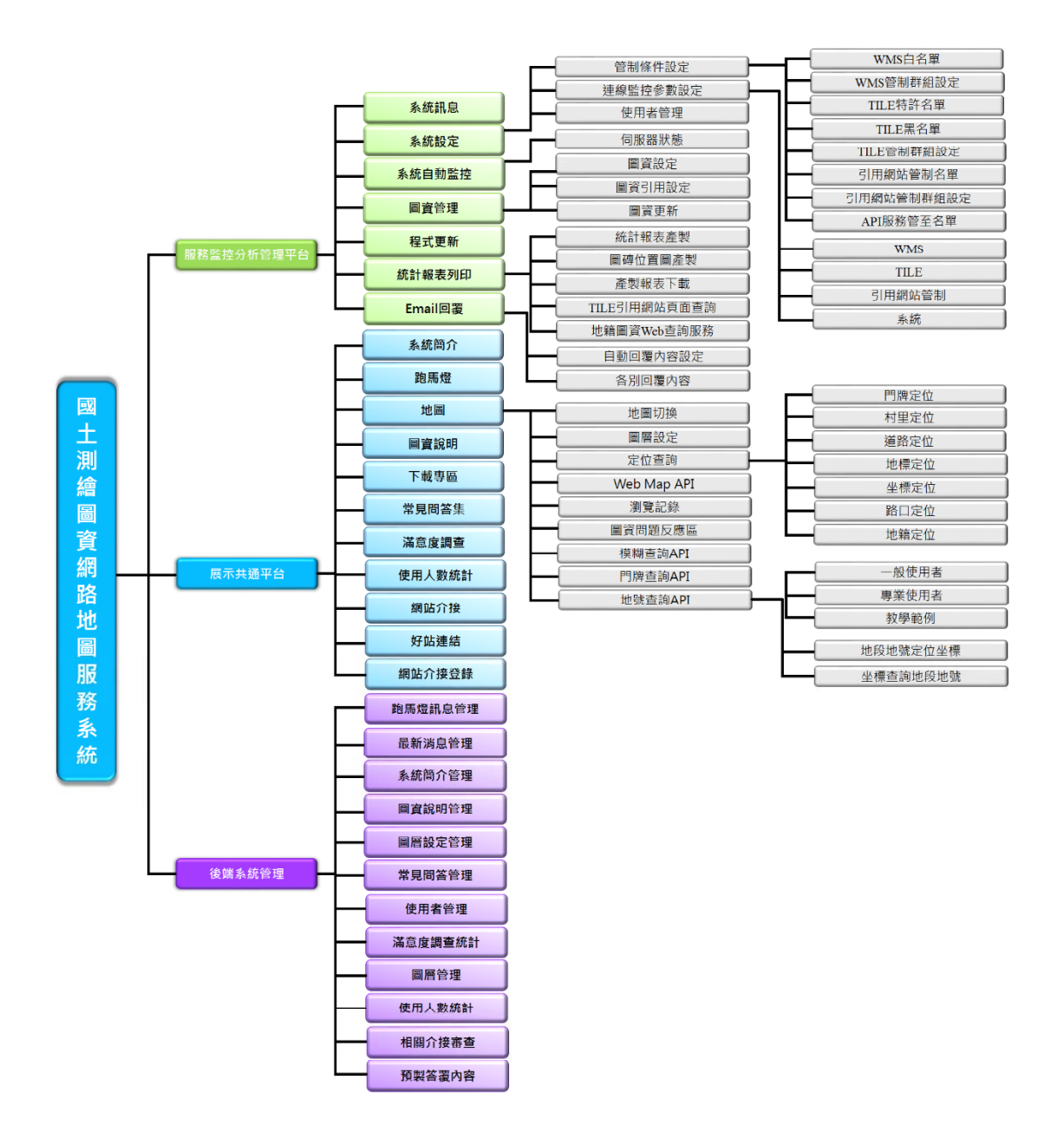

圖 3-6 系統功能架構圖
## 第二節海充系統服務監控分析管理平台功能說明

壹、雲端服務架構調整,使其能於第三地擴充伺服器,安裝雲端服 務節點,並將各服務節點整合成單一入口的雲端服務,各項報 表列印可統計各服務節點報表,已登錄的介接系統,進行特別 標註。

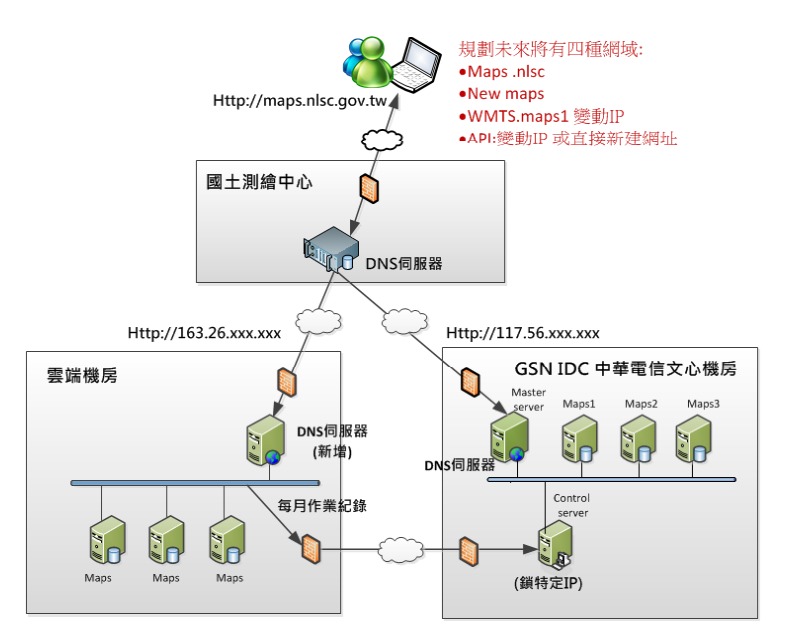

圖 3-7 雲端服務架構圖

- 第三地 新增圖資發佈主機建置 S\_MAPS,S\_O09\_Update web 專案。
- 在 IDC 機房 control 主機(control 主機只建置在 IDC 機房), 設定檔新增 S MAPS 主機 ip(需互鎖 ip), 即可將 control 相關 設定傳送至各台圖資發佈平台主機。

| 畅 |                |                                                                        |
|---|----------------|------------------------------------------------------------------------|
|   |                | C:\QuantaSoft\O09\IPLIST.INI - Notepad++                               |
|   | File           | Edit Search View Encoding Language Settings Macro Run Plugins Window ? |
|   |                | <b>コカタカあつかく トメラジメタカロノ</b>                                              |
|   |                | <b>IPLIST.INI</b>                                                      |
|   |                | Master: 192.168.0.161                                                  |
|   | $\overline{2}$ | Maps1:192.168.0.162                                                    |
|   | 3              | Maps2:192.168.0.163                                                    |
|   | $\overline{4}$ | Maps3:192.168.0.165                                                    |
|   | 5              | Control: 192.168.0.164                                                 |
|   |                |                                                                        |
|   |                |                                                                        |
|   |                |                                                                        |
|   |                |                                                                        |
|   |                |                                                                        |
|   |                |                                                                        |
|   |                |                                                                        |
|   |                |                                                                        |
|   |                |                                                                        |

圖 3-8 雲端 IP 設定畫面

- .經由網址(例如: http://maps.nlsc.gov.tw)連入系統時,使用 DNS 導由 IDC 或第三地圖資發佈平台。
- ▶ 第三地 MAPS 主機 S\_Maps 專案 CFG 設定檔內設定傳回 control, 再自行將使用者取存資料傳至 control 主機上, 以利 資料統一管制。

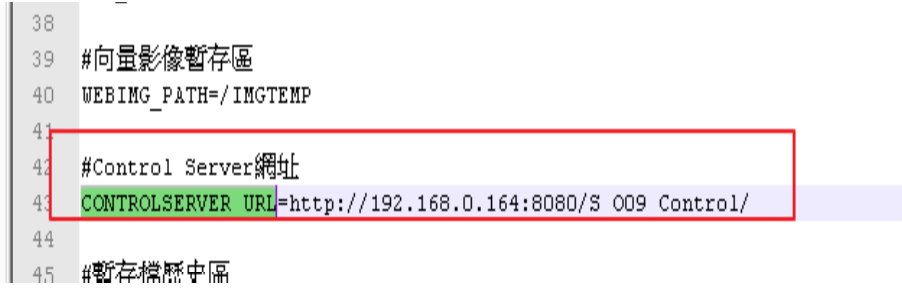

圖 3-9 圖資來源設定畫面

傳送至control主機上MAPSDAILY 目錄將使用記錄寫回資料

| $\circ$                                                                                                    |                    |                            |                             |    |                                                                                                    |              |
|----------------------------------------------------------------------------------------------------|--------------------|----------------------------|-----------------------------|----|----------------------------------------------------------------------------------------------------|--------------|
| <b>IN MAPSDAILY</b>                                                                                                    |                    |                            |                             |    |                                                                                                    | <b>MOK</b>   |
| - 银陽 - 米楠都輔 (C) - Quantidoft - MAPSDAILY -<br>$\sim$<br>and the property                                                                                             |                    |                            | - <b>CEN MARK MAPSDAILY</b> |    |                                                                                                    | $\mathbf{H}$ |
| 组合管理 <b>v</b><br>カロス、高速開発項 -<br>共用射象 >                                                                                                    | 9月10日 年生2月         |                            |                             |    | $\frac{1}{2}$ $\frac{1}{2}$ $\frac{1}{2}$ $\frac{1}{2}$ $\frac{1}{2}$ $\frac{1}{2}$ $\frac{1}{2}$ $\frac{1}{2}$ $\frac{1}{2}$ $\frac{1}{2}$ |              |
| <b>THE SHOPPE THE</b><br><b>BA TORS</b><br><b>RECORD AND CONTACT</b><br>当日 最近的位置                                                                                     | 名解 一<br>a 20150217 | 締改日期<br>2015/2/17 上午 11:51 | 実質点以<br>498040542414355     | 大小 |                                                                                                    |              |
| <b>Case DM 9901955</b><br>画案件<br>$-1$ 101544<br>HE SEE Rd<br>■ 图片                                                                                                    |                    |                            |                             |    |                                                                                                    |              |
| - 图 线路<br>□□□□□ >字にも相対を検討し(二:)<br><b>Blu</b> DATA (D:)<br>$\subseteq$ f (WWindows-67u19kr) $(Z)$                                                                     |                    |                            |                             |    |                                                                                                    |              |
| <b>Chai SFIRG</b><br>BIODB<br><b>N</b> GISSRVI<br><b>NE TBN-WEB</b><br>all toolient<br><b>M</b> WINDOWS-67U19KR<br><b>NE WINDOWS-FTS044L</b><br>$N$ WIN-VSIC40460V17 |                    |                            |                             |    |                                                                                                    |              |
| 1 9878 11                                                                                                    |                    |                            |                             |    |                                                                                                    |              |

圖 3-10 設定檔案儲存畫面

將可與目前 control 報表功能可將操作資訊列印。

- 貳、係統服務調整成將 API 服務及 WMTS 服務分開由不同伺服器提 供服務,以提高系統效能。
	- MAPS SERVER 主機 S\_MAPS WEB 專案內 CFG 設定檔中新 增參數來設定,例如 API 服務命名服務網址為 api.nlsc.gov.tw, WMTS 服務命名服務網址為 wmts.nlsc.gov.tw。
	- 當系統使用 API 或 WMTS 服務時,改連結上述網址。
	- 經由網址(例如: http:// api.nlsc.gov.tw)連入系統時,使用 DSN 導由 IDC 或雲端伺服器。
	- 修改 GSN 機房 S\_Maps 專案僅提供圖磚服務。

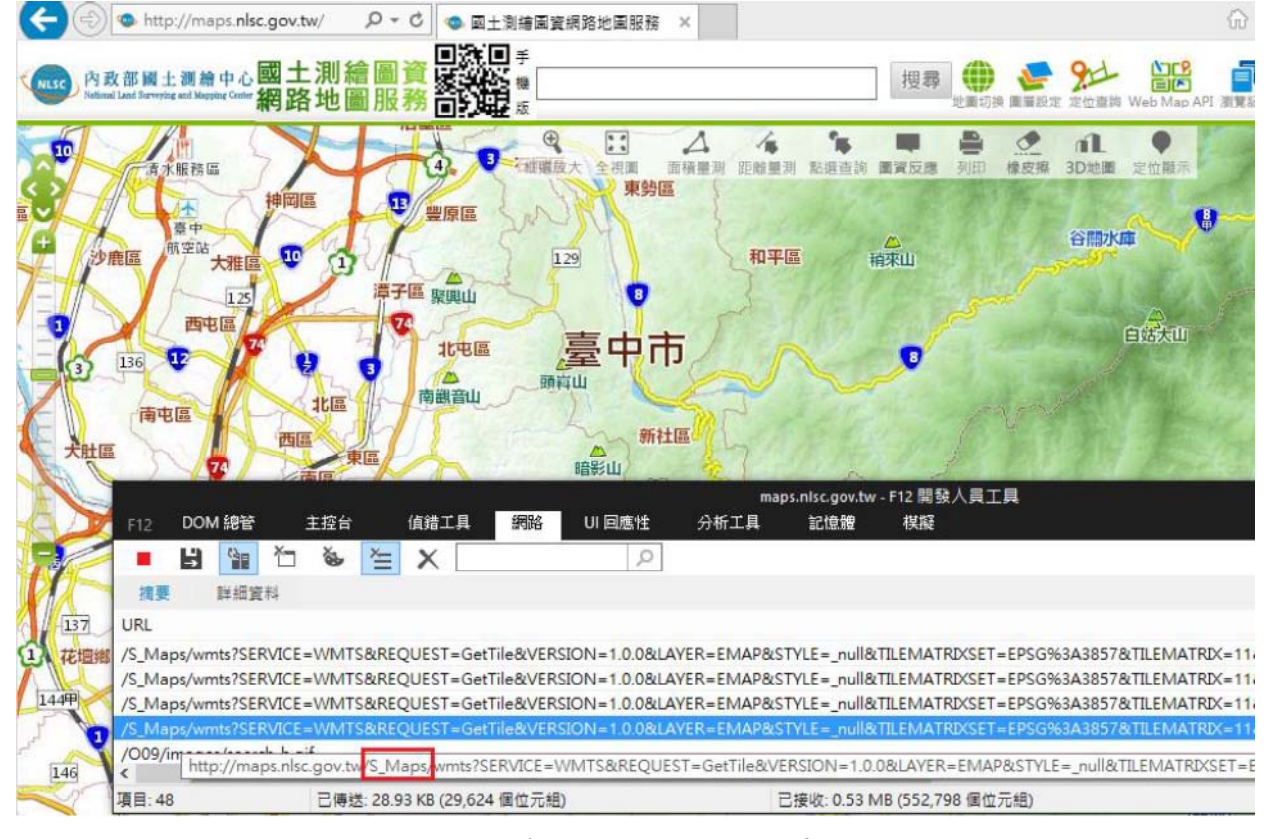

圖 3-11 GSN 機房 S\_Maps 修改結果畫面

MapSearch 專案提供全文檢索、點選查詢等 API 服務。

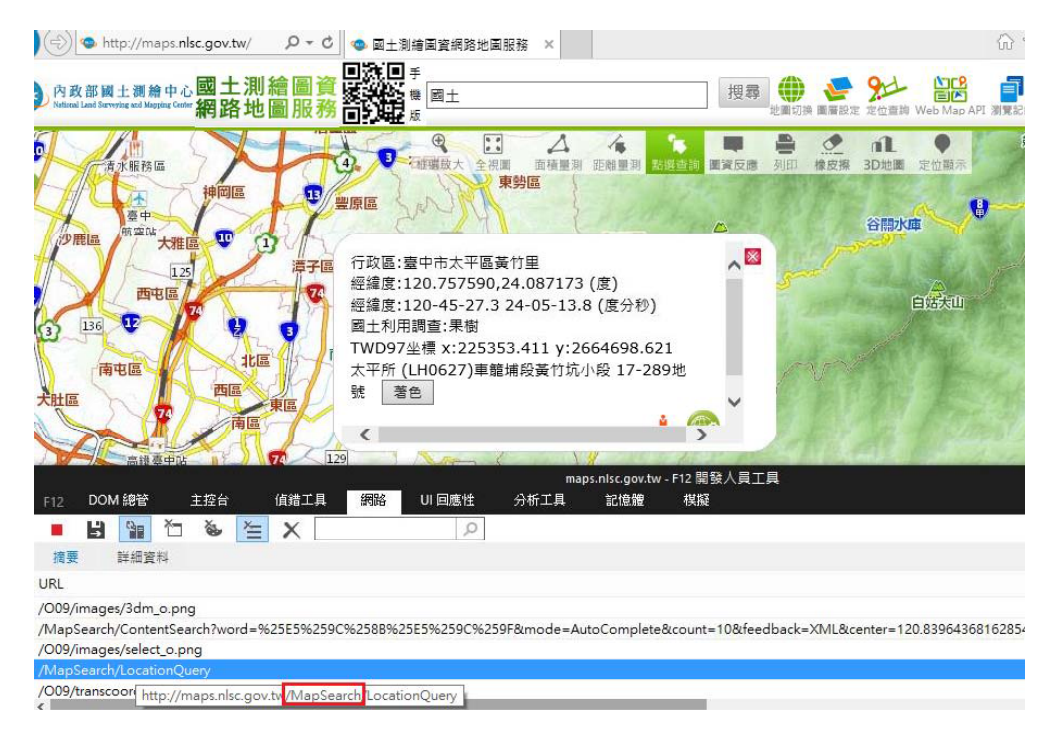

圖 3-12 MapSearch 設定修改結果畫面 1

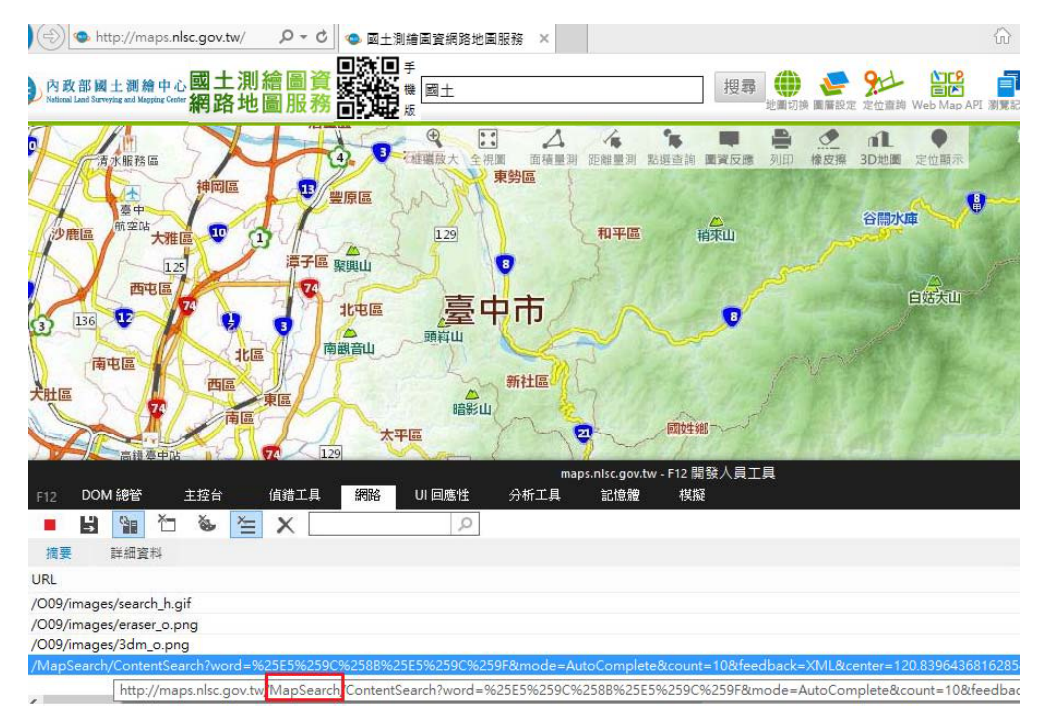

圖 3-13 MapSearch 設定修改結果畫面 2

- 參、開發智慧型檢索(模糊查詢)、門牌定位服務 API 介面供其他系 統介接。
	- ◆ 全文檢索可透過系統服務監控分析管理平台新增 API 服務管 制名單,於名單內者,可提供服務。

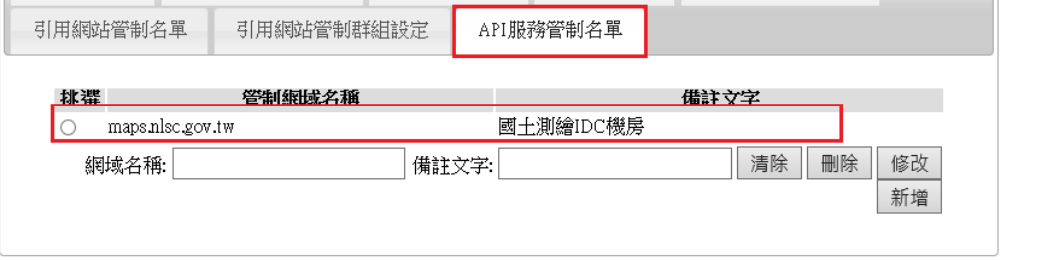

圖 3-14 API 服務管制名單設定畫面

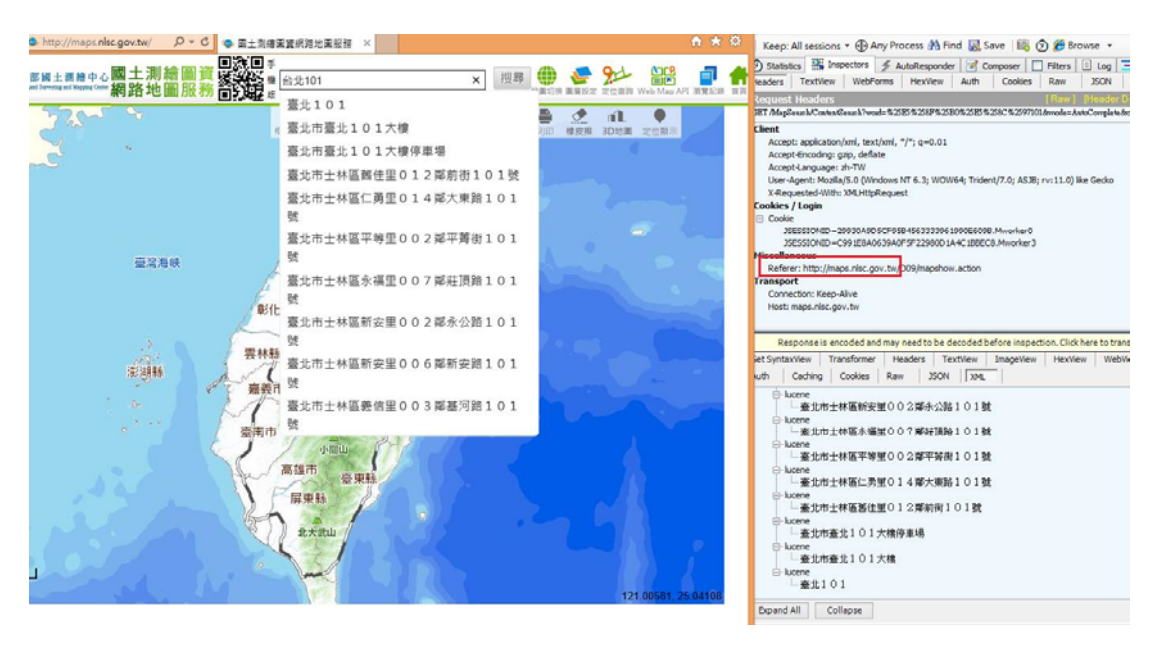

圖 3-15 API 服務管制名單設定結果畫面

智慧型檢索(模糊查詢)、門牌定位服務 API 介接 URL 說明, 請參閱系統操作手冊。

- 肆、怕動 EMail 通知事件:當發生自動黑名單封鎖、民眾圖資反 應、滿意度調查填寫建議、系統監控異常等事件時,將相關資 料自動以 EMail 通知至使用者自行設定的信箱帳號。
	- ◆ 滿意度調查填寫建議,填寫完成,系統將自動發送 Eamil 至 使用者的信箱。

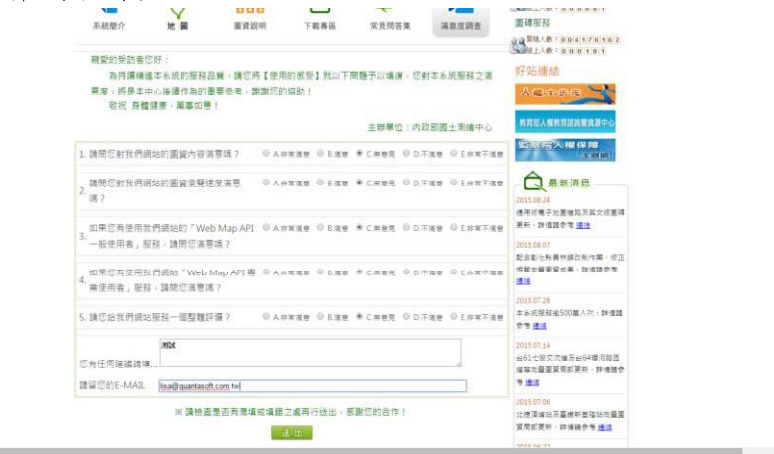

圖 3-16 滿意度調查填寫畫面

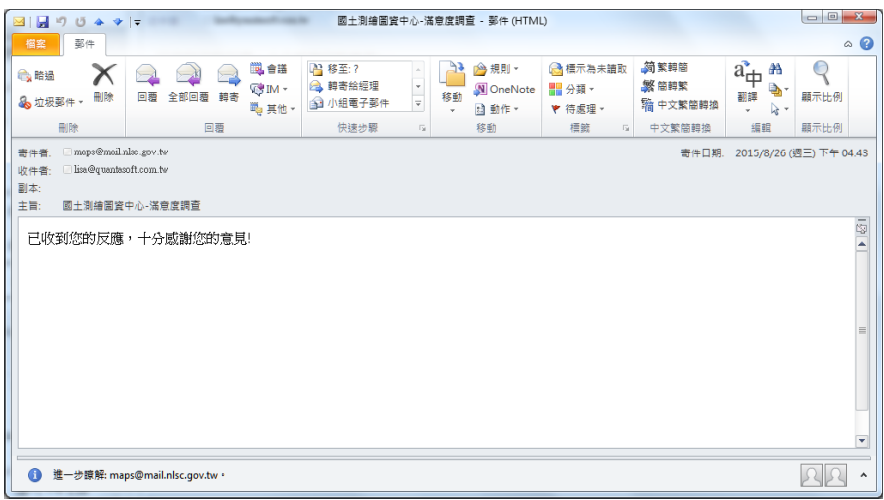

圖 3-17 自動 EMail 通知事件畫面

伍、伯動 Email 回覆功能:民眾圖資反應、滿意度調查填寫建議等 可設定自動回復 EMail 及個別回復 EMail 內容。

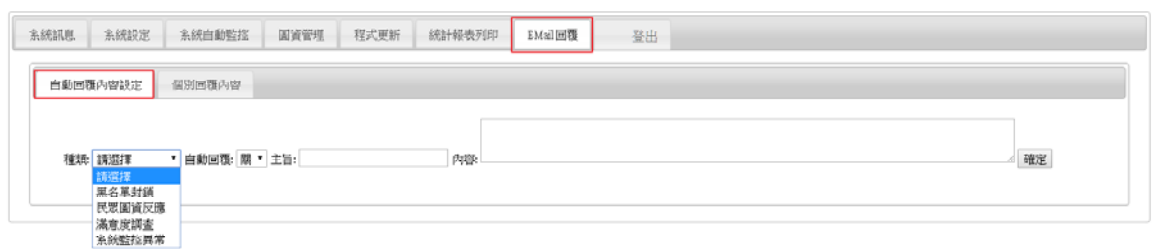

#### 圖 3-18 自動回覆內容設定畫面

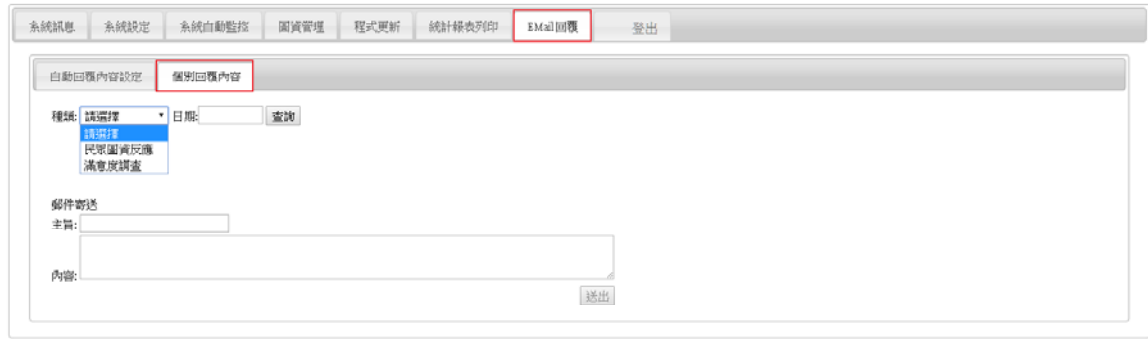

圖 3-19 個別回覆內容設定畫面

陸、係統管制條件可自行設定 WMS、WMTS 黑名單IP及起迄日期 以進行封鎖。管制IP設定書面需提供排序、過濾、分頁檢視功 能。

監控系統管制條件設定包含 WMS 白名單、WMS 管制群組 設定、TILE 特許名單、TILE 黑名單、TILE 管制群組設定、引 用網站管制名單、引用網站管制群組設定、API服務管制名單, 以上主要管控系統需求端的使用權線和黑白名單的限制,監控系 統將依照名單內的 IP 及量量設定值做為管控的依據,如流量發 生異常則會即時發出 Email 通知系統管理員和系統維護人員。

▶ WMS 白名單

白名單使用 IP 為政府機關單位,有加至監控系統 WMS 白 名單之IP,才得以使用本系統所提供之WMS服務。

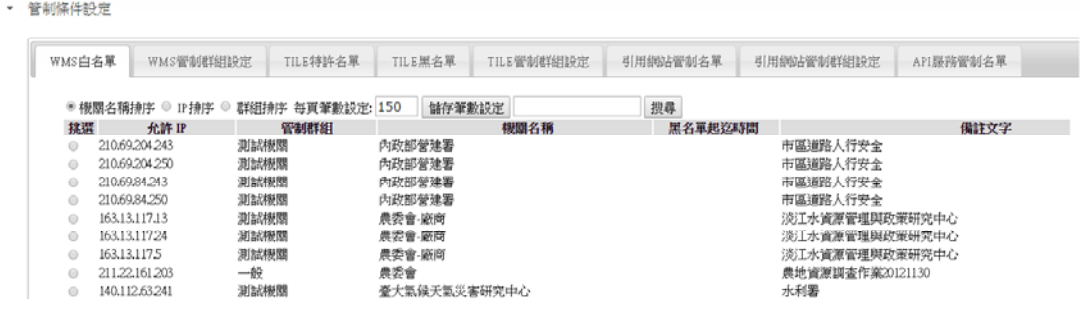

圖 3-20 WMS 白名單設定畫面

WMS 管制群組設定

提供 WMS 以群組設定方式,依序設定每個群組的加權倍數 及進入黑衣名單後持續時間。

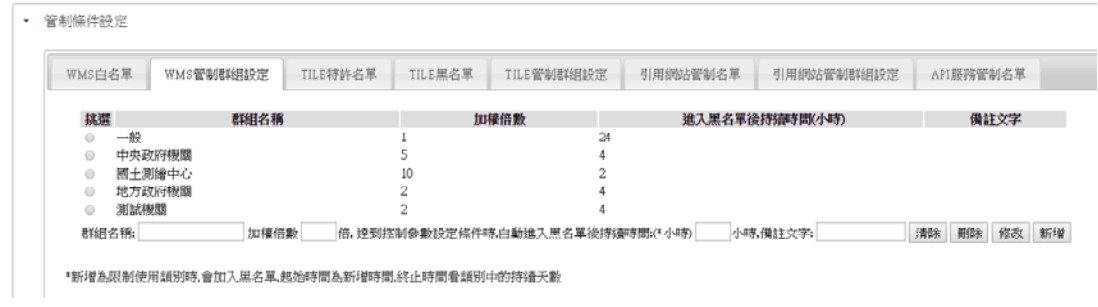

圖 3-21 WMS 管制群組設定畫面

TILE 特許名單

提供 TILE 特許名單群組設定。

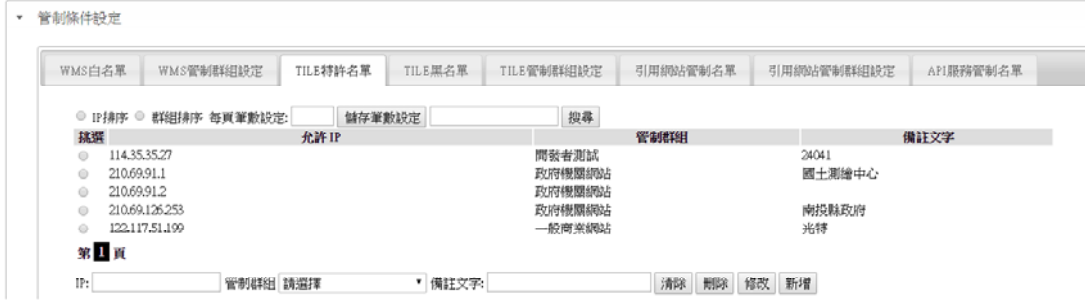

圖 3-22 TILE 特許名單設定書面

TILE 黑名單

提供系統管理員手動新增列入管制的 TILE 使用者 IP, 以確 保資訊安全。

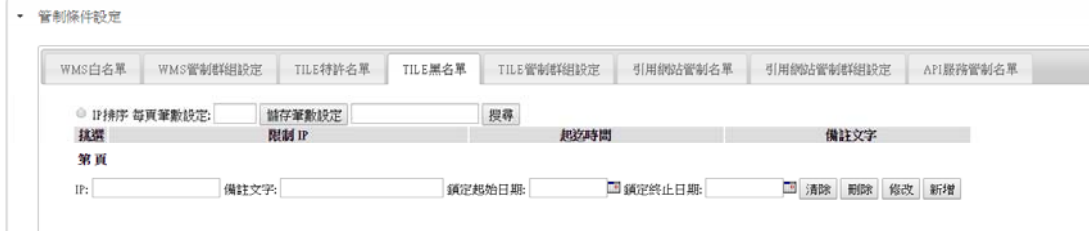

## 圖 3-23 TILE 黑名單設定畫面

TILE 管制群組設定

提供 TILE 管制群組的使用量設定,系統管理員可透過此參 數設定,以倍數方式提升TILE管制群組的使用量、進入黑名單 後持續時間設定及最大可使用之圖層 Level。

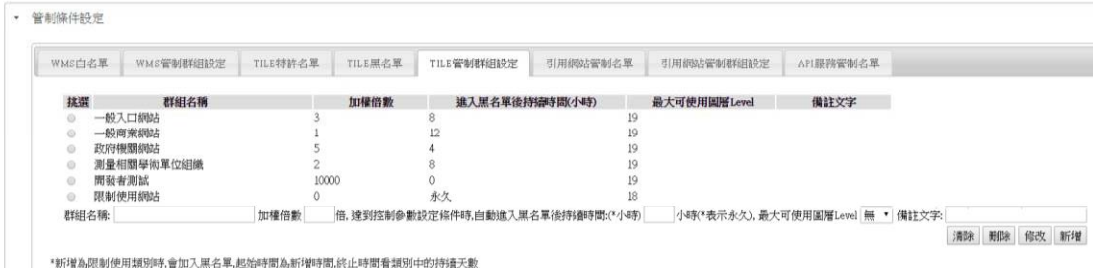

圖 3-24 TILE 管制群組設定畫面

▶ 引用網站管制名單

提供給系統管理員進行引用網站使用量的管制設定。

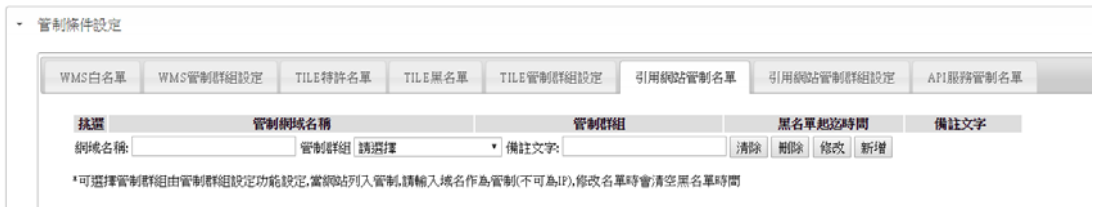

圖 3-25 引用網站管制名單設定畫面

引用網站管制群組設定

提供給系統管理員進行引用網站的管制群組設定。

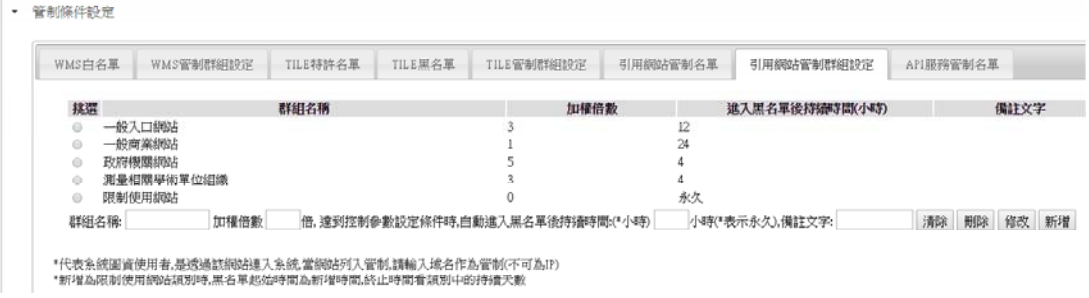

圖 3-26引用網站管制群組設定畫面

▶ API 服務管制名單

▼ 圖資設定

提供給系統管理員進行 API 服務的管制名單。

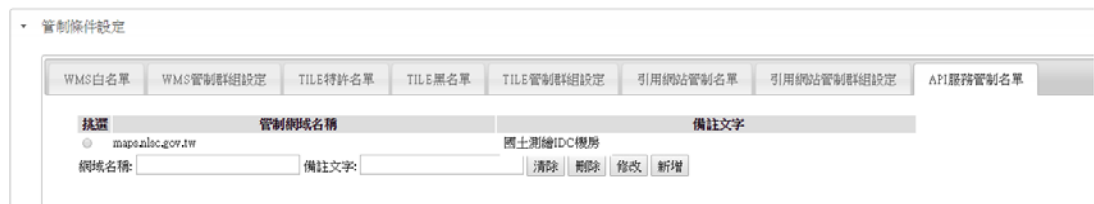

圖 3-27 API 服務管制名單設定畫面

- 柒、 $\text{\textbf{\textit{W}}}\text{MTS}$  提供可設定自動放大至第20層級(Level, 1/500比例 尺),相關LOG及報表並配合修改。
	- ◆ 系統服務監控分析管理平台-圖資設定模組,新增「圖磚顯示 最大LV、「TILE 是否啟用動態放大」設定值。

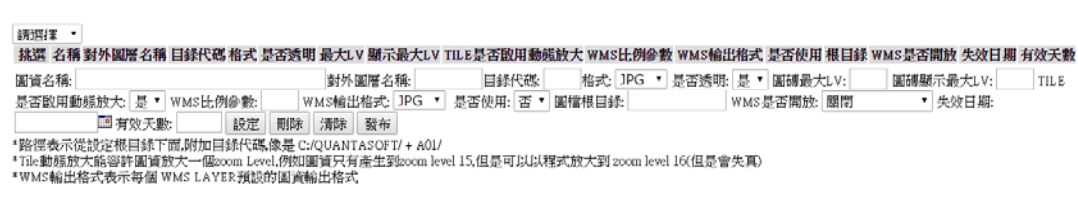

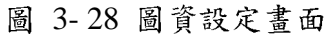

捌、WMTS每一圖層可獨立設定圖磚失效日期或指定有效天數。

系統服務監控分析管理平台新增設定各圖磚的失效日期及有 效天數。

| <b>筛隔息</b> | 系統設定                                                                                                    | 系統自動監控   | 圖資管理            |               | 程式更新 |              | 統計報表列印         | EMail回覆                 | 登出         |              |             |                             |
|------------|----------------------------------------------------------------------------------------------------|----------|-----------------|---------------|------|--------------|----------------|-------------------------|------------|--------------|-------------|-----------------------------|
| 圖資設定       |                                                                                                    |          |                 |               |      |              |                |                         |            |              |             |                             |
| U          | 堂湾口齿                                                                                                    | mountain | <b>YIU</b>      | YNU 是         | 19   | U            | 是              | U.05                    | <b>YNU</b> | 晋            | YY.         | 關閉                          |
| O          | 十石流潛勢溪流圖                                                                                                    | mudslide | PO7             | PNG 县         | 16   | 0            | 是              | 0.5                     | PNG        | 香            | YJ          | 關閉                          |
| O          | 空白底圖                                                                                                    | null     | A99             | PNG 否         | 7    | $\mathbf{0}$ | 霄              | 0.5                     | PNG        | 否            | D:/MAPS/關閉  |                             |
| O          | 非都市計畫使用分區<br>圖                                                                                                    | nurban   | H <sub>01</sub> | PNG 是         | 17   | 0            | 是              | 0.5                     | PNG        | 否            | W:/         | WMS特許<br>名單                 |
| O          | 國家公園及風景區                                                                                                    | park     | PO1             | PNC 是         | 14   | $\Omega$     | 是              | 0.5                     | PNC        | 香            | YJ          | 關閉                          |
| O          | 正射影像圖(通用版)                                                                                                    | photo2   | E02             | IPG 否         | 19   | 0            | 是              | 0.95                    | <b>JPG</b> | 是            | D:/MAPS/開放  |                             |
| O          | 道路路網                                                                                                    | road     | CO <sub>0</sub> | 是<br>GIF      | 19   | 0            | 是              | 0.6                     | PNG        | 否            | W:/         | WMS特許<br>名單                 |
| O          | 各級學校範圍閣                                                                                                    | school   | SO <sub>2</sub> | PNG 是         | 19   | 0            | 是              | 0.6                     | PNG        | 是            | Yd          | 開放                          |
| O          | 避難收容所                                                                                                    | shelters | 911             | GIF 是         | 18   | $\Omega$     | 是              | 0.5                     | PNG        | 香            | D:/MAPS/ 閣閉 |                             |
| Ω          | 海嘯溢瀋潛勢圖                                                                                                    | tsunamio | P <sub>12</sub> | PNG 是         | 15   | $\Omega$     | 長              | 0.5                     | PNG        | 否            | Yd          | 關閉                          |
| O          | 都市計畫圖使用分區<br>冨                                                                                                    | urban    | H <sub>00</sub> | PNG 县         | 18   | 0            | 是              | 0.5                     | PNG        | 否            | WJ          | WMS特許<br>名單                 |
| O          | 村里界                                                                                                    | village  | V <sub>01</sub> | PNG 是         | 18   | $\mathbf 0$  | 是              | 0.6                     | PNG        | 是            | W:/         | 開放                          |
| O          | 飲用水水源水質保護<br>區                                                                                                    | water    | PO <sub>5</sub> | PNG 是         | 15   | 0            | 是              | 0.5                     | PNG        | 否            | Yź          | 關閉                          |
| Ω          | 野生動物保護區                                                                                                    | wildlife | PO2             | PNG 是         | 14   | 0            | 是              | 0.5                     | PNG        | 否            | Yź          | 關閉                          |
|            | 圖資名稱: 控制點_TWD97                                                                                                    |          |                 | 對外圖層名稱: ctl97 |      |              | 目錄代碼 C97       | 格式  PNG V               | 是否透明: 是    | $\checkmark$ | 圖磚最大LV: 19  | 圖磚顯示最大LV:                   |
| 0          | TILE是否說用動態放大: 是 v WMS比例參數: 0.5                                                                                                    |          |                 |               |      |              | WMS輸出格式: PNG V | 是否使用: 否 v   圖檔根目錄   Y:/ |            |              |             | WMS是否開放: 關閉<br>$\checkmark$ |
|            | 失效日期: 20150617                                                                                                    | ■有效天數:3  | 設定              | 刪除            | 清除   |              | 發布             |                         |            |              |             |                             |
|            | *路徑表示從設定根目錄下面,附加目錄代碼,像是 C:/QUANTASOFT/ + A01/<br>*Tile動態放大能容許圖資放大一個zoom Level 例如圖資只有產生到zoom level 15.但是可以以程式放大到 zoom level 16(但是會失真)<br>*WMS輸出格式表示每個 WMS LAYER預設的圖資輸出格式 |          |                 |               |      |              |                |                         |            |              |             |                             |

圖 3-29 各圖磚的失效及有效日期設定畫面

#### 圖磚發布服務於回傳圖磚時,將指定值加入 Header 參數 "Expires", 預設有效天數為3天。 -<br>-<br>第一部電気の電気の naps.nlsc.go Dreif 羅 國土測繪圖資 **医次见**<br>網路地圖服務 高效法  $\frac{1}{2}$ 200<br>200<br>200<br>200  $\mathbb{R}$  $\frac{4}{\pi n R}$   $\frac{4}{\pi n R}$ 新社 東社 e/png, image/s **HTTP** a a a a a a a a 臺中市 s / Login **JSESSION MRT** 萬大水庫 **EILE**  $-x$ Transformer | H 南104 Cookies Raw ISON ME Response II **BAL THE REAL PROPERTY AND REAL**  $\ddot{\phantom{a}}$  $\begin{array}{r} 200 \\ 200 \\ 200 \\ 200 \end{array}$  $\blacksquare$ "CAO PSA OUR lent-Length: 13358 Server: Apache 震林鞋 ø

圖 3-30 Header 參數設定畫面

- 玖、WMTS 服務除原先 KVP 格式外, 新增支援 RESTful 格式。
	- KVP 格式取 圖 URL 為  $\ddot{\cdot}$ http://maps.nlsc.gov.tw/S\_Maps/wmts?SERVICE=WMTS&REQU EST=GetTile&VERSION=1.0.0&LAYER=EMAP6&STYLE=\_null&TILE MATRIXSET=EPSG%3A3857&TILEMATRIX=EPSG%3A3857%3A12 &TILEROW=1767&TILECOL=3421&FORMAT=image%2Fjpeg RESTful 格式取圖 URL 為:

http://maps.nlsc.gov.tw/S\_Maps/wmts/EMAP6/default/Google MapsCompatible/12/1767/3421

WMTS capability 新增如下:

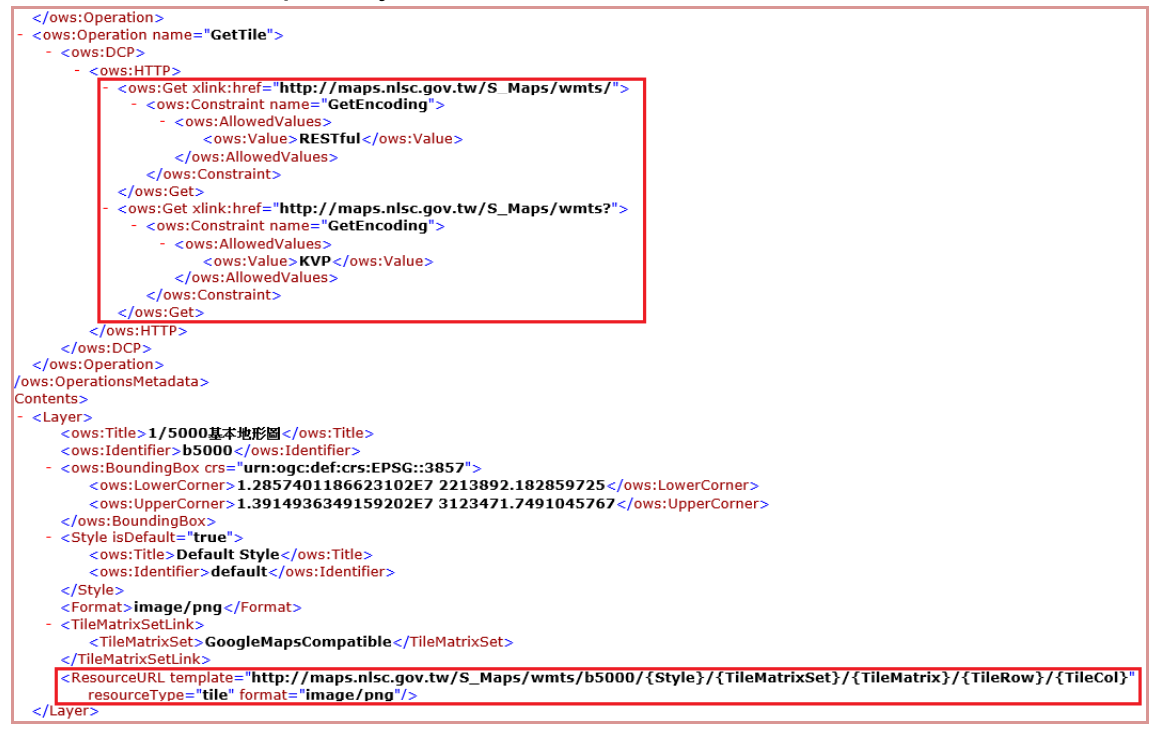

### 圖 3-31 WMTS capability 新增設定畫面

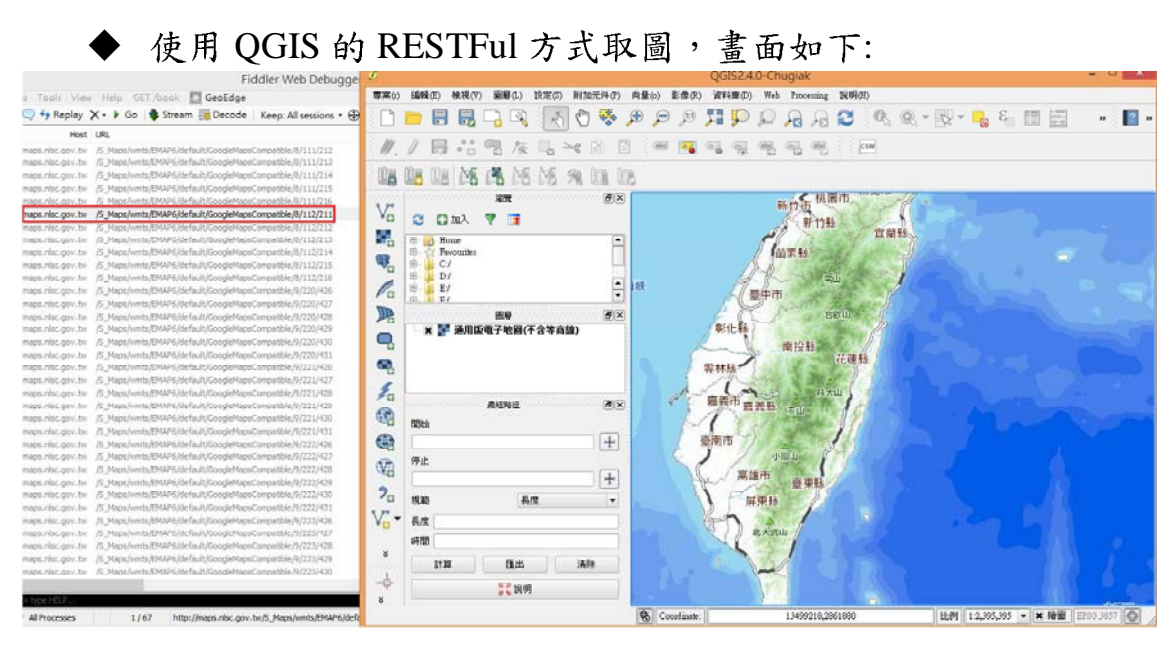

圖 3-32 QGIS 的 RESTFul 方式取圖畫面

- 壹拾、WMTS 可針對不同群組管理的 http referer 網站,提供特定 圖層服務。
	- 系統服務監控分析管理平台新增圖資引用設定,並於圖磚發 布程式中增加圖層是否可使用判斷。

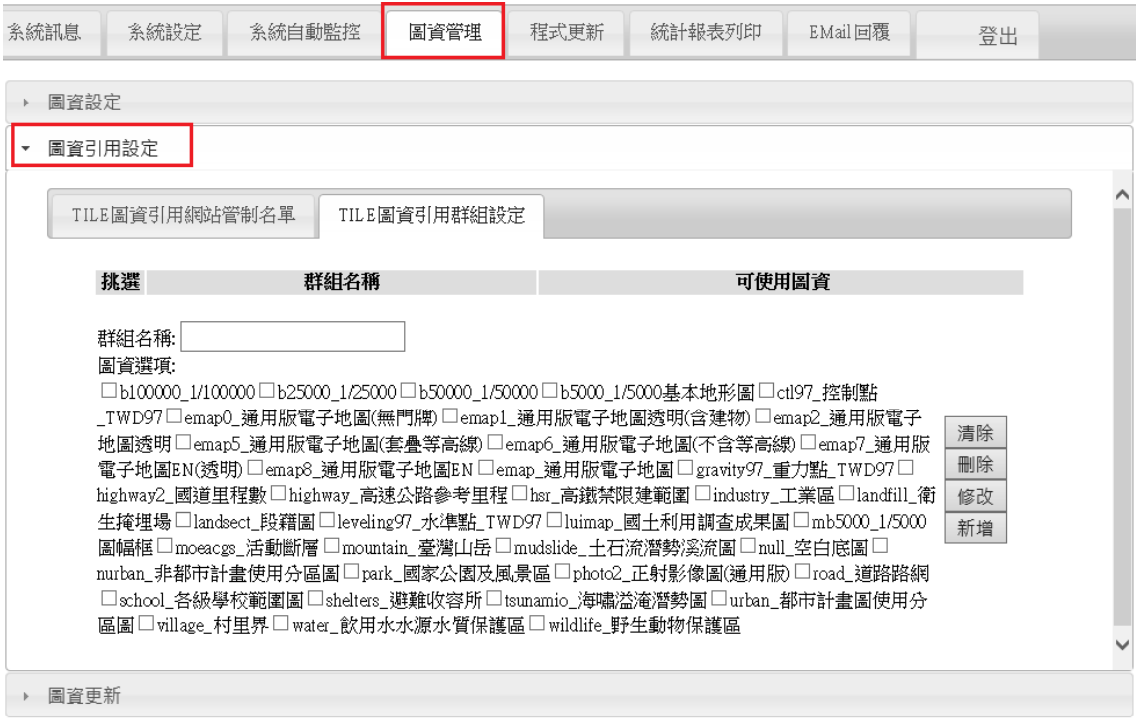

圖 3-33 圖資引用設定畫面

壹拾壹、們牌或地標資料提供增加或刪除之介面以利資料維護,並 規劃部分或大量資料更新之方式。

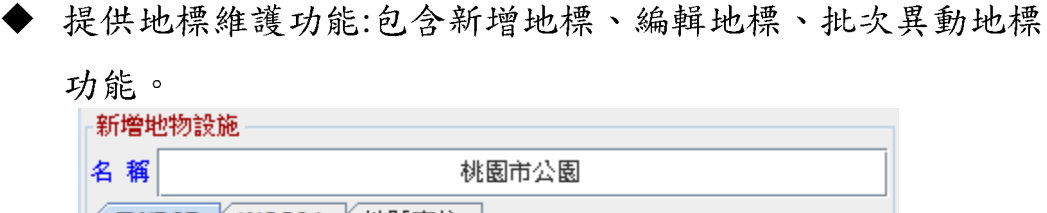

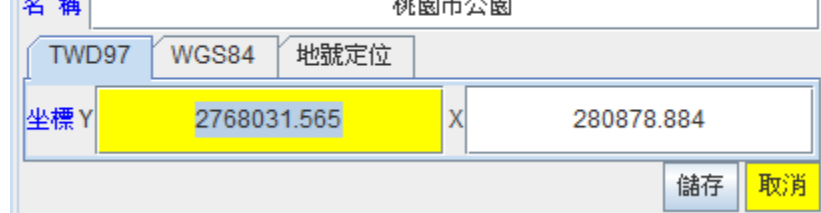

圖 3-34 地標維護功能操作畫面

提供門牌維護功能:包含新增門牌、編輯門牌、批次異動門牌 功能。

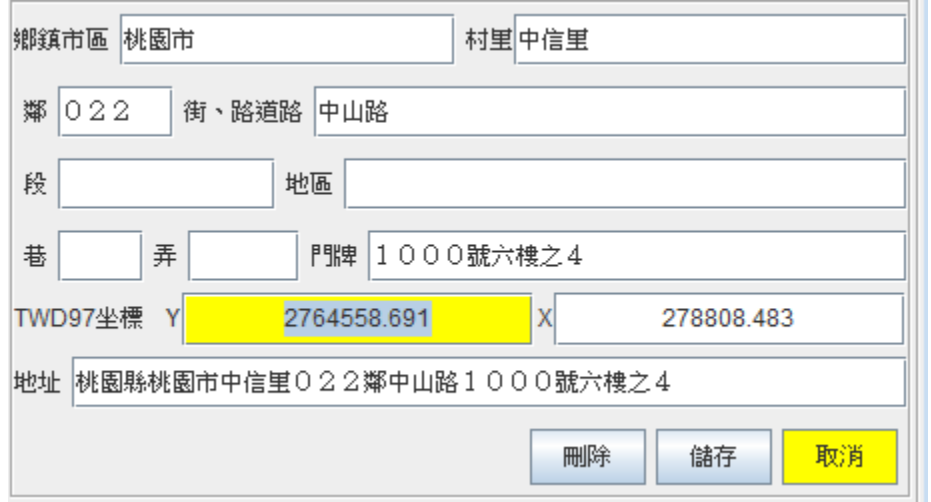

圖 3-35 門牌維護功能操作畫面

提供通用版電子地圖門牌維護功能:包含新增通用版電子地 圖門牌、編輯通用版電子地圖門牌、批次異動通用版電子地 圖門牌功能。

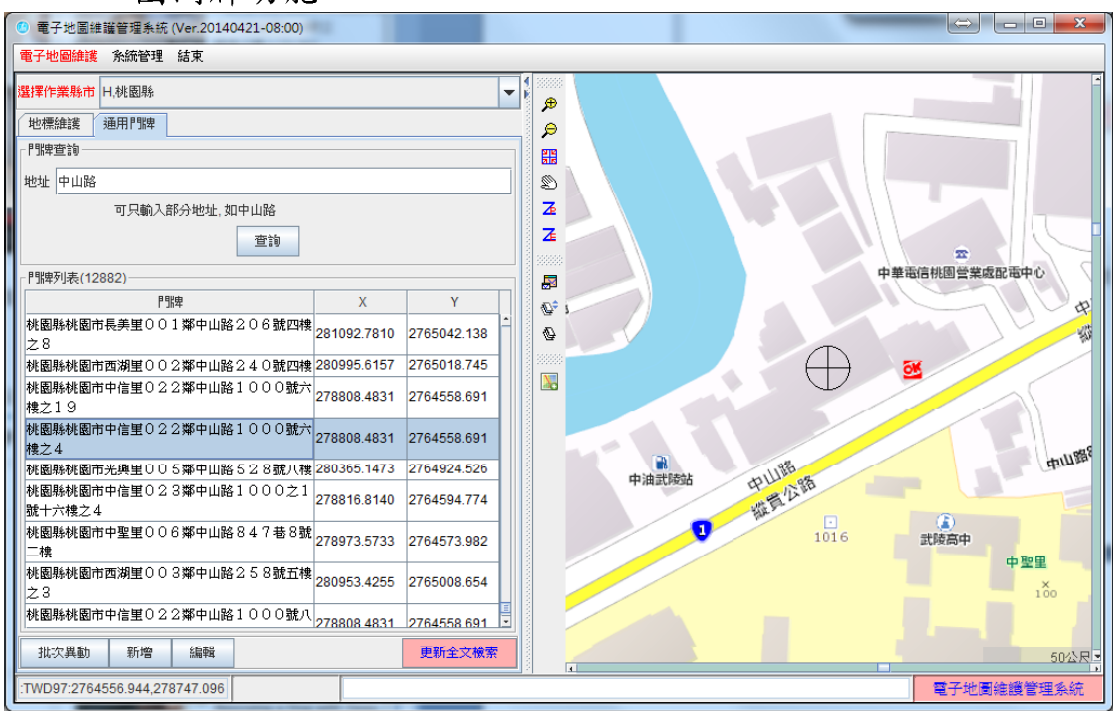

圖 3-36 通用版電子地圖門牌維護功能操作畫面

更新全文檢索資料功能:提供將已維護之地標、門牌及通用版 電子地圖門牌資料,同步更新至全文檢索資料。

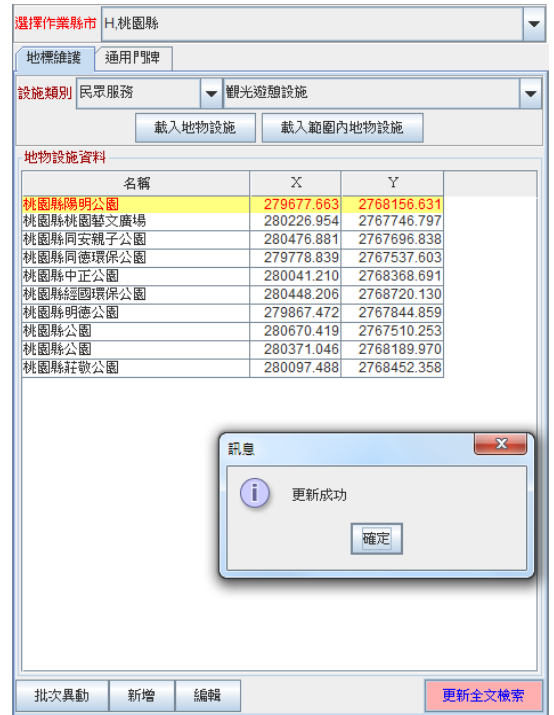

圖 3-37更新全文檢索資料功能操作畫面

## 第三節海充展示共通平台功能說明

- 壹、誤供使用者用 EMail 認證,進行介接的系統資料登錄及異動, 網頁新增各系統介接列表供瀏覽,系統報表並依介接系統特別 註記及連結。系統並可依設定進行自動 EMail 通知。
	- ◆ 介接網站登錄申請作業流程:

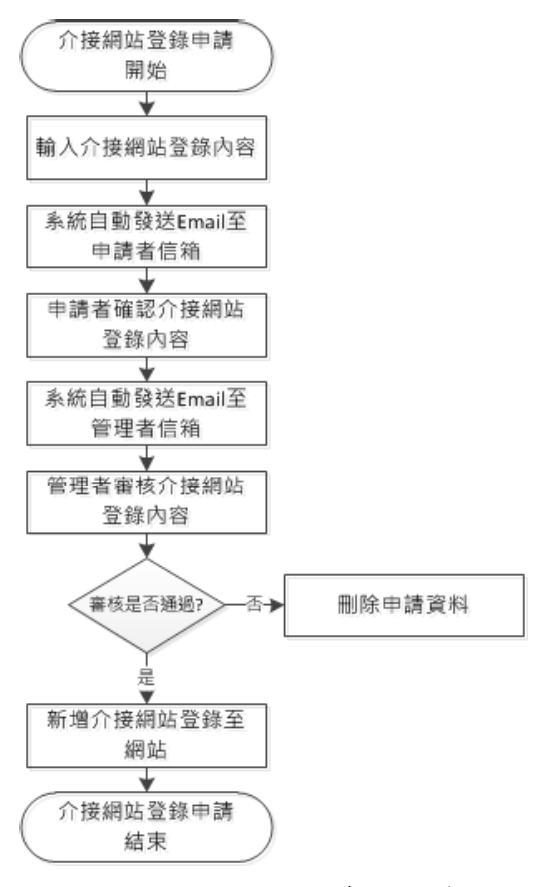

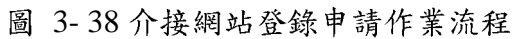

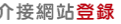

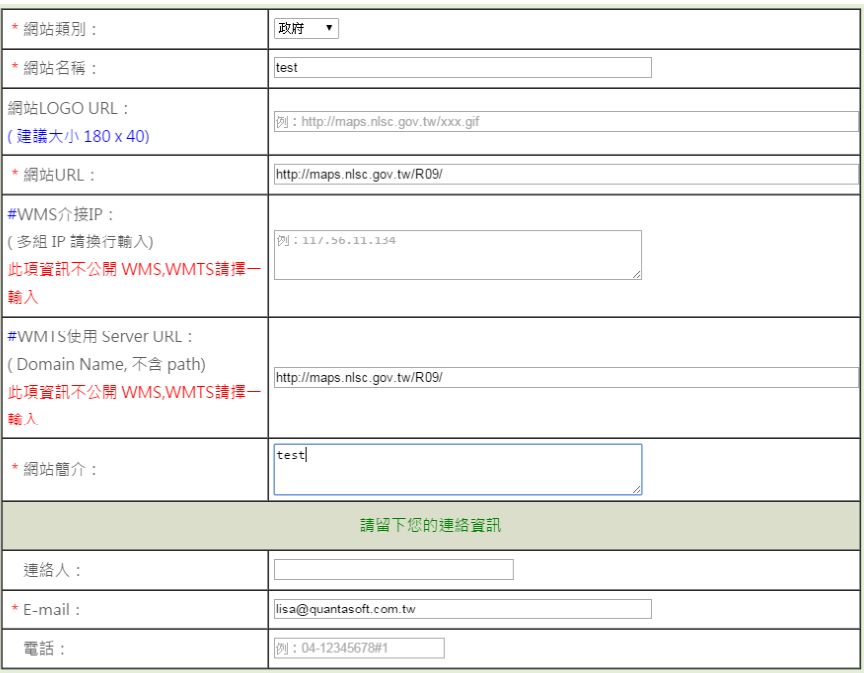

論 ) 出家壺經EMail建認/挂論本信第\後 再經玄媒等細昌雲域後才命小開

圖 3-39 輸入介接網站登錄內容畫面

| 日の<br>$\geq$<br>1.1<br>$\blacktriangle$<br>$\sigma$ | ⊩≂                                                                                                    |                               | 國土測繪圖資網路地圖服務 介接網站登錄 確認信 - 郵件 (HTML)                            |                                 |                           |                                                   | $\Box$ e<br>$\mathbf{z}$                 |  |  |  |  |
|-----------------------------------------------------|----------------------------------------------------------------------------------------------------|-------------------------------|----------------------------------------------------------------|---------------------------------|---------------------------|---------------------------------------------------|------------------------------------------|--|--|--|--|
| 郵件<br>榴案                                            |                                                                                                    |                               |                                                                |                                 |                           |                                                   | $\mathbf{C}$<br>$\mathrel{\vartriangle}$ |  |  |  |  |
| 6 略過<br>刪除<br>4 垃圾郵件。                               | 电合議<br><b>©™</b><br>全部回票<br>回票<br>轉害<br><b>吗真他▼</b>                                                                                 | 2 移至:?<br>8 轉寄給經理<br>全 小組電子郵件 | ◎規則・<br>75<br>$\frac{1}{4}$<br><b>N</b> OneNote<br>移動<br>□ 動作▼ | ■標示為未請取<br>■■ 分類・<br>▼ 待慮理 ▼    | 简繁轉簡<br>繁 簡轉繁<br>谿 中文繁簡轉換 | $a^*_{\noplus}$<br>æ<br>d) -<br>翻譯<br>$\lambda$ - | U<br>顯示比例                                |  |  |  |  |
| 刪除                                                  | 回票                                                                                                    | 快速步骤                          | 移動<br>$\overline{\mathbb{F}_M}$                                | 標籤<br>$\overline{\mathbb{F}_M}$ | 中文繁簡轉換                    | 編輯                                                | 顯示比例                                     |  |  |  |  |
| 奇件者:<br>收件者:<br>副本:<br>主旨:                          | maps@mail.nlsc.gov.tw<br>奇件日期: 2015/8/28 (週五)上午 11:41<br>lisa@quantasoft.com.tw<br>maps@mail.nlsc.gov.tw<br>國土測繪圖資網路地圖服務 介接網站登錄 確認信 |                               |                                                                |                                 |                           |                                                   |                                          |  |  |  |  |
| 介接網站登錄<br>先生/小姐 您好:<br>lisa<br>您申請內容如下:             |                                                                                                    |                               |                                                                |                                 |                           |                                                   | 图1                                       |  |  |  |  |
| 網站類別                                                | 政府                                                                                                    |                               | 網站 LOGO URL                                                    |                                 |                           |                                                   | $\equiv$                                 |  |  |  |  |
| 網站 URL                                              | http://maps.nlsc.gov.tw/R09/                                                                                                    |                               | WMS 介接 IP                                                      |                                 |                           |                                                   |                                          |  |  |  |  |
| WMTS 使用 Server URL                                  | http://maps.nlsc.gov.tw/R09/<br>請點選右側連結進行確認 進行確認<br>請點選右側連結進行維護 <u>進行維護</u><br>※ 本信為系統白動發送通知,請勿直接回覆本信 ※                             |                               | 網站簡介                                                           | test                            |                           |                                                   | v                                        |  |  |  |  |
| ⊕                                                   | 進一步瞭解: maps@mail.nlsc.gov.tw。                                                                                                    |                               |                                                                |                                 |                           |                                                   | ۸                                        |  |  |  |  |

圖 3-40 申請者收到 Email 確認信畫面

|                      |        | □ 國土利情區當病路地區研 × 3 图土利情區當病期地面研 ×<br>C   h maps.nlsc.gov.tw/R09/loginM.action# |                    | <b>RECOMBER AVERAGE INFORMATION</b>                                |                           |          | <b>Collector</b> |  |
|----------------------|--------|------------------------------------------------------------------------------|--------------------|--------------------------------------------------------------------|---------------------------|----------|------------------|--|
|                      |        |                                                                              |                    |                                                                    |                           |          |                  |  |
|                      |        |                                                                              |                    | 中政部研究 医神经心<br><b>Indeed Last Lawrence and Marsing Comer</b><br>J B | 國土測繪圖資<br>後端管理            |          |                  |  |
|                      |        |                                                                              |                    |                                                                    |                           |          |                  |  |
| 系統管理                 | 王智管理   | 問題反應管理                                                                       | ■<br>统计资讯          |                                                                    |                           |          |                  |  |
| 附集提管理                | 最新消息管理 | を依頼介管理<br>相關連結管理                                                             | 使用者管理              | 下载度医管理                                                             |                           |          |                  |  |
|                      |        |                                                                              |                    |                                                                    |                           |          |                  |  |
| v.                   | 相関連結審査 |                                                                              | 300占介绍列表 ▼<br>作業類別 |                                                                    |                           | 更新模材     | 更新序式             |  |
| 请找                   | 高件狀態   | 關示                                                                           | 網站頻別               | 網站名稱                                                               | 使用者                       | 新增日期     | 就行               |  |
|                      | 查查请请   | 間                                                                            | 政府                 | 内政部國土測繪中心全球資訊網                                                     | 55506@mail.nlsc.gov.tw    | 20150805 | 檢视               |  |
|                      | 春空情绪   | 開                                                                            | 工商                 | 清掃                                                                 | lisa@quantasoft.com.tw    | 20150803 | 検視               |  |
| $\overline{2}$       | 布室清陽   | Ħ                                                                            | 欧符                 | 國土洞繪圖資網路地圖張務系統                                                     | 24041@mail.nlsc.gov.tw    | 20150805 | 検視               |  |
|                      | 審査通過   | 简                                                                            | 政府                 | 图+30倍管钢整合流通含皱服弹钢站                                                  | 24041@mail.nlsc.gov.tw    | 20150819 | 检视               |  |
| $\ddot{\phantom{1}}$ | 查查通信   | 開                                                                            | 政府                 | 地籍圈資調路便民系統                                                         | 24041 filmail also gov.tw | 20150728 | 機械               |  |
| 5                    | 百变通话   | 開                                                                            | 設府                 | 曾信查询经解码                                                            | frank@quantasoft.com.tw   | 20150727 | 檢视               |  |
| ó                    | 審査通過   | 鵲                                                                            | 政府                 | 内政部不動產資訊平台-住宅e-Map                                                 | 24041@mail.nlsc.gov.tw    | 20150730 | 檢视               |  |
| $\mathcal{I}$        | 春宣通過   | ×                                                                            | 成物                 | 日本歴史地東                                                             | plato306.tw@gmail.com     | 20150729 | 视视               |  |
| 99                   | 待春核    | 開                                                                            | 致符                 | test                                                               | lisa@quantasoft.com.tw    | 20150828 | 檢视               |  |

圖 3-41 管理者進行檢視畫面

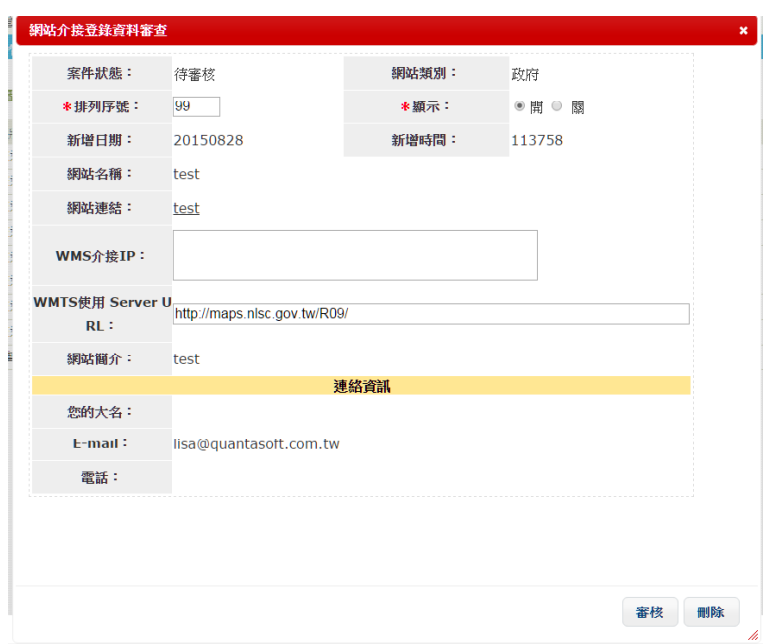

圖 3-42 管理者審查書面

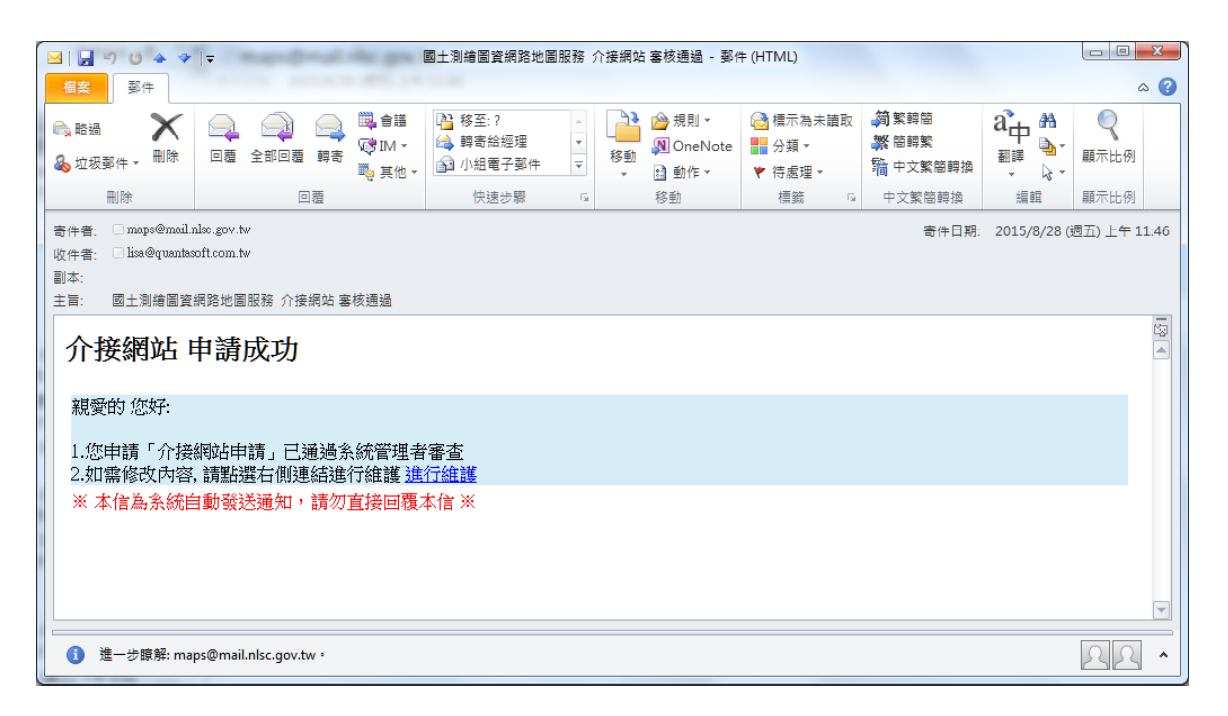

圖 3-43 Email 通知申請者申請成功畫面

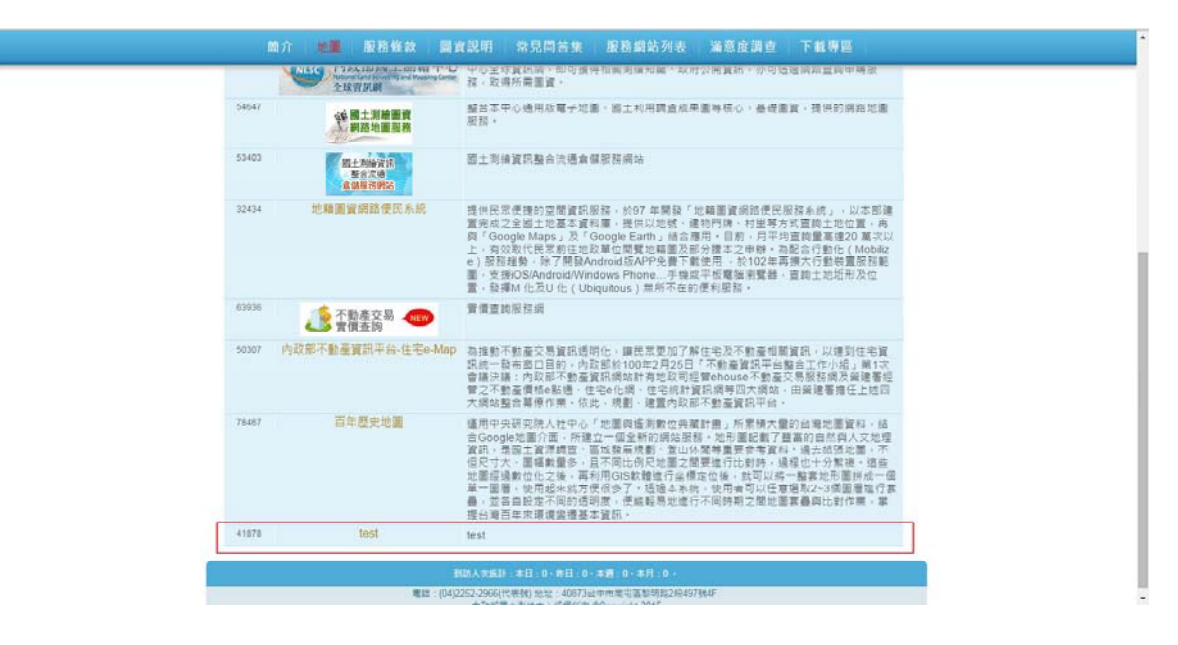

圖 3-44 新增至介接網站登錄列表畫面

介接網站登錄維護作業流程:

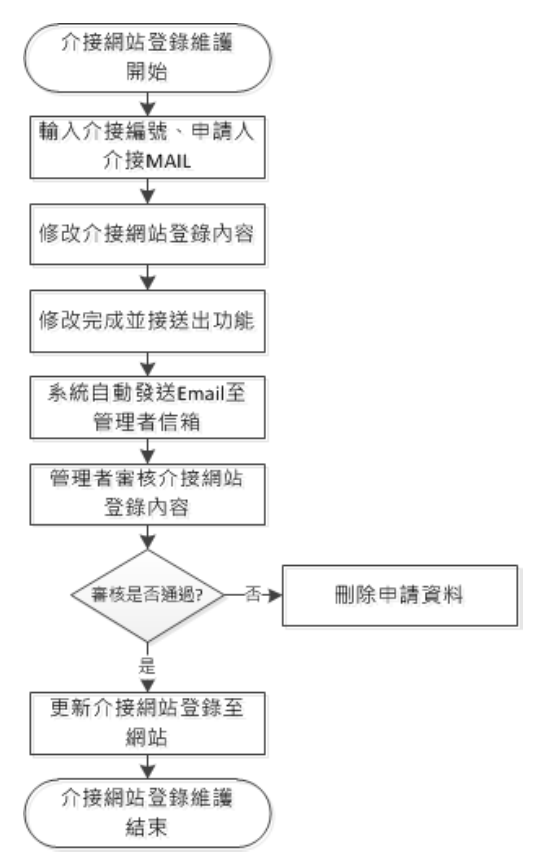

圖 3-45 介接網站登錄維護作業流程

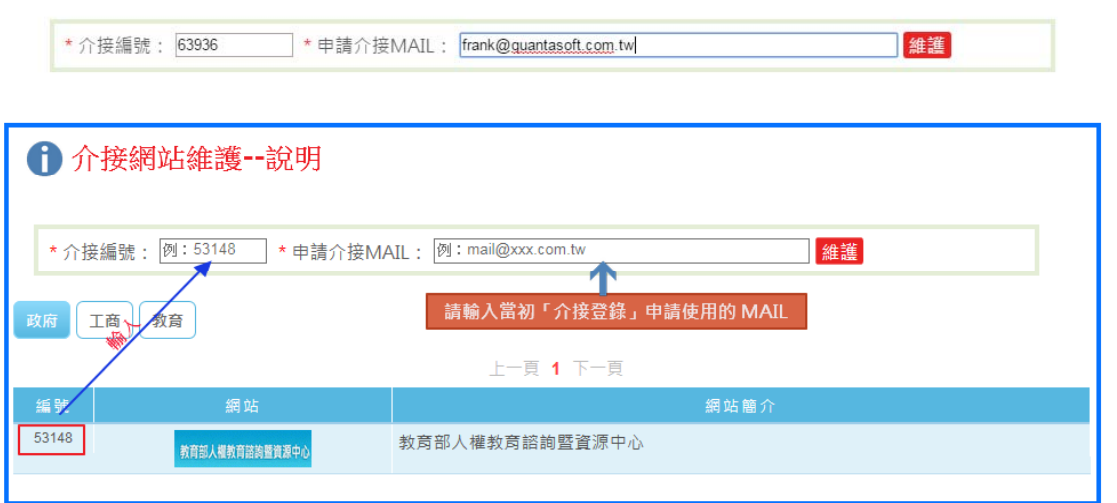

圖 3-46 介接網站維護登入畫面

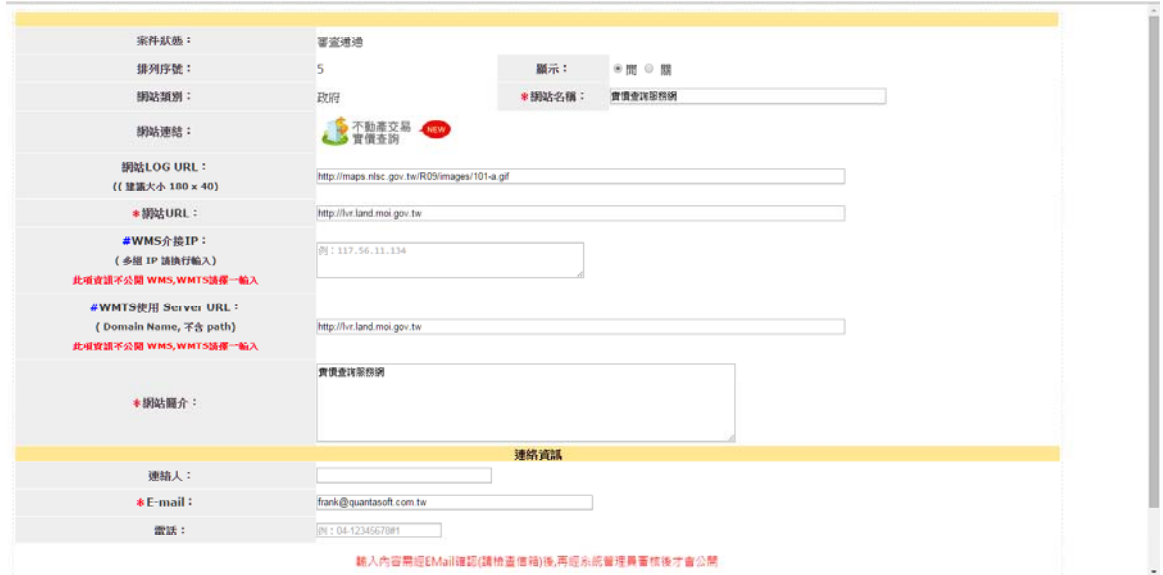

圖 3-47 介接網站維護畫面

| ₩  | 相關連結畫章 |    | <b>網站介绍列表 ▼</b><br>作業類別 |                    |                            | 更新連結     | 更新序数 |
|----|--------|----|-------------------------|--------------------|----------------------------|----------|------|
| 绿铁 | 宮住狀態   | 離床 | 得站烟刻                    | 词站名稿               | 使用者                        | 新增日期     | 動行   |
|    | 安空道道   | 関  | 政府                      | 内欧部固土润滑中心全球資訊網     | \$\$\$0\$@mail.nlsc.gov.rw | 20150805 | 梳饼   |
|    | 变变透透   | 鬧  | 政府                      | 國土洞繪圖資網諦地圖語務条統     | 24041@mail.nlsc.gov.tw     | 20150805 | 檢视   |
|    | 容宜适活   | 茼  | 五代                      | 固土漠油背积餐合流增合储范務網站   | 24041@mail.nisc.gov.tw     | 20150819 | 教徒   |
|    | 審査通過   | 開  | 政府                      | 地籍圈資調路便民系統         | 24041 (filmail nlsc.gov.tw | 20150728 | 検视   |
|    | 採護車房   | 罱  | 致存                      | 宣信支出经院领            | frank@quantasoft.com.tw    | 20150727 | 檢视   |
| 6  | 布吉達達   | Ħ  | 欧符                      | 内欧部不動產資訊平台-住宅e-Map | 24041@mail.nlsc.gov.tw     | 20150730 | 検視   |
|    | 容变速线   | 間  | 政府                      | 百年歷史地圖             | plato306.twill.gmail.com   | 20150729 | 検視   |

圖 3-48 管理者進行檢視畫面

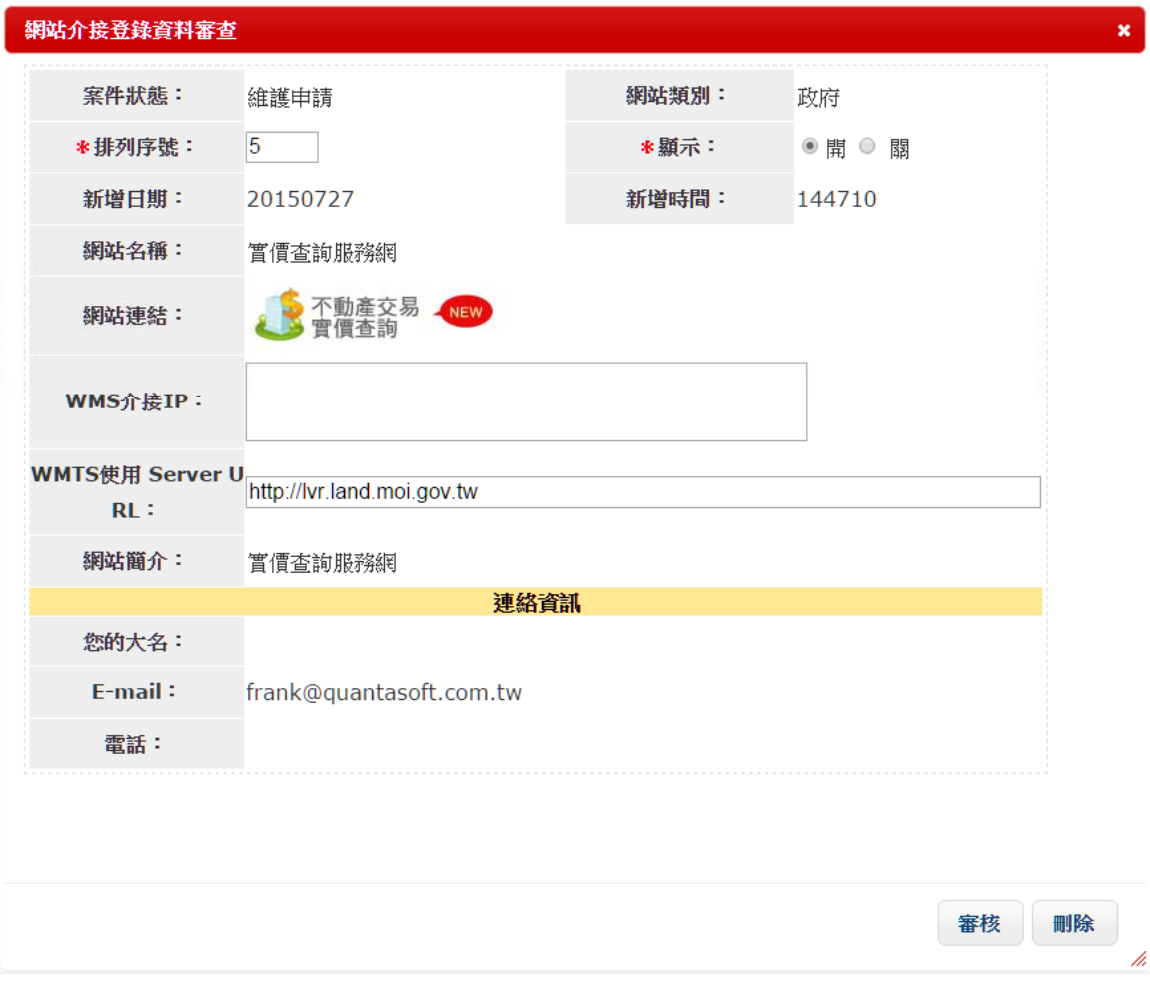

## 圖 3-49管理者審核畫面

# 貳、誤供圖台可設定顯示至第20層級(Level)。

| $\geq$ | 面層設定管理 |                               |        |                                         |                           |                                 | 更新序式                                                                                                    |          |    |
|--------|--------|-------------------------------|--------|-----------------------------------------|---------------------------|---------------------------------|----------------------------------------------------------------------------------------------------|----------|----|
| 胡利     | 美国期间   | 東安冬饼                          | 對應業費名稱 | 重資阀图器URL                                | 期市型店                      | 介援方式                            | 排序                                                                                                    | 發信日期     | 默厚 |
| 第末面書 へ | ※関○関   | 追用班電子比重                       | EMAP   | Inttp://maps.mlsc.gov.tw/3 Naps/wmts    | 20                        | <b>WKVP</b><br>O RESTAL         | $\mathbbm{1}$                                                                                                    | 20150101 | 更新 |
| 室本面最 へ | 金属〇期   | 造用视電子分車(不会導車線)                | EMAP6  | http://maps.slsc.gov.tw/2_Maps/wmts     | $20\,$                    | <b>WKVP</b><br>O RESTIN         | $\frac{1}{2}$                                                                                                    | 20150101 | 更新 |
| 第半面層 > | 実施の関   | <b>Park Street</b><br>通用设定射影像 | PHOTO2 | http://maps.nlsc.gov.tw/3_Haps/wmts     | 10                        | <b>WEVP</b><br><b>O RESTAIL</b> | $\mathfrak{I}$                                                                                                    | 20150820 | 更新 |
| 常土関島 へ | 実際の間   | ENGLISH                       | EMAPS. | http://maps.nlsc.gov.tw/S Haps/wota     | $\overline{\mathbb{R}^2}$ | <b>WEVP</b><br>O RESTAI         | $\left  4 \right\rangle$                                                                                                    | 20141231 | 更新 |
| 基本面層 ▼ | ※従○期   | 空日范围                          | NULL   | http://maps.nlac.gov.tu/S Haps/unts     | 20                        | <b>WEVP</b><br>O RESTAI         | $\sqrt{\frac{1}{2} \sum_{i=1}^{N} \frac{1}{2} \sum_{i=1}^{N} \frac{1}{2} \sum_{i=1}^{N} \frac{1}{2} \sum_{i=1}^{N} \frac{1}{2} \sum_{i=1}^{N} \frac{1}{2} \sum_{i=1}^{N} \frac{1}{2} \sum_{i=1}^{N} \frac{1}{2} \sum_{i=1}^{N} \frac{1}{2} \sum_{i=1}^{N} \frac{1}{2} \sum_{i=1}^{N} \frac{1}{2} \sum_{i=1}^{N} \frac{1}{2} \sum_{i=1}^{N} \frac{1}{2} \sum_{i=1}$ | 20141231 | 更新 |
| 請外護事 V | 米加○加   | 请用后塑史正射影像                     | PHOTO3 | http://landnaps.nlac.pov.tw/5_Haps/wmta | 20 <sup>2</sup>           | <b>BIKVP</b><br>O RESTAI        | $\mathbf{t}$                                                                                                    | 20140522 | 声明 |

圖 3-50 後端圖層設定畫面

参、增加介接由本中心提供的 Google Earth API 3D 顯圖

一、誤供單一按鈕快速 3D 顯圖

提供右鍵功能,使用者點選地圖任一處,即可使用「Google 街 景」、「Google Earth」及「點查詢」功能。

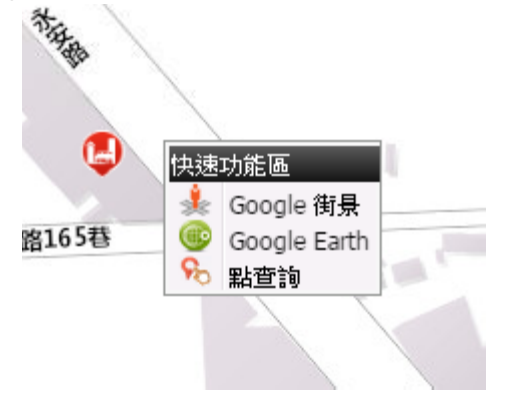

圖 3-51 單一按鈕快速 3D 顯圖功能畫面

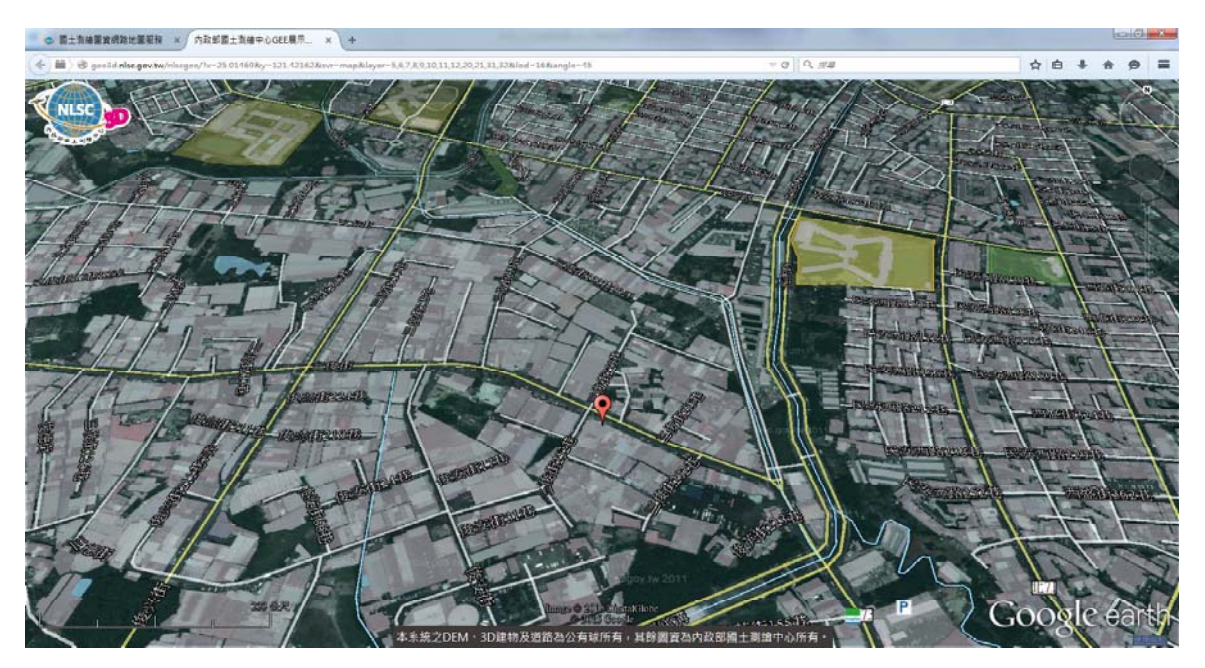

圖 3-52 3D 顯圖功能畫面

- 二、誤供介面供使用者選定圖層後進行3D顯圖。
	- 本系統透過以下 URL 介接國土測繪中心 GEE 3D 系統之圖 層,提供使用者可直接開啟已套疊好的之操作視窗。
		- 用 雷 子  $\ddot{\cdot}$ 1. 通 版 地 圖 http://gee3d.nlsc.gov.tw/nlscgee/?x=24.153249&y=120.6343 85&svr=CVEM&layer=5,6,7,8,9,10,11,12,20,21,31,32&lod  $=16$ &angle $=45$
		- $\pm$ 用 調 杳 成 果 圖  $\ddot{\cdot}$ 2. 國 利 http://gee3d.nlsc.gov.tw/nlscgee/?x=24.153249&y=120.6343 85&svr=LUI&layer=1,2,3,4,5,6,7,8,9&lod=16&angle=45
		- $\ddot{\cdot}$ 3. 地 籍 圖 http://gee3d.nlsc.gov.tw/nlscgee/?x=24.153249&y=120.6343 85&svr=cadastral&lod=16&angle=45
		- 段 籍  $\ddot{\cdot}$ 4. 圖 http://gee3d.nlsc.gov.tw/nlscgee/?x=24.153249&y=120.6343 85&svr=lot&lod=10&angle=45
		- $\ddot{\cdot}$ 點 5. 控 制 http://gee3d.nlsc.gov.tw/nlscgee/?x=24.153249&y=120.6343 85&svr=controlpoint&layer=1,2,3,4,5,6&lod=10&angle=45
		- 6. 臺 北 市 3D 建  $\ddot{\cdot}$ 物 http://gee3d.nlsc.gov.tw/nlscgee/?x=25.037498&y=121.5637 95&svr=Taipei3D&lod=18&angle=45
		- 建 7. 高 雄 市 3D 物  $\ddot{\cdot}$ http://gee3d.nlsc.gov.tw/nlscgee/?x=22.629903&y=120.3437 08&svr=Kaohsiung3D&lod=18&angle=45
		- 8. 陽明山國家公園管理處 3D 建物: http://gee3d.nlsc.gov.tw/nlscgee/?x=25.155736&y=121.5476

66&svr=Yangmingshan3D&lod=18&angle=45 9. 墾丁國家公園管理處 3D 建物: http://gee3d.nlsc.gov.tw/nlscgee/?x=21.948242&y=120.7804 76&svr=Kenting3D&lod=18&angle=45

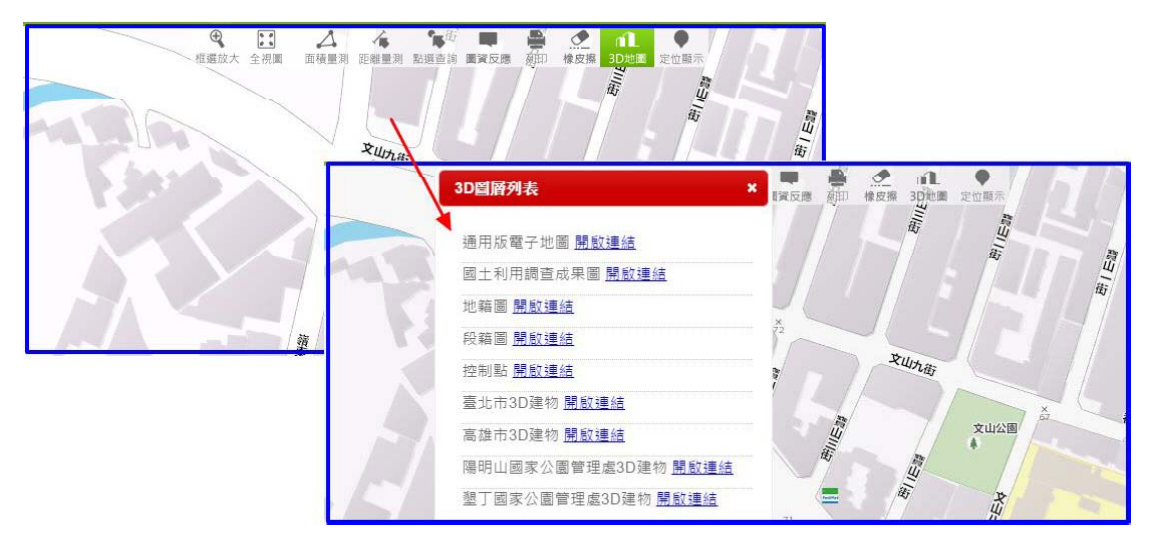

圖 3-53 3D 圖層設定畫面

肆、增加全螢幕顯示之額外圖層選擇畫面供使用者操作。

| ● 图土类植墨管调算地图标 ×                            |                                                                                                    | <b>RIS ARRIVERS R. AUTO TECHNICAL</b>                                                                                                    |     |                                                                                                    | <b>In the Country</b>                                                                                                    |
|--------------------------------------------|----------------------------------------------------------------------------------------------------|----------------------------------------------------------------------------------------------------|-----|----------------------------------------------------------------------------------------------------|----------------------------------------------------------------------------------------------------|
| C [ maps.nlsc.gov.tw/R09/                  |                                                                                                    |                                                                                                    |     |                                                                                                    | 食☆ 目                                                                                                    |
| <b>BS</b><br>國土測繪圖資<br>網路地圖服務<br>内政部國土調繪中心 | 国百列表                                                                                                    | 图<br>×                                                                                                    |     | FROM MEDIA COURSE WebblanAft SCREW HM                                                                                                    |                                                                                                    |
| 圖<br>膨満<br>50 公里<br>20天唯                   | □通用版歷史正射影像器<br>□ 92~94年正时影像图<br>□通用版電子地面透明圖<br><b>EENGLISH</b><br>日國土利用調查成果圖圖<br>日都市計畫土地使用分區圖<br>国语静收容所图<br>□非都市土地使用分画面<br>■ 非都市土地使用分區圖(II)<br>□ 非紙市土地使用地類別圖<br>日段細固固<br>□地籍圖(僅供參考)■<br>日村里界面园 | 100%<br>50% 75% 100%<br>$25\%$<br>100%<br>26% 50% 76% 100%<br>100%<br>2 25% 50% 75% 100%<br>100%<br>0 25% 50% 75% 100%<br>100 %<br>0 25% 50% 75% 100%<br>100%<br>" 25% " 50% " 75% " 100%<br>100%<br>26% 50% 75% 100%<br>100%<br>0 25% 50% 75% 100%<br>100%<br>25% 50% 75% 100%<br>100%<br>25% 50% 75% 100%<br>100%<br>25% 50% 75% 100%<br>100%<br>25% 50% 75% 100%<br>100%<br>25% 60% 76% 100% | 出版印 | 日医量数法<br>基本面層<br>● 通用版電子地圖<br>◎ 通用近電子地震(不含酵高線)<br>◎通用后正射影像<br><sup>O</sup> Taiwan e-Map<br>◎空白底面<br><b>额外圆圈 &lt;全部股圈&gt;</b><br><b>NR: A 2 2 3 4 5 W</b><br>日语用成器史正彩影像图<br>B92 91年正射影像<br>□ 道用近唯子光显微的<br><b>E ENGLISH</b><br>□ 图土利用调查或果面<br>□ 都市計畫土地使用分區圖 ■<br>動態向量圖層(KML本機檢視)<br>爆彈檔案 未温探任何信息 | 100%<br>0 <sup>1</sup> 25Nochu75N100N<br>100%<br>0 25%50%75%100%<br>100%<br>0 25%SON75%100%<br>100 %<br>25%50%75%100%<br>100 %<br>0 25%50%75%100%<br>100%<br>0 25%50%75%100%<br>検視 |
|                                            | 177.091.014                                                                                                    | <b>FEBRUARY</b>                                                                                                    |     |                                                                                                    |                                                                                                    |

圖 3-54 額外圖層設定畫面

- 伍、增加 Web MAP API 專業多國語言版
- 一、Web MAP API 服務新增專業多國語言版,嵌入網頁內多國語言版動 熊地圖,需自動選擇或由參數設定多國語言的圖層,系統並可進行 設定新增語言圖層及自動語言選擇。

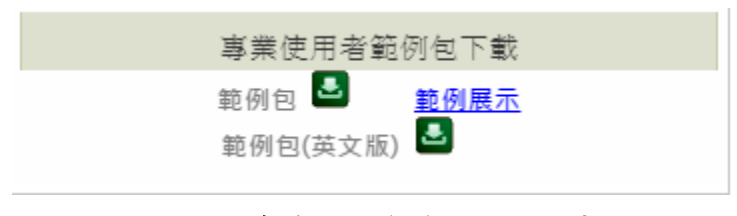

圖 3-55 專業使用者範例包下載畫面

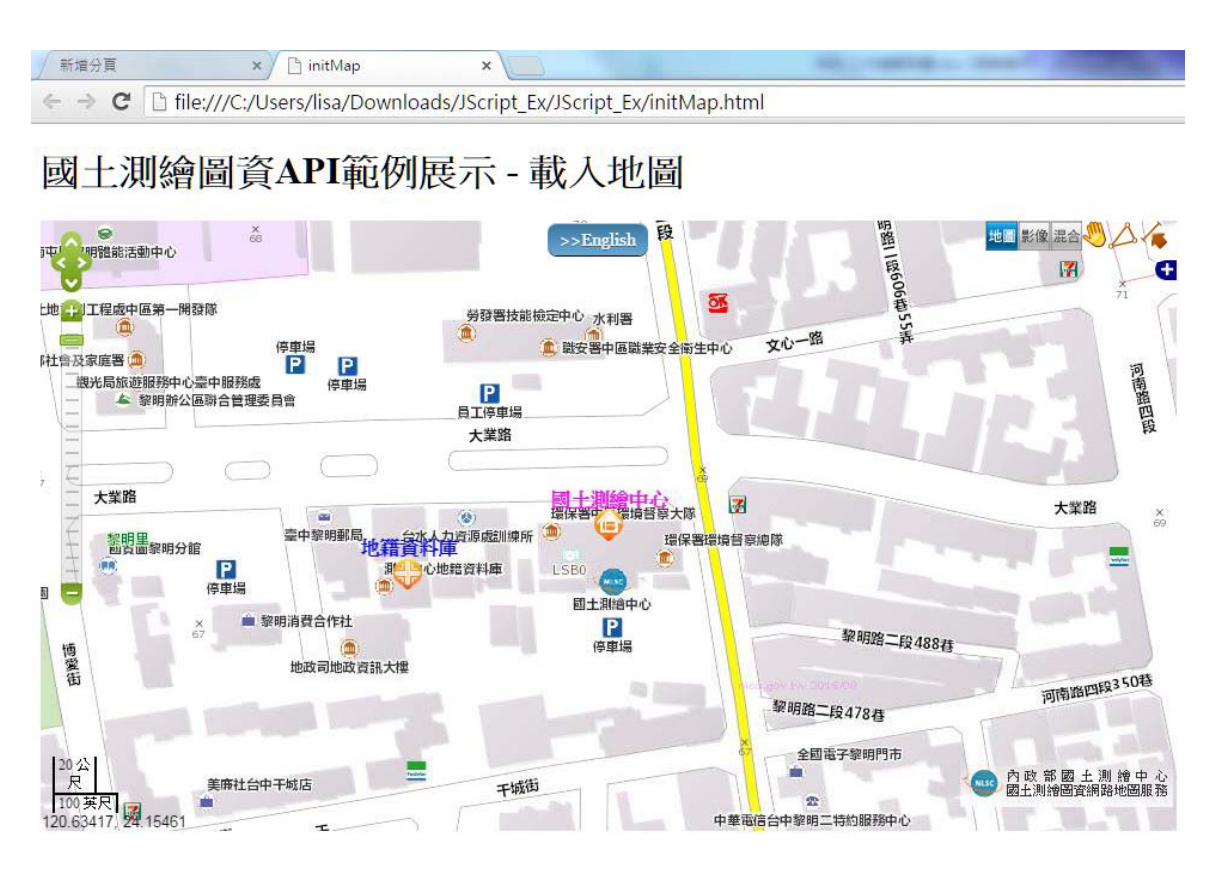

圖 3-56 專業使用者中英文版 API 範例包展示

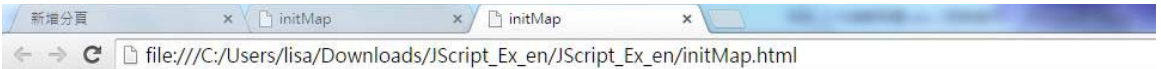

## Web map api

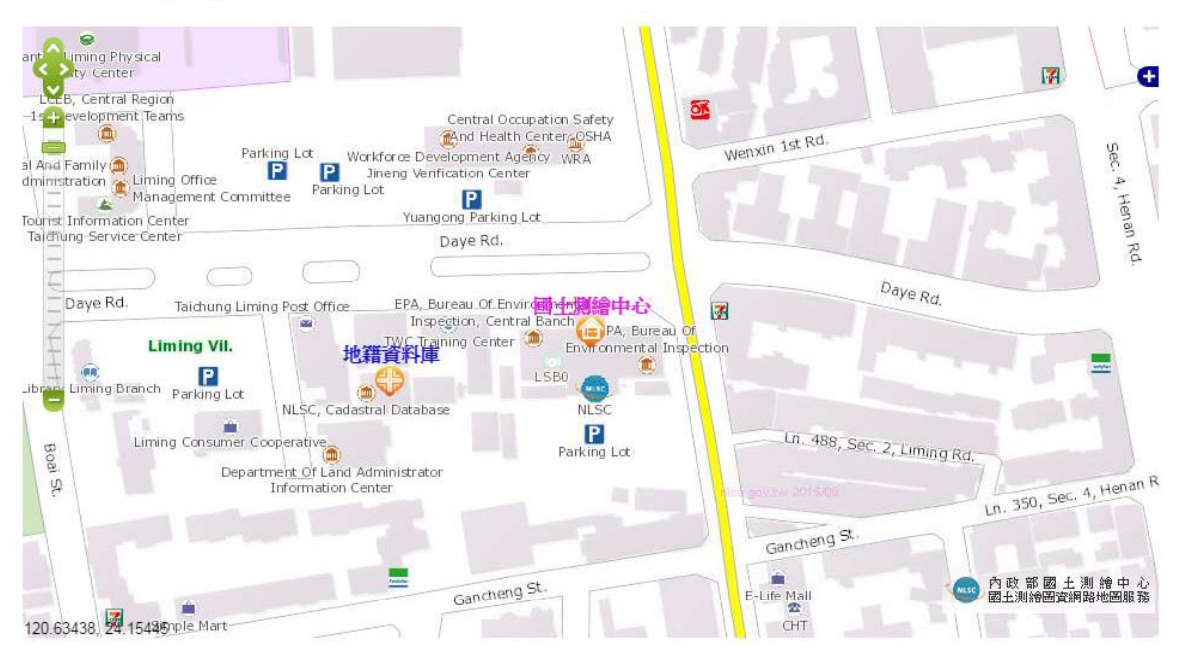

圖 3-57 專業使用者英文版 API 範例包展示

二、依http header 提供多國語言版的自動選擇語言機制,此機制提供介 面設定http 編碼對應的圖層名稱。

| □ 图土利情医监视路地面积 ×                             |                                                |                    | <b>MACHINERY</b>                         |                   |          | <b>La leale more</b> |
|---------------------------------------------|------------------------------------------------|--------------------|------------------------------------------|-------------------|----------|----------------------|
|                                             | ← → C   [] maps.nlsc.gov.tw/R09/loginM.action# |                    | 國土測縮圖資<br>網路地圖服務<br><b>西欧图图主题阶点: 《大学</b> | 後端管理              |          |                      |
| 系統管理<br>東層管理                                | 問題反應管理                                         | <b>BEE</b><br>統計資訊 | the .                                    |                   |          |                      |
| API API圖層管理                                 | 第880余管理 API基層管理<br>画展設明管理                      |                    |                                          |                   |          | 更新序式                 |
| 開別                                          | 图唇颜示                                           | 图窗名称               | 對應團資名稱                                   | 排序                | 發佈日期     | 執行                   |
| 基本面層                                        | 通用版電子地震                                        | EMAP               | $\otimes$ pi $\odot$ M                   | 1                 | 20150101 | 更新                   |
| 芸本画層                                        | 通用版電子地圖(不含等高號)                                 | EMAP6              | ●開 ◎ 關                                   | $2 -$             | 20150101 | 更新                   |
| 基本面層                                        | 通用版正制影像                                        | PHOTO2             | $0 \times 0 \times$                      | $3 -$             | 20150820 | 更新                   |
| 基本周围                                        | ENGLISH                                        | EMAPS              | $@$ [H] $@$ [H]                          | $4 - 1$           | 20141231 | 更新                   |
| 基本受益                                        | 空白悲幽                                           | <b>NULL</b>        | ◎開◎開                                     | $6 -$             | 20141231 | 更新                   |
| 细外围唇                                        | 通用版電子地圖透明                                      | EMAP2              | $\circ \pi \circ \pi$                    | $1 -$             | 20150101 | 更新                   |
| 福外軍層                                        | ENGLISH                                        | EMAP7              | ●開 ◎ 闘                                   | $2 \qquad \qquad$ | 20150121 | 更新                   |
| 结外更适                                        | 避難收容所                                          | SHELTERS           | $0$ H $\pm$ H                            | 3                 | 20140522 | 更新                   |
| 经外更容<br>maps.nlsc.gov.tw/R09/foginM.action# | 各级学校範圍圖                                        | <b>SCHOOL</b>      | $\circ$ H $\circ$ H                      | $5\overline{5}$   | 20141127 | 更新                   |

圖 3-58 API 圖層管理設定畫面

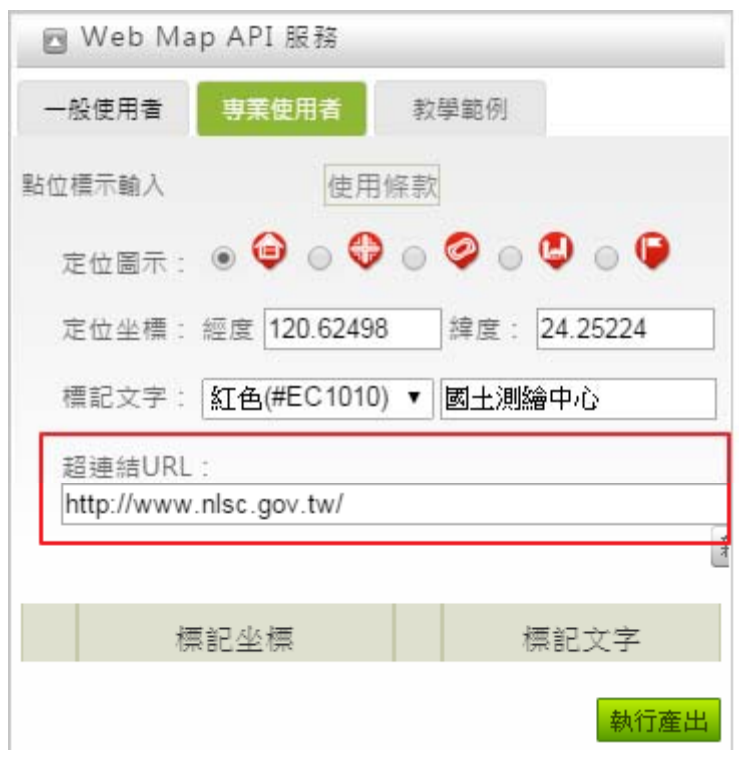

陸、Web MAPAPI 專業版增加可設定標註地點之網頁超連結。

圖 3-59 Web MAP API 專業版網頁超連結設定畫面

- 柒、首頁進行美化改版。進入共通平台首頁時,如非中文語系,自 動進入圖台並預選對應的其他語言版底圖。
	- ◆ 系統首頁改版原則採用響應式網頁設計(Responsive Web Design)簡稱RWD,又稱適應性網頁、自適應網頁設計、回應 式網頁設計、多螢網頁設計,以百分比的方式以及彈性的畫 面設計,在不同解析度下改變網頁頁面的佈局排版,讓不同 的設備都可以正常瀏覽同一網站,提供最佳的視覺體驗。

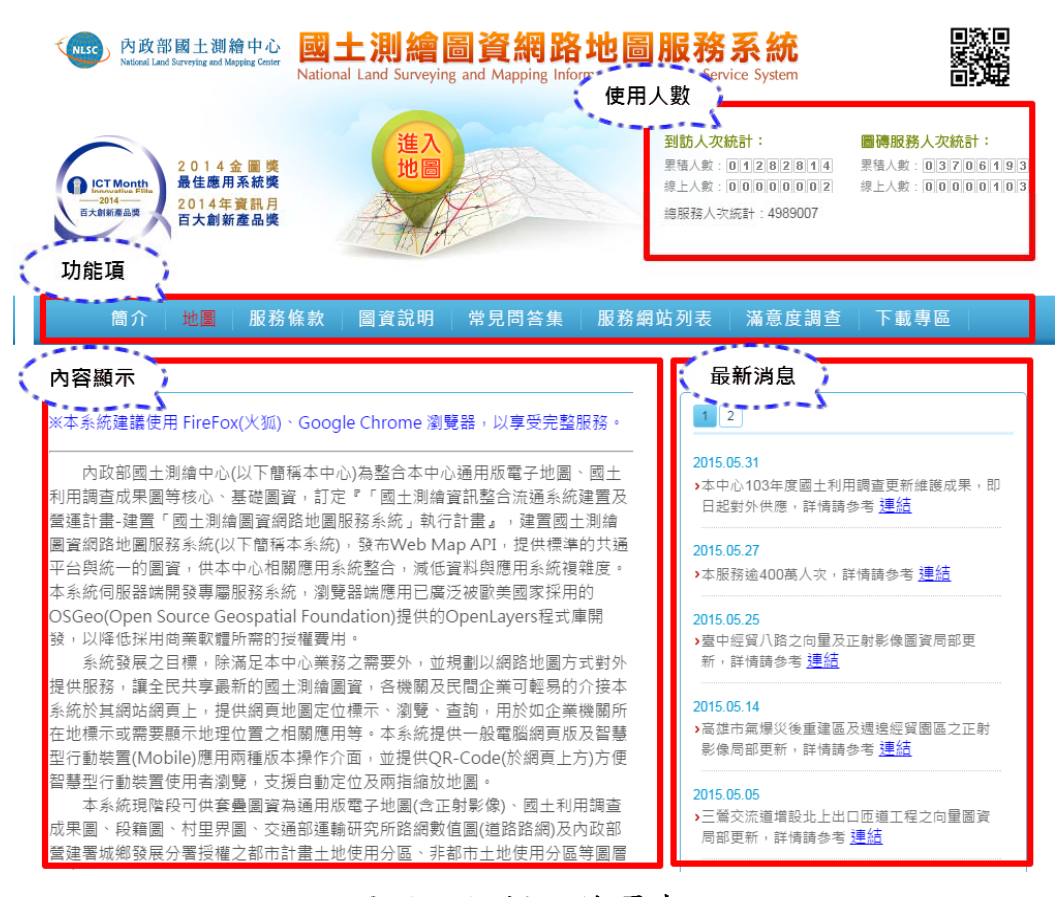

圖 3-60 新版首頁書面

捌、協意度調查填寫建議內容如有關鍵字,系統將自動列出預製答 復內容,關鍵字及預製答復內容,並提供後端管理讓管理員編輯 關鍵字預製答復內容。

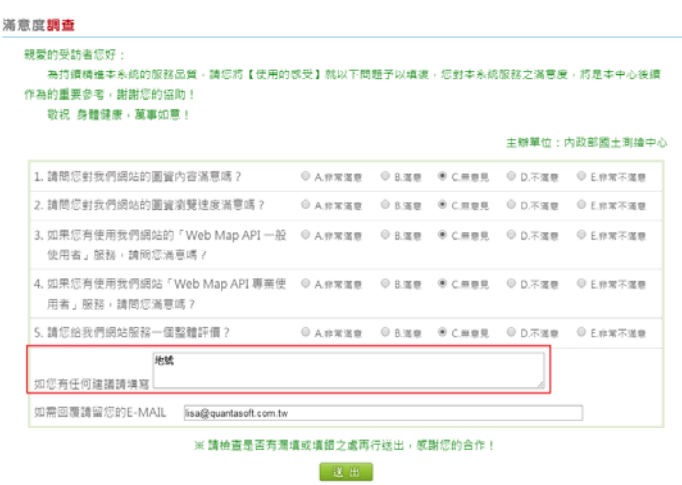

圖 3-61 滿意度調查輸入書面

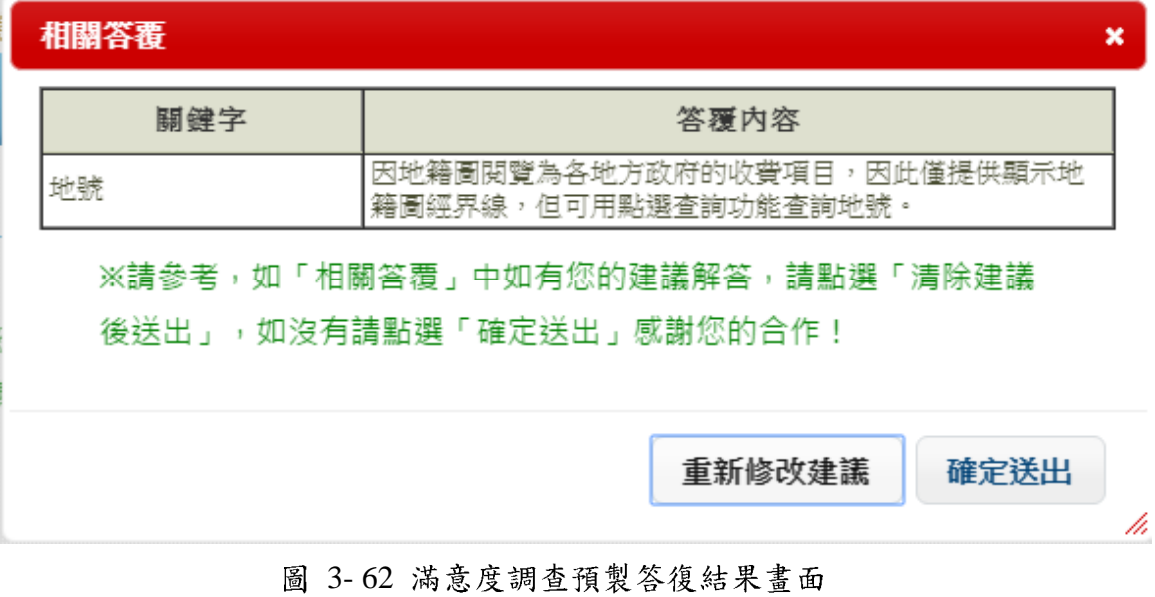

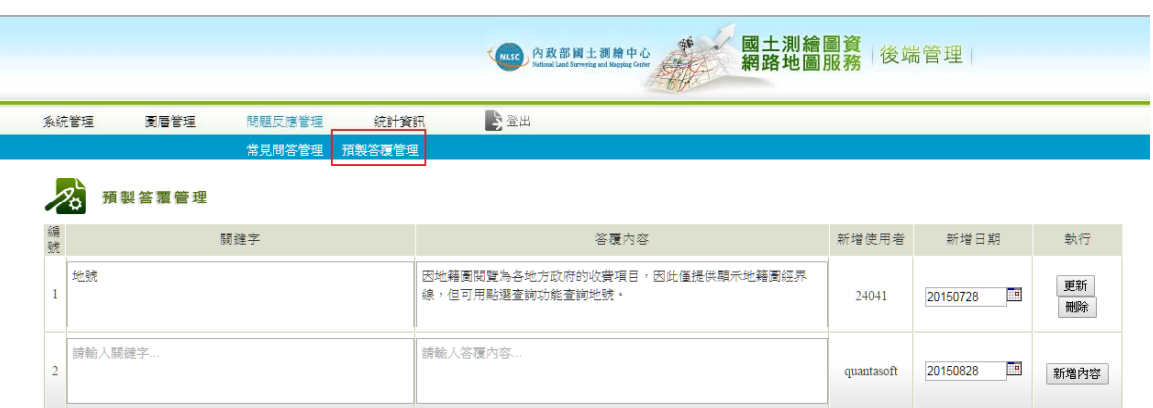

圖 3-63 滿意度調查預製答復管理畫面

## 第四節前擴充地籍圖資分幅及分段對位處理平台功能說明

壹、新增使用者簽入機制及對位成果歷史紀錄儲存、查詢、復原等 管理機制。

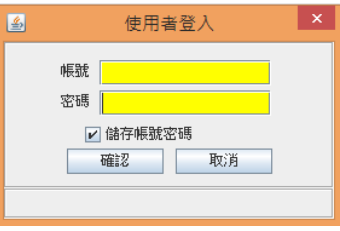

圖 3-64 使用者登入畫面

| 權限代       | 名稱    | 權限說明           |
|-----------|-------|----------------|
| 碼         |       |                |
| <b>UR</b> | 一般人員  | 可瀏覽地籍圖         |
| HU        | 高階人員  | 可瀏覽地籍圖並可修改對位參  |
|           |       | 數              |
| <b>AD</b> | 系統管理人 | 瀏覽地籍圖、修改對位參數及對 |
|           | 員     | 位歷史成果紀錄查詢及復原功  |
|           |       | 能              |

系統管理員登入後,會有【歷史紀錄】頁面,欲使用「復原」功 能,請先選擇縣市地所,會列出有修改紀錄的地段,點選欲復原的地 段,將列出該地段的對位歷史紀錄,選擇要回復的紀錄,並選擇復原 紀錄按鈕。

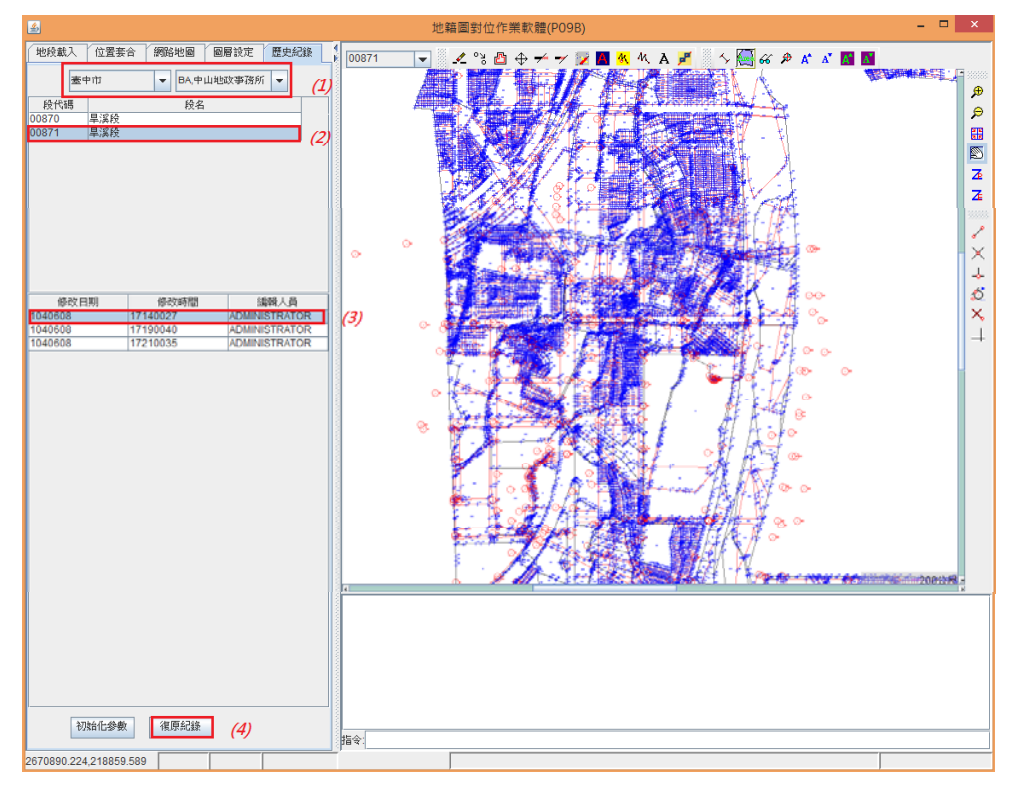

圖>CK>TS>歷史紀錄操作畫面

「初始化參數」按鈕,則是提供地段,將參數回復到原始狀態(無 參數狀態平移量為0)。

【系統管理功能】可新增、修改使用者權限,執行批次檔,選擇 「系統管理」之「使用者權限」功能,新增人員,請填入帳號、密碼、 姓名及權限設定,這邊的密碼只用來開啟此管理系統,並且只有權限 為系統管理人員,才可使用此功能,書面如下:

|                                                                                                    |    |                                        |          | 電子地圖維護管理系統 (Ver.20140421-08:00) |      |            | - <b>- x</b> |
|----------------------------------------------------------------------------------------------------|----|----------------------------------------|----------|---------------------------------|------|------------|--------------|
| 系統管理 結束                                                                                                    |    |                                        |          |                                 |      |            |              |
|                                                                                                    |    |                                        | 權限設定     |                                 | 使用状態 |            |              |
| 帳號<br>and the state of the state of the state of the state of the state of the state of the state of the state of th<br>20個字元以内 | 密碼 | 8~30個字元                                | ◉ 一般人員   | ○ 高階人員                          | ● 正常 |            |              |
| 姓名                                                                                                    |    | 單位代碼 光特資訊股<br>$\overline{\phantom{a}}$ | ○ 資料處理人員 | ○ 糸統管理人員                        | ○ 停用 |            |              |
|                                                                                                    |    |                                        |          |                                 |      |            |              |
| 帳號                                                                                                    |    | 55129                                  | 姓名       | 光特資訊股份有限公司                      | 單位   | 櫂限<br>一般人員 | 使用状態<br>正常   |
| 55129<br>55012                                                                                                    |    | 55012                                  |          | 光特資訊股份有限公司                      |      | 一般人員       | 正常           |
| 24041                                                                                                    |    | 24041                                  |          | 光特資訊股份有限公司                      |      | 系統管理人員     | 正常           |
| <b>MIRANDA</b>                                                                                                    |    | miranda                                |          | 光特資訊股份有限公司                      |      | 系統管理人員     | 正常           |
| QT1AD01E                                                                                                    |    | 系統管理員                                  |          | 光特資訊股份有限公司                      |      | 系統管理人員     | 正常           |
|                                                                                                    |    |                                        |          |                                 |      |            |              |
|                                                                                                    |    |                                        |          |                                 |      |            |              |
|                                                                                                    |    |                                        |          |                                 |      |            |              |
| TWD97:TWD97:37.060.7.440                                                                                                    |    | 使用者權限                                  | 新增       | 刪除<br>修改                        | 清除   | 重新整理       | 電子地圖維護管理系統 > |

圖 3-66 使用者管理查詢畫面

 $\geq$ 

貳、詞段特定地號可獨立設定對位參數,圖磚產製及匯出並採用此 對位參數資訊輸出;產製公眾版圖磚時可另行指定個別縣市產 製含地號的圖磚。

以台中市太平區三汴段為例,該數值段有某些地號位置不正確, 如下圖表示:

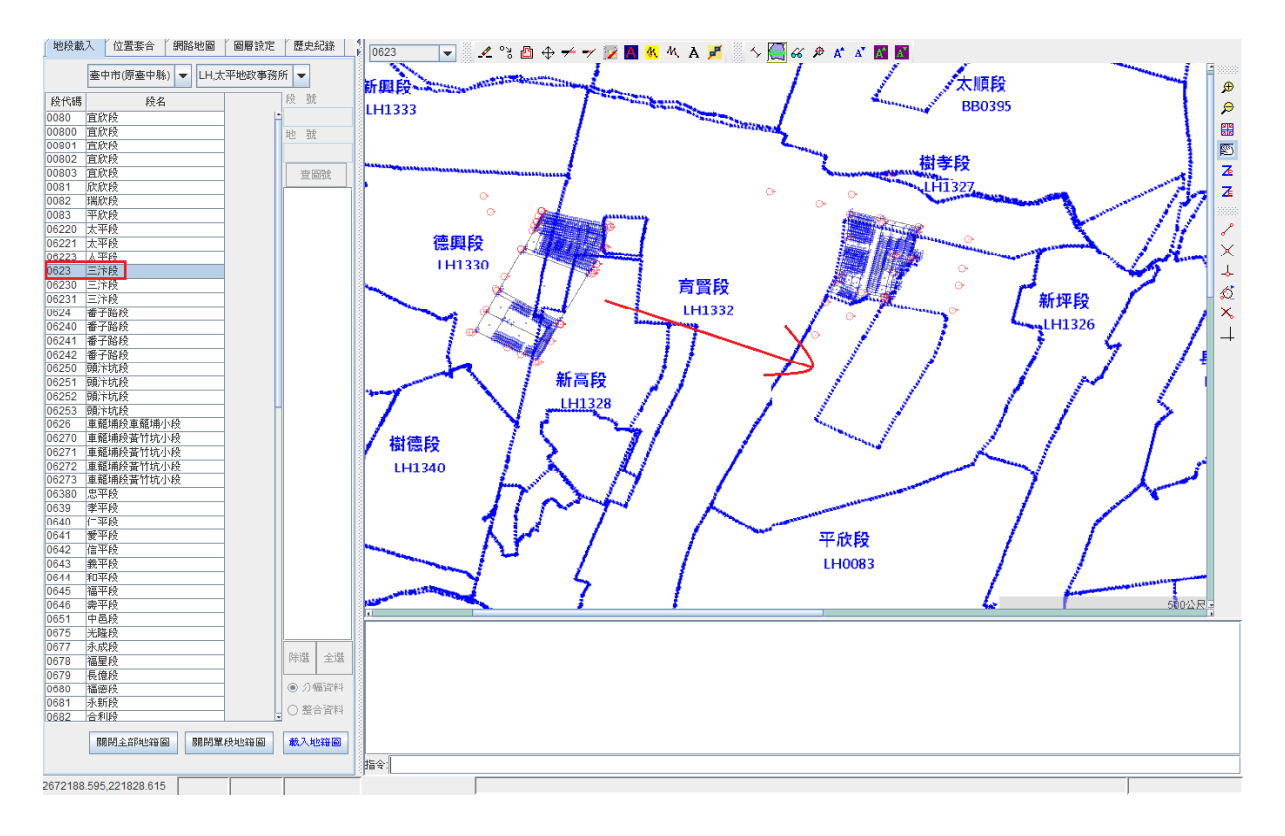

圖 3-67 台中市太平區三汴段地籍圖

特定地號參數表調整後,再重新產製圖磚,即可顯示正確位置。

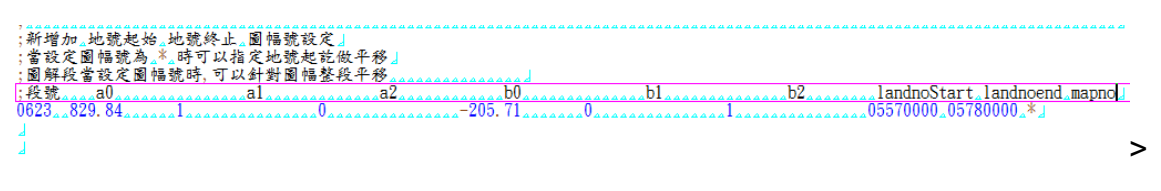

圖 3-68 平移參數

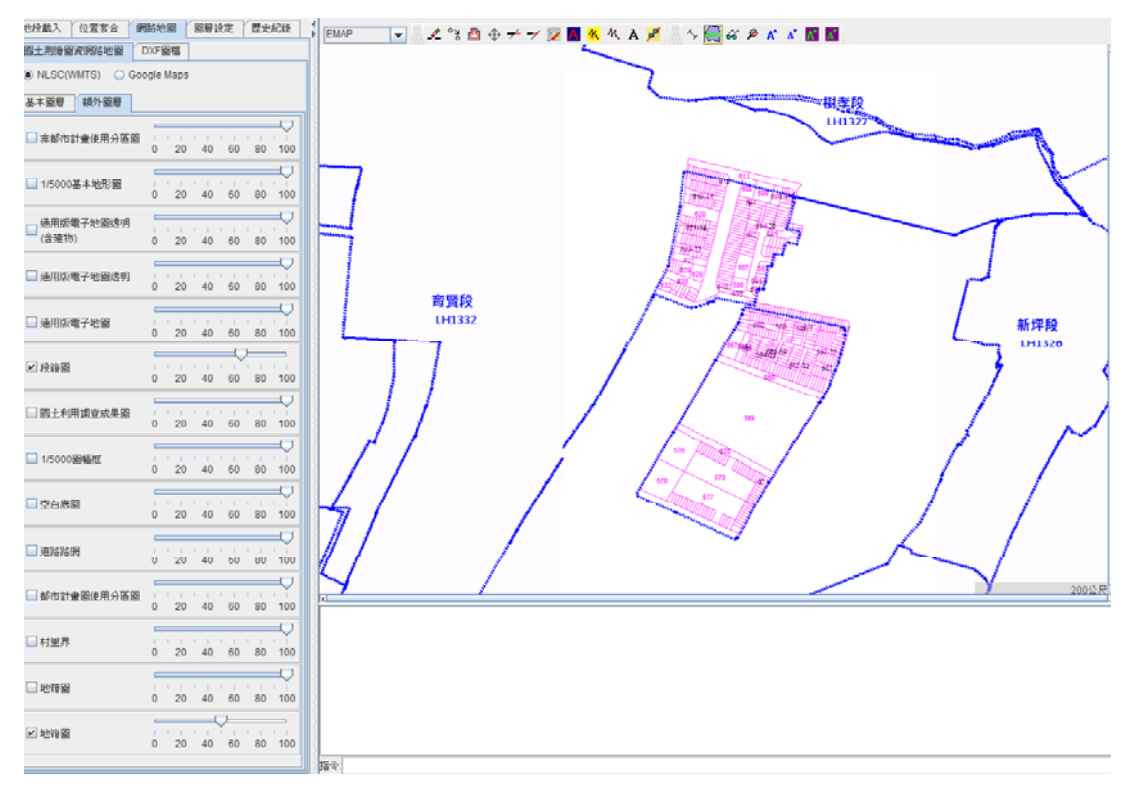

圖>CK>TV¥台中市太平區三汴段修改後地籍圖

產製公眾版圖磚時可另行指定個別縣市產製含地號的圖磚。

指定B縣市產製公眾圖磚時強制輸出地號,產製結果如下圖,套 疊段籍圖後,明顯看出BC0199地段有顯示地號,而LG0600地段並 未有地號輸出。
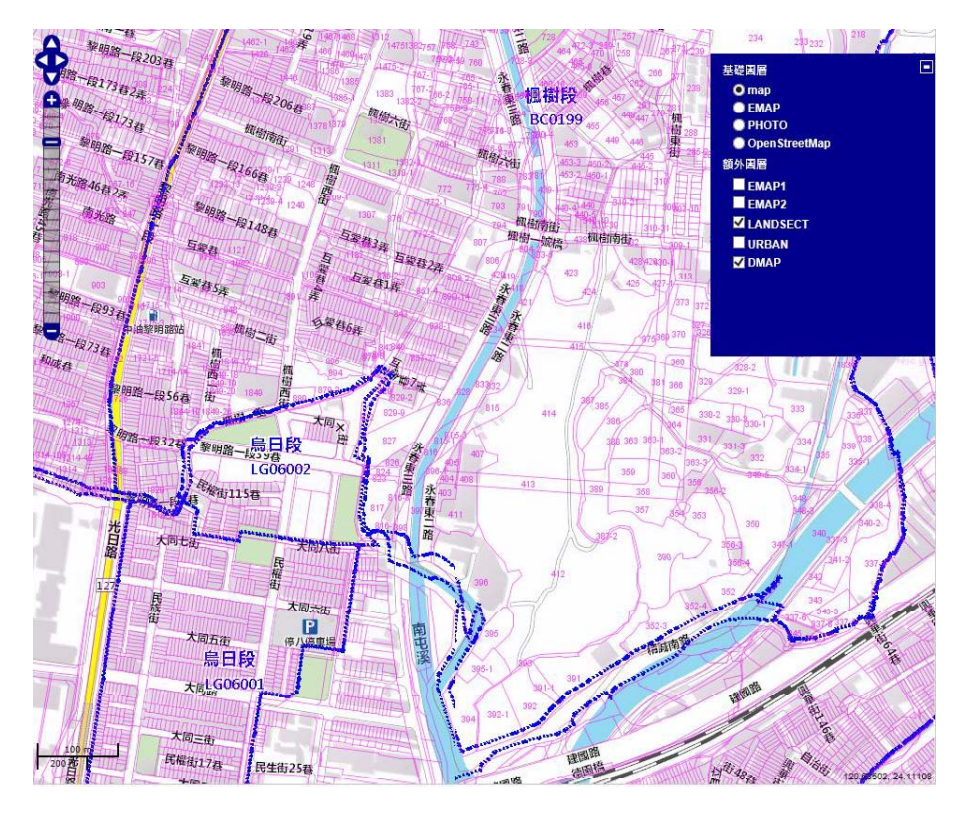

圖>CK>UN>重新產製特地地段圖磚成果畫面>

參、阿指定縣市或地政事務所轄區為單位全部重產圖磚。

增加「地段圖號與大圖磚對照表\_程式」、「圖磚產製\_程式」 及「圖磚7~15層產製\_程式」的參數判斷,可指定縣市、地所、地 段或指定地所地段列表(載入TXT檔路徑),預設不指定則產整置全 部。

| ۰<br>$\mathbf x$<br>選取 C:\Windows\system32\cmd.exe<br>Œ                                                                                                    |
|----------------------------------------------------------------------------------------------------|
| ۸<br>C:\Windows\system32>set var2=AA<br>$\equiv$                                                                                                    |
| C:\Windows\system32}java -Xmx1024m -Xms1024m -Xmn256m -jar E:\QUANTASOFT\LandMap<br>\WRSectMapList.jar E:\QUANIASOFI\LandMap\ E:\QUANIASOFI\P09_Sect\ Y AA<br>E:/QUANTASOFT/LandMap/MDB/P09_SECT_MAP_LIST.MDB<br>目前req大小=0位元<br>正在處理:E:\QUANTASOFT\P09_Sect\A\AA0001.mdb<br>E: \QUANTASOFI\LandMap\NRT-A<br>Y-37656~37672<br>X=176960~176976<br>$do \times = 176960$ , $y=37656$<br>do x=176968, y=37656 |
| do $x=176960$ , $y=37664$<br>x=176968, y=37664<br>do<br>正在處理:E:\QUANTASOFT\P09_Sect\A\AA0002.mdb<br>$Y = 37664^{\circ}37672$<br>X-176960~176976                                                                                                    |
| do x=176960, y=37664<br>do $x=176968$ , $y=37664$<br>正在處理:E:\QUANTASOFT\P09_Sect\A\AA0003.mdb<br>Y=37656~37672<br>X-176960~176968<br>do $x=176960$ , $y=37656$<br>$x=176960$ , $y=37664$<br>do<br>正在處理:E:\QUANTASOFI\P09_Sect\A\AA0004.ndb                                                                                                    |
| V-37664~37680<br>X=176952~176968<br>$do \times = 176952$<br>, y=37664                                                                                                    |

圖 3-71 圖磚產製設定畫面

另可於「圖磚產製\_程式」及「圖磚7~15層產製\_程式」指定矩 框範圍產製,執行E:\QUANTASOFT\EXE\MK\_SECT\_BOX.bat,下 面案例桃紅色方框範圍是

301989.699,2768304.126,302845.074,2768865.224 。

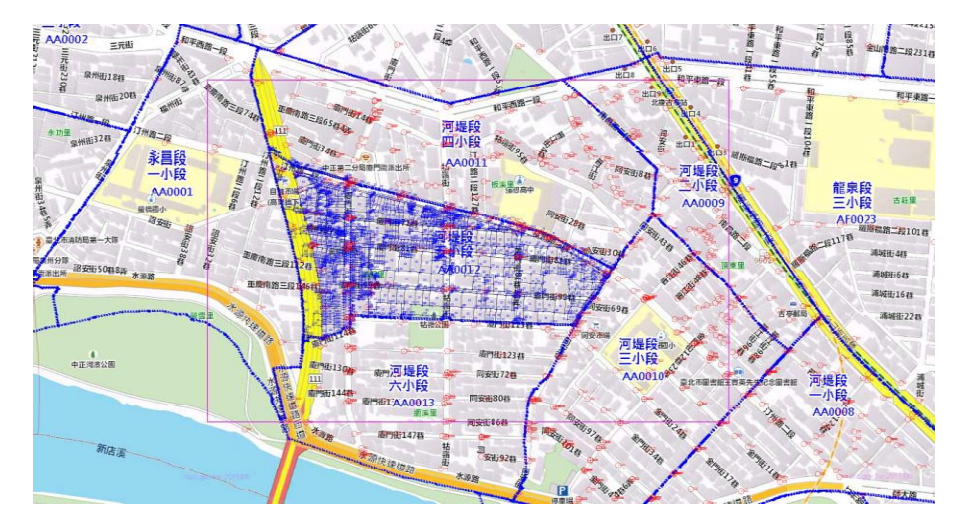

圖>CK>UP>圖磚產製成果圖

程式會計算出與此範圍有交集大圖磚,並進行產製,總共有四張 大圖磚176968037656、176976037656、176976037664和 176968037664需產製,產製後結果如下圖:

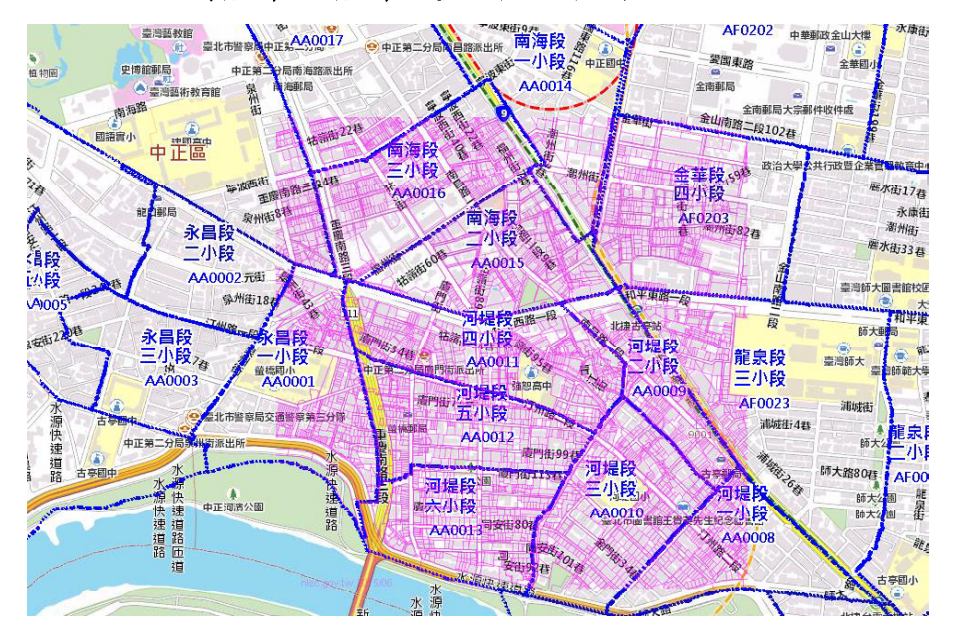

圖>CK>UC>圖磚產製成果圖P>

肆、讀入PAR/BNP/COA 檔格式直接寫入Oracle 10g 之功能。

先執行批次程式,產出LI0513的複丈格式檔案,輸出路徑可於 CFG檔設定,執行條件如下。

執行功能=產置複丈系統交換檔 (PAR/BNP/COA)

地所代碼=LI

指定地段=0513

 $|-|U|$   $\lambda$  $\overline{m}$ 選取 C:\Windows\system32\cmd.exe λ C:\QUANTASOFT\spatial\EXE>ren 批次功能参數說明: C:\QUANTASOFT\spatial\EXE>ren - \ 來源資料夾根路徑, <例: C:/spatial> C:\QUANIASOFI\spatial\EXE>ren 二、執行功能 0:寫入oracle DB空間資料庫 1:產置複丈 = 系統交換檔 (PAR/BNP/COA) 2:產置DXP檔 3:產置SHP檔 4:產置 KML檔 C:\QUANTASOFT\spatial\EXE>ren 三、OS位元 因載入來源mdb設定載入driver不同 0:32位 元 1:64位元 C:\QUANIASOFI\spatial\EXE>ren 四、指定地所代碼,<例:BB> C:\QUANTASOFT\spatial\EXE>ren 五、指定地段代碼,可不輸入,不輸入表該地所全部地段 ,〈例:0304〉 C:\QUANTASOFT\spatial\EXE>ren\_java -Xnx1024n -jar P09BatPatialMain.jar C:/Quanta Soft/spatial 1 1 UC 0204 C:\QUANTASOFT\spatial\EXE>ren\_java -Xnx1024m -jar P09BatPatialMain.jar C:/Quanta Soft/spatial 2 1 BB 0304 C:\QUANIASOFI\spatial\EXE>ren java -Xnx1024n -jar P09BatPatialMain.jar C:/Quanta Soft/spatial 0.2 1 AA.AB.AC.AD.AE.AF.BA.BB.BC.CB.CC.DA.DB.DC.EA.EB.EC.ED.EE.EF.E G, EH, EI, EJ, EK, EL, FA, FB, FC, FD, FE, FF, FG, FH, FI, GA, GB, HA, HB, HC, HD, HE, HF, HG, IA, JB, JC, JD, KA, KB, KC, KD, KE, KF, LA, LB, LC, LD, LE, LF, LG, LH, MA, MB, MC, MD, ME, NA, NB, NC, ND, NE, NF, NG ,NH,OA,PA,PB,PC,PF,PD,PE,QB,QC,QD,QE,RA,RB,RC,RD,RE,RF,RG,RH,SA,SB,SC,SD,SE,SF,S G.TA.TB.TC.TD.TE.TF.UA.UB.UC.UA.UB.UC.UD.WA.XA.ZA C:\QUANTASOFT\spatial\EXE>java -Xmx1024m -jar P09BatPatialMain.jar C:/QuantaSoft /spatial 0,2 1 AA 讀取 接合套疊地段 輸出程式 systenPath:C:/QuantaSoft/spatial\CFG\SYSTEM.CFG oracleCfgPath:C:/QuantaSoft/spatial/CFG/DATABASE.CFG systenPath:C:/QuantaSoft/spatial\CFG\SYSTEM.CFG owner:AA , sect:0001 flag:, unitCode:AA , sectNo:0001 查得該地段地號筆數: : 1855<br>傳入來源總筆數: 1855, 查詢ralid筆數: 1855 url:jdbc:oracle:thin:@CDESCRIPIION=(ADDRESS=(PROTOCOL = TCP)(HOST = orarac1.nlsc .gov.tw><PORT = 1521>><ADDRESS = <PROTOCOL = TCP><HOST = orarac2.nlsc.gov.tw><PO RT = 1521>><LOAD\_BALANCE = yes><CONNECT\_DATA =<SERVER = DEDICATED><SERVICE\_NAME = nlscweb.nlsc.gov.tw>(FAILOUER\_MODE =<TYPE = SELECT>(METHOD = BASIC><RETRIES = 180)(DELAY = 5)))) 執行取oracle連線第1 次! 取到連綿 删除現有的資料結果:1055 .unitCode: AA , sectNo:0001 owner:AA , sect:0002

圖>OK>UR>批次檔執行書面

執行批次檔,讀取複丈格式檔案寫入Oracle 10g,執行條件如下:

執行功能=寫入oracle DB空間資料庫

執行結果書面如下。

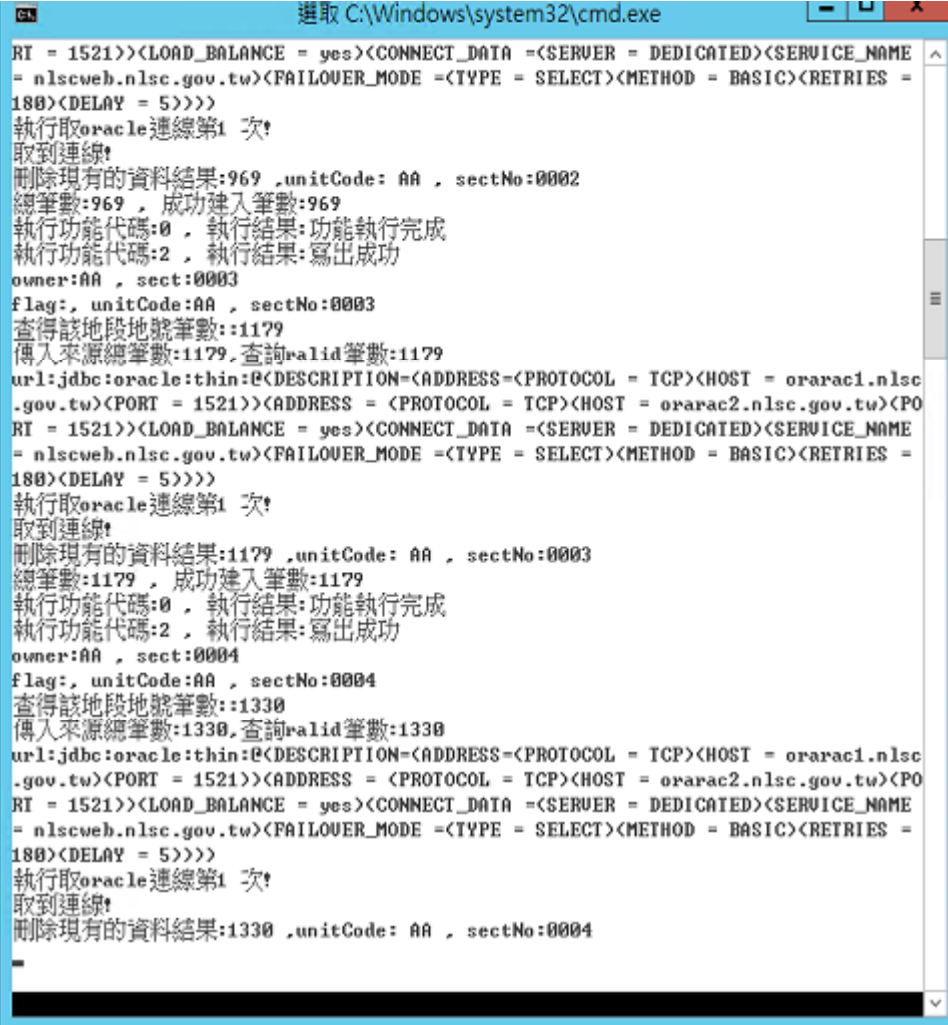

圖>OK>US>寫入Oracle 10g執行畫面>

使用DB Viewer查詢LI0513資料,如下圖,資料寫入成功。

|                                                                                                    |                    |                   |                                                                                                    | DBeaver - General - [ Script-17 (Oracle - 10g) ]                                                                                                    |                      |          |               |                                |          | $-10$         |                     |
|----------------------------------------------------------------------------------------------------|--------------------|-------------------|----------------------------------------------------------------------------------------------------|----------------------------------------------------------------------------------------------------|----------------------|----------|---------------|--------------------------------|----------|---------------|---------------------|
| 文件(F) 编辑(E) 导航(N) SQL编辑器 数据库 富口(W) 帮助(H)                                                                                                    |                    |                   |                                                                                                    |                                                                                                    |                      |          |               |                                |          |               |                     |
| JBN 月尾曲日 B → 日Cracle - 10g                                                                                                    |                    |                   | $\vee$ $A$ MAPS                                                                                                    |                                                                                                    | ▽ 200 子系河路 の河河       |          |               |                                |          |               |                     |
| ◎ 数据库导航 23 □ 项目<br><b>BBB-BB</b><br>1 (a) Derby - 009 201309<br>b @ MS SQL Server - P09_MAPINDEX<br>Digit Oracle - 10g<br>p. □ Oracle - niscweb.nisc.gov.tw<br><b>b</b> Fill Derby - O09 LOG | 中門                 | $--SCROEXT.$      | Zeriph 12 (Orsch - 1<br>SELECT CITY, LDCODE, SCNO,<br>TOWN, PMNO, PCNO,<br>FROM MAPS.DATLAND2<br>WHERE LDCODE-'LI'<br>AND SCNO= '0513': | Script-11 (Omcle - nh.<br>--CATE, AREA, UAREA, UKIND, PRICE, CX, CY, LOCATION,<br>MATCHID, CADALABLE, SYS_NC000196, SYS_NC000206, SYS_NC000216, SYS_NC000236, CADAINFO, SYS_NC000246,                                                                                                    | "Tempt 3 (Derby - OO |          | MAPS DATLAND2 | Benpt-17 (Oracle - 1 23)       |          | $=$ $\Box$    | $\hat{\phantom{a}}$ |
|                                                                                                    |                    |                   |                                                                                                    |                                                                                                    |                      |          |               |                                |          |               |                     |
|                                                                                                    |                    | $\leq$            | ш<br>□ 数据表 el 执行计划 B 执行日志                                                                                                    |                                                                                                    |                      |          |               |                                |          | $\rightarrow$ | $\sim$              |
|                                                                                                    |                    | <b>Bo Filters</b> |                                                                                                    |                                                                                                    |                      |          |               |                                |          | $\vee$ Apply  |                     |
|                                                                                                    |                    |                   |                                                                                                    | $\boxed{1}$ City $\frac{\theta_0}{\theta}$ $\boxed{1}$ LDCODE $\frac{\theta_0}{\theta}$ $\boxed{1}$ SCNO $\frac{\theta_0}{\theta}$ $\boxed{1}$ TOWN $\frac{\theta_0}{\theta}$ $\boxed{1}$ PMNO $\frac{\theta_0}{\theta}$ $\boxed{1}$ DCNO $\frac{\theta_0}{\theta}$ $\boxed{1}$ MATCHID $\frac{\theta_0}{\theta}$ $\boxed{1}$ CADALABLE $\frac{\theta_0}{\theta}$ |                      |          |               |                                |          |               |                     |
| $\mathbf{m}$                                                                                                    | $\rightarrow$      | L<br>1            | и                                                                                                    | 0513                                                                                                    | 16                   | 64       | ٥             | L051300640000                  | 64       |               |                     |
|                                                                                                    |                    | 2                 | ц                                                                                                    | 0513                                                                                                    | 16                   | 65       | ٥             | L051300650000                  | 65       |               |                     |
|                                                                                                    | $\Rightarrow$<br>D | 3<br>A            | и                                                                                                    | 0513                                                                                                    | 16<br>16             | 66       | ٥             | L051300660000                  | 66<br>67 |               |                     |
|                                                                                                    | 日田名                | 5                 | Ц<br>u                                                                                                    | 0513<br>0513                                                                                                    | 16                   | 67<br>68 | Ô<br>0        | L051300670000<br>L051300680000 | 68       |               |                     |
|                                                                                                    | <b>DataSource</b>  | 6                 | ц                                                                                                    | 0513                                                                                                    | 16                   | 69       | ۰             | L051300690000                  | 69       |               |                     |
|                                                                                                    |                    | 7                 | и                                                                                                    | 0513                                                                                                    | 16                   | 70       | $\circ$       | L051300700000                  | 70       |               |                     |
|                                                                                                    |                    | 8                 | Ш                                                                                                    | 0513                                                                                                    | 16                   | 71       | 0             | L051300710000                  | 71       |               |                     |
|                                                                                                    |                    | ó                 | Ш                                                                                                    | 0513                                                                                                    | 16                   | 72       | $\Omega$      | L051300720000                  | 72       |               |                     |
|                                                                                                    |                    | $\leq$<br>m       |                                                                                                    |                                                                                                    |                      |          |               |                                |          | $\rightarrow$ |                     |
| $\vert \cdot \vert$<br>Project - General 32<br>Name<br><b>b Scripts</b><br>$\left  \right $<br>ш                                                                                             | $\rightarrow$      |                   | 200 已获取行 - 218 (16)毫秒                                                                                                    |                                                                                                    |                      | √ 36     |               |                                |          | <b>O</b>      | ٠                   |

圖 3-76 成功寫入Oracle 10g 執行畫面

伍、他籍圖資 Web 查詢服務 (地段地號定位坐標、坐標查詢地段地 號),增加提供服務統計報表功能。

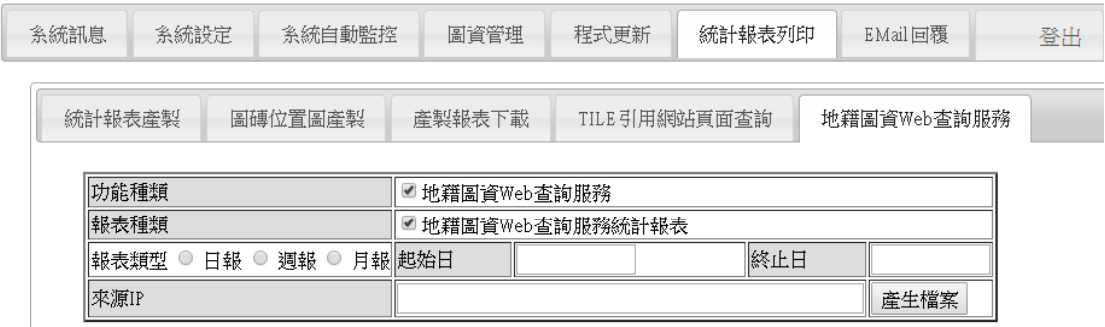

圖 3-77 地籍圖資 WEB 查服務功能畫面

### 第五節Ť維護地理圖磚及 WMS 發佈套件功能說明

壹、配合擴充系統服務監控分析管理平台功能進行修改,並增加可 由參數關閉LOG輸出,以提升服務效能,相關系統功能併同調 整;與系統服務監控分析管理平台可共同安裝至同一伺服器。 於圖資伺服器設定檔,新增參數 #寫LOG

WRITELOG=TRUE

預設不輸出LOG,並且不開啟IP記數功能。

- 貳、贈修使用手冊(安裝手冊)文件供授權發布用。
	- ◆ 請參閱「地理圖磚及 WMS 發布套件安裝手冊」、「監控分析 平台建置手册」。

## 第五章广誉運規劃及未來展望

### 第一節後運規劃

國土測繪中心訂定「國土測繪資訊整合流通系統建置及營運 計畫 一建置「國土測繪圖資網路地圖服務系統」計畫中,主要 目標為建置國土測繪資訊整合流通系統,以單一網路服務窗口作 為資訊交流與供應管道,提供國家地理資訊系統各分組中應用系 統所需最基礎、最核心之測繪圖資,並提供各政府機關、一般民 眾、民間企業機構相關測繪資料查詢、取得、加值應用之服務。

國土測繪圖資網路地圖服務系統,已於101年12月7日正 式上線,讓大眾能以最快速便捷的方式取得相關圖資。系統提供 了我國通用版電子地圖、國土利用調查成果圖,並以 Web Map API 提供標準的共通平台,減低使用者資料處理與應用圖資的複 雜度。系統除因應國土測繪中心業務需要外,並對外開放使用, 讓所有政府機關及全民共享最新的國土測繪圖資。為服務日益普 及的智慧型行動裝置(Mobile)使用者,系統也提供OR-Code(於網 頁上方)方便智慧型行動裝置使用者瀏覽,支援自動定位及兩指 縮放地圖。

本系統營運規劃持續落實「國土測繪資訊整合流通系統建置 及營運計畫 -- 建置「國土測繪圖資網路地圖服務系統」計畫, 並且不斷突破技術面之瓶頸,以提供大眾服務及圖資流通為目 標,後續之營運方向,以保持目前系統穩定性之下,對外做更多 之推廣及系統功能之增進,以提供各政府機關、一般民眾、民間 企業機構相關測繪資料查詢、取得、加值應用之服務。

### 第二節六未來展望

本年度完成建置「國土測繪圖資網路地圖服務系統」及「地 籍圖對位平台 | 擴充功能, 提供 WMTS、WMS及 Web Map API 服務,目前系統使用量累計超過600萬人次,網站使用人次穩定 成長中,圖磚服務也日與俱增,其使用流量也持續增加中。針對 未來展望以下幾點說明:

壹、提升圖資流通與應用彈性,降低服務時間及用途之限制

内政部國土測繪中心建置國土測繪資料庫時,相關國土測繪 資料及詮釋資料定義、存取、編碼、網路傳輸均採用 Open GIS 標準,使國土測繪資料更易整合應用,可以於不同平台、網路上 流通共享資訊。因此,「國土測繪圖資網路地圖服務系統」提供 各界圖磚介接 24 小時不中斷服務,則可降低或避免各機關單 位,需要重新購置資料,資料重新轉換等作業,減少資料重複性 處理作業,突破舊有的時間、空間及環境之限制,如此可以增加 資料流通性及價值性,減少紙圖、光碟等儲存媒體使用量,同時 減少使用者對資料維護工作,未來將納入更多國土測繪圖資,以 及與其他單位合作,提供更豐富之圖資供各界使用,以達到國土 測繪資料流通之最大效益。

貳、旛充國土測繪圖資3D地圖平台

國土測繪圖資網路地圖服務系統,在101年建立了網路地圖 軟硬體架構,提供即時、快速、視覺化的地圖查詢。在102年建 立了地籍圖資自動化更新維護機制,大幅充實了圖資的內容。在 104年展示共通平台首頁改版以及功能精進、圖磚產製技術更有

彈性。若是著眼於中長期的未來,則可以進一步朝著立體化的方 向來進行思考與規劃。

目前,網際網路的 3D 應用,隨著 HTML5 導入 Canvas 技術, 利用 JavaScript 進行幾何圖形繪製,可以呈現 3D、圖形與特效 (Effect), 架構出 Web GIS 網路地圖的基礎。HTML5 也包含了 HTML、CSS、JavaScript 三方面的革新。HTML(HyperText Markup Language)係網頁建立和其它可在網頁瀏覽器中看到的資訊設計 的一種標示語言,被用來結構化資訊,不斷地擴充與發展,可將 任何形式的媒體嵌入網頁。CSS 樣式表用來描述網頁的樣式 (style), 而 JavaScript 程式語言則是網頁應用程式的幕後功臣。 本作業就使用了 HTML5 的開放式標準的 API 之一: Geolocation, 在 Windows、Mac OS X、Android、iOS 平台的瀏 覽器上,即時定位出使用者位置,提昇地圖服務的便利性。

WebGL 則是一種較新的 3D 繪圖標準, 有別於過去須在瀏覽 器安裝 plugin,透過 WebGL 僅需編寫網頁代碼即可實現 3D 圖像 的展示,其最大優點是通過OpenGL可以實現統一、標準且跨平 台。尤其,在 Android 及 iOS 等行動裝置之 3D 建物顯示,若採 用 WebGL 元件,將可直接於瀏覽器上顯示 3D 圖形,不需加裝 瀏覽器外掛程式。導入 WebGL 技術,只需要編寫網頁代碼,即 可實現高效能的3D 圖像的展示。WebGL 技術築基於 OpenGL ES  $2.0$  規範,提供  $3D$  圖像的程序介面,並且使用 HTML5 Canvas, 允許利用文字檔案作為模型介面。目前支持 WebGL 技術的瀏覽 器, 包含了 Mozilla Firefox、Google Chrome、Opera、Safari, 已 逐漸成為跨平台的網頁3D繪圖標準規範。最重要的是不需付費 購置軟體及授權,即可免費使用,在更多裝置上享受相同的 3D 圖形互動體驗。圖 8- 1 是在行動裝置上, 利用 WebGL 開發 3D 顯圖的實例。

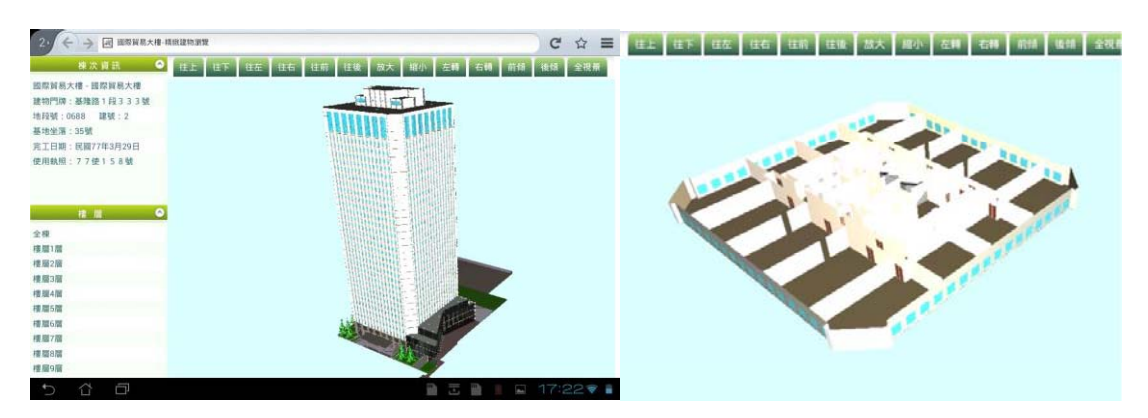

圖 8-13D 應用-建物立體及樓層平面圖

目前已經有一些 WebGL 在網路地圖應用案例,將正射影像 結合數值地形模型(Digital Terrain Model)的高程,呈現出即時3D 地形資料。例如: Nokia Maps 3D 利用 WebGL 技術,利用瀏覽 器即可快速地呈現 3D 地形和建築物的立體地圖。Google MapsGL 也是植基於 WebGL 技術,提供地圖檢視模式中的 3D 建 築物和 45°鳥瞰圖像,也可以進入街景模式。另外, Oak3D (http://www.oak3d.com/)是以 WebGL 為基礎的 3D 圖形開發框 架,封裝了底層的 WebGL 介面,免費提供開發者方便使用的3D 程式庫,包括基礎 3D 圖形計算,以及 3D 場景、材質、光源、 陰影的應用功能。ReadyMap 則是 Pelican 公司利用 WebGL 及 Javascript 開發的 2D/3D 工具元件,並且在官網展示了整合 OpenLayers 的 3D 地圖範例 (圖 8- 2 摘錄自 http://readymap.com/) 。

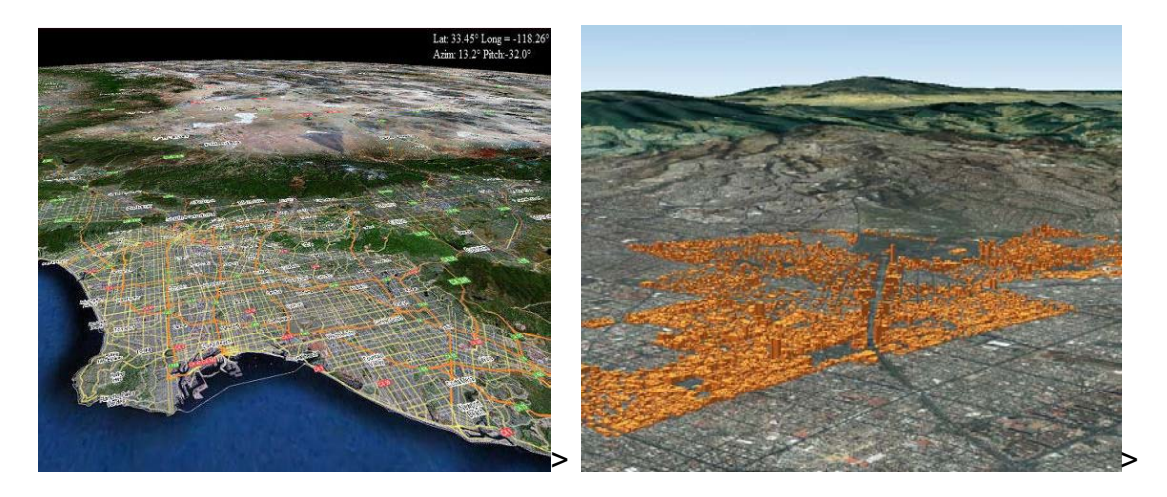

圖 8-23D 應用-立體化地形圖

WebGL Earth 是一個發展 3D 數化地球(3D digital globe)的 Open Source 軟體社群, 在 http://www.webglearth.org/ 公開 3D 數化地球的應用原始碼及範例。Cesium 也是使用 WebGL 發展 2D/3D 地圖核心以及虛擬地球的 Open Source 軟體組織,圖 8-3 就是摘錄自 http://cesiumjs.org/ 展示地貌起伏範例。

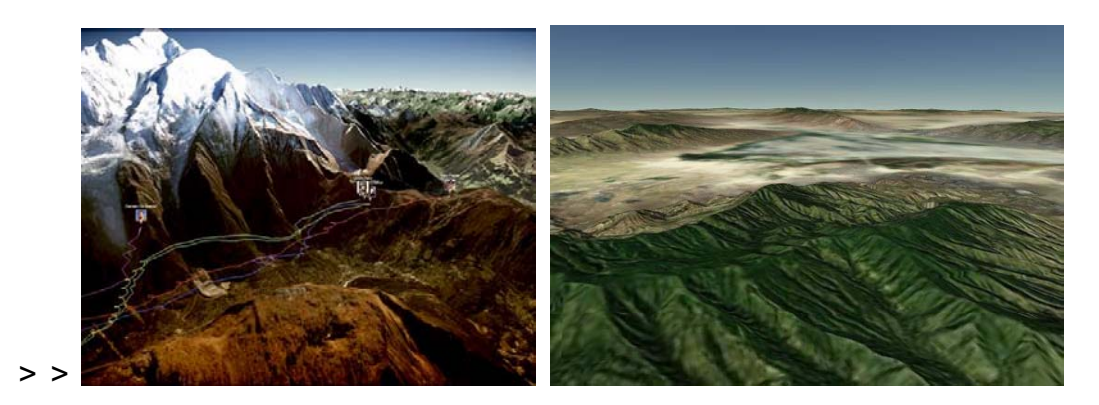

圖 8-33D 應用-數化地球

國土測繪圖資網路地圖服務系統,未來要讓測繪圖資立體化 能成功上線,提供國土規劃、民眾查詢使用。除了應該依循著最 新 3D 軟體主流–HTML5 及 WebGL 技術架構, 也可考慮目前市

面上的軟體如 Auto3D 等,建立彩色建模,同時透過 Google Earth Enterprise(GEE)平台發布以提升 3D 圖資效用。未來多元網路發 布服務也可考量加入 3D 自動建模成果圖資,只需先確認應用分 組平台圖資需求內容及應用方式,亦即 3D 建物之 LOD 細緻度 要求及 3D 圖資呈現工具,若使用 Google Earth 套件,則可撰寫 WFS 服務直接以KML 檔案回應圖資請求;若為其他軟體套件(如 Skyline 平台、webgl...), 則可開發 api 服務回應 shp 格式檔案 (應 包含建物外圍多邊形、高度、貼圖參數等)及材質圖片,相關作 業皆需再與應用分組平台確認3D模型之發布格式、規範、介面 與內容後,才可進行服務開發以達其發布利用成效。

選擇一個具有開放性、發展性、維護性的3D軟體平台之外, 另一方面也要考慮導入具有更強大運算能力的硬體,以及可流暢 的顯示 3D 地圖模型的大量頻寬,才有可能開闢出更寬廣、全面 性的立體化測繪應用網路系統。

## 第六章广检討及建議

- 壹、下系統最重要的就是數量龐大的各類圖資,而圖資儲存的相關 議題,也將會影響系統運作的成敗。目前的圖資伺服器僅有 GSN IDC 機房三部伺服器、地籍圖磚產磚及提供服務僅一部地 籍圖伺服器 (Dmap Server), 而每部伺服器主機磁碟已使用空間 已超過80%...。至於復原機制,也暫時利用VM方式來儲存本系 統的軟體及設定檔,而服務使用量日與俱增,就目前主機硬體 環境並不足以支撐服務量,若擴增資料庫硬體設備,成本極 高,若引入分散式設計,則使系統容易擴充,並朝雲端架構發 展,建議將整個系統移至雲端化。
- 貳、肆置於地政司的 LANDMAP 地籍圖資取得主機, 因硬體過舊且 作業系統未更新,建議更換新伺服器,以確保地籍資料同步異動 作業穩定維運。
- 參、体年度新增 RESTful 支援, 並可由管理者設定自行介接其他系 統圖磚,目前已介接臺北市政府1/1000地形圖、航測影像及國 立中央大學太空及遙測中心的 SPOT 衛星影像, 系統將由服務為 主擴增為跨系統跨領域多圖資套疊應用的平台;此亦表示國內 系統亦有採 EPSG:3857 Google 相容格式,為共同服務主流規格 的共識。
- 肆、体系統為擴大服務及提升政府形象,建議後續建置英文版網 頁,以邁向國際化測繪圖資網路地圖服務。
- Ť Open Data 供 WMTS 圖磚及 WMS 服務,以達到初步圖資同享目標,建議後 續可擴充 OGC WFS 服務, 以提供更多元豐富之服務,提升本案 之最大效益。

### 第七章 結論

「國土測繪圖資網路地圖服務」於101年12月7日正式上 線,累計服務超過139萬人次、平均同時上線人數100餘人次、 圖磚服務累積人次超過423萬人次、平均同時上線人數400餘人 次;系統使用人次及圖磚介接流量穩定成長中。同時,本系統獲 得第十屆金圖獎最佳應用系統獎、2014 年資訊月百大創新產品 獎,深受廣大使用者及產官學界之肯定。

系統現階段開放圖資為通用版電子地圖(含正射影像)、國土 利用調查成果圖、交通部運輸研究所路網數值圖(道路路網)、 1/5000 地形圖、段籍圖、地籍圖,並透過內政部營建署城鄉發展 分署授權資料產製圖磚,提供都市計劃圖、非都市計書圖圖磚套 疊服務等圖磚服務。系統提供 WMTS 圖磚介接服務、WMS 介接 服務及 Web Map API 服務。目前內政部不動產交易實價登錄查 詢服務網、內政部營建署「住宅 e-Map」、中央研究院人文社會 科學研究中心「台灣百年歷史地圖」、農林航空測量所、內政部 土地重劃工程處、地籍圖資網路便民服務系統、新北市門牌加值 應用系統等 VN幾個機關或系統, 成功介接本系統服務。

本專案完成首頁美化改版、服務網站列表登錄及維護功能建 置、Web Map API 專業多國語言版建置、Google Earth API 3D 顯 圖介接功能、雲端服務架構調查及相關設定擴充及建立..等,期 能透過本網路地圖服務,提升國土測繪資料流通、以及節省重覆 圖資建置及應用系統開發費用,以創建開放式、整合式及創新式 之國土測繪資訊平台。

# 附錄一 作業計畫書審查意見回覆

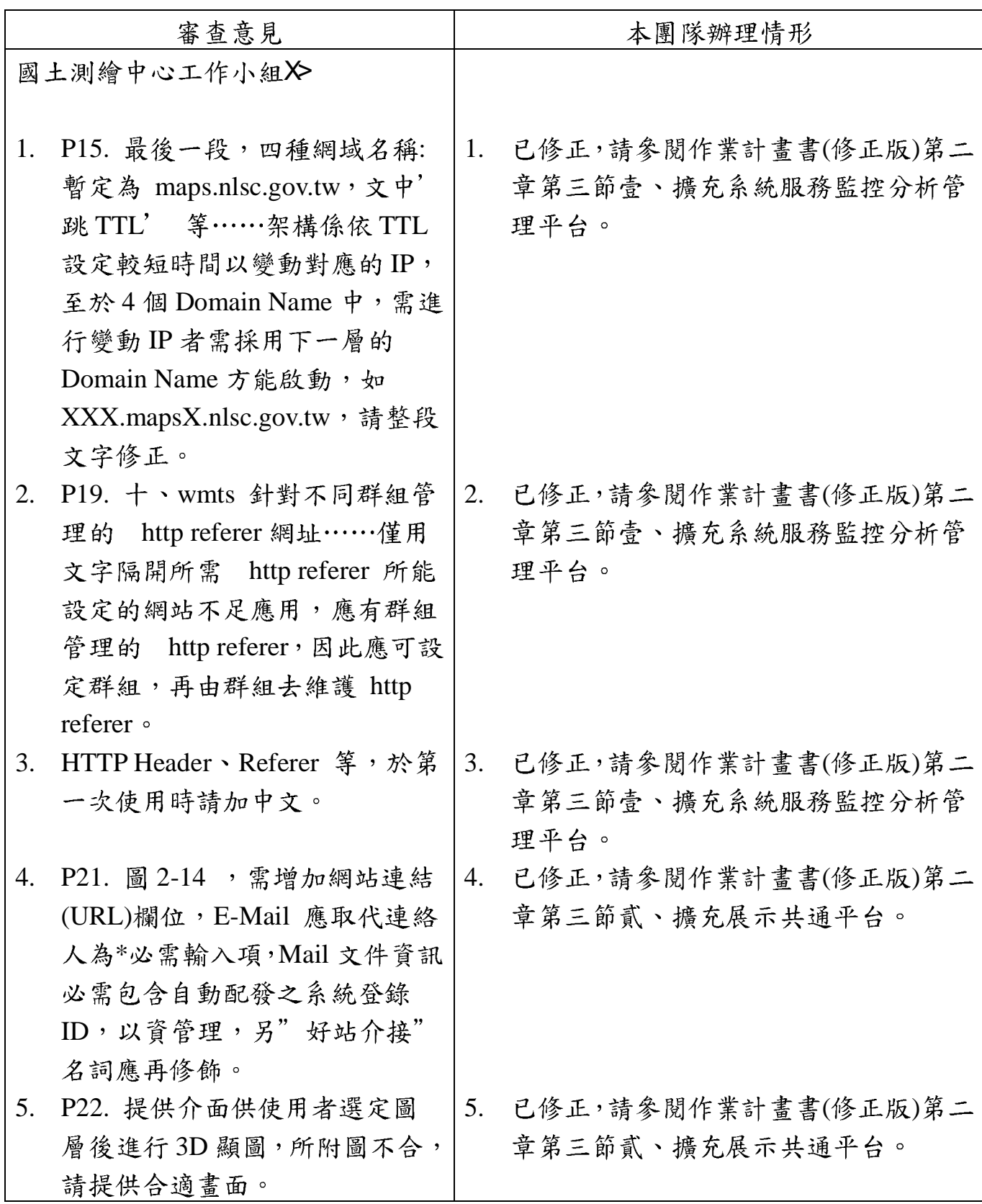

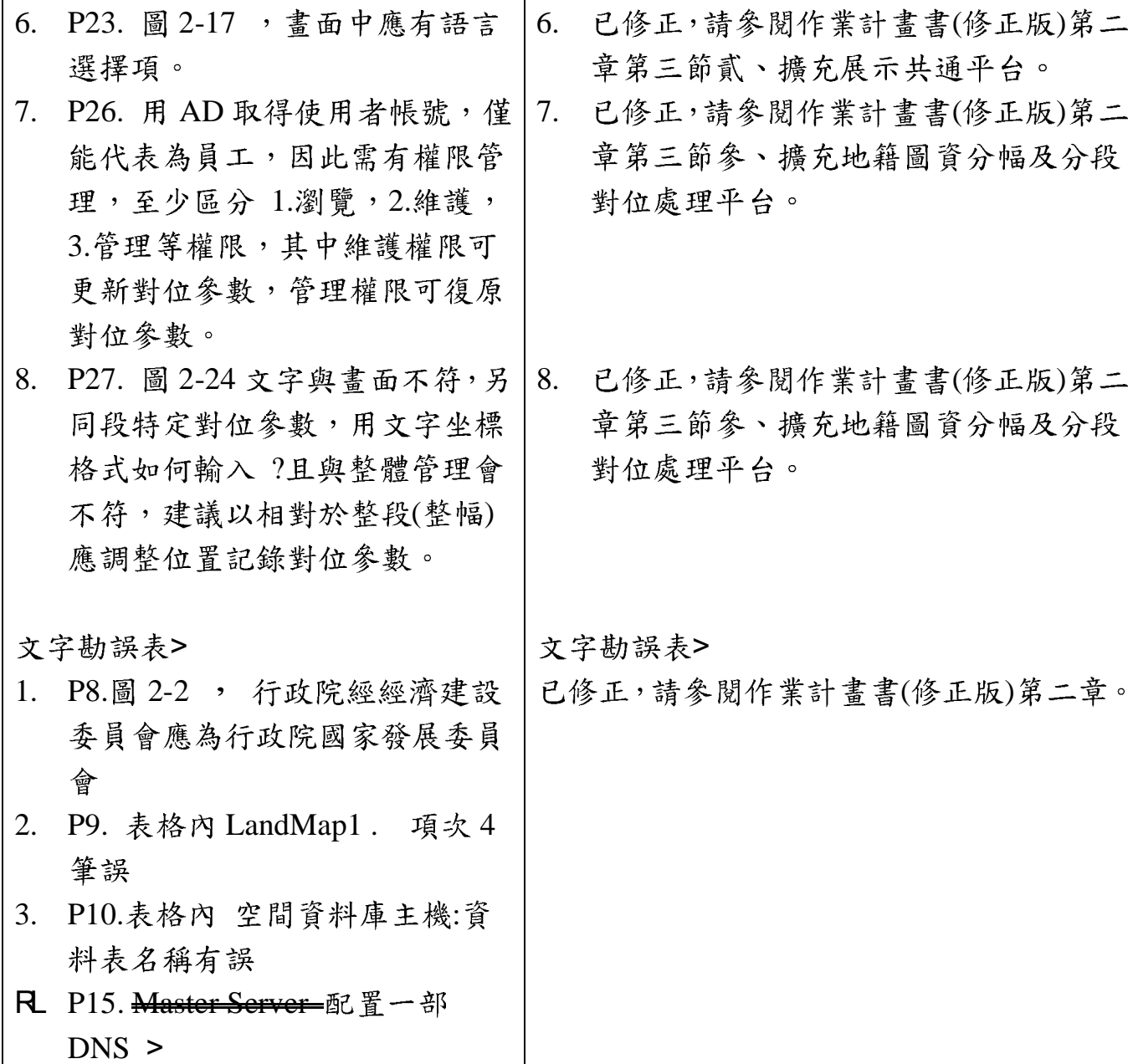

# 附錄一 工作總報告書審查意見回覆

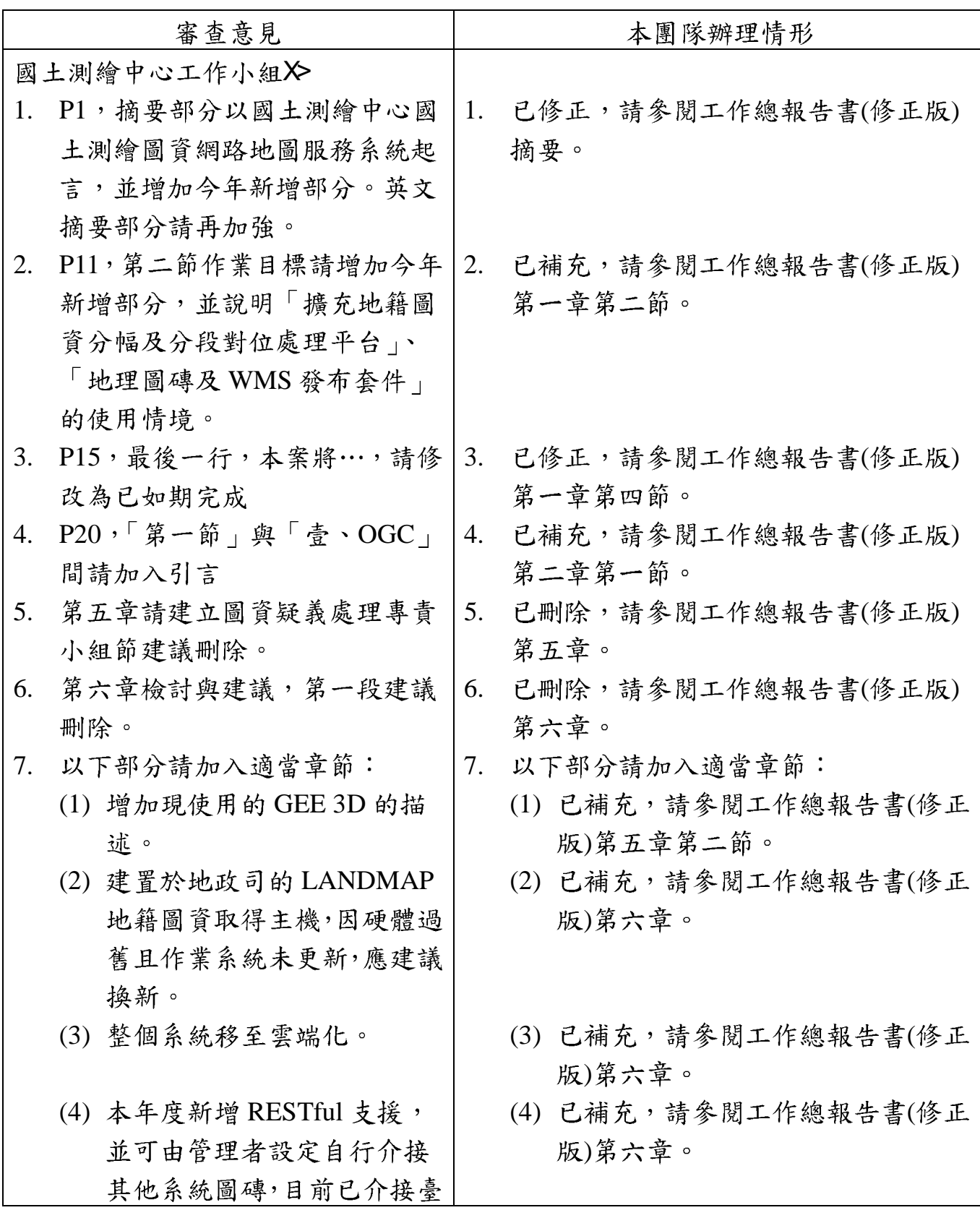

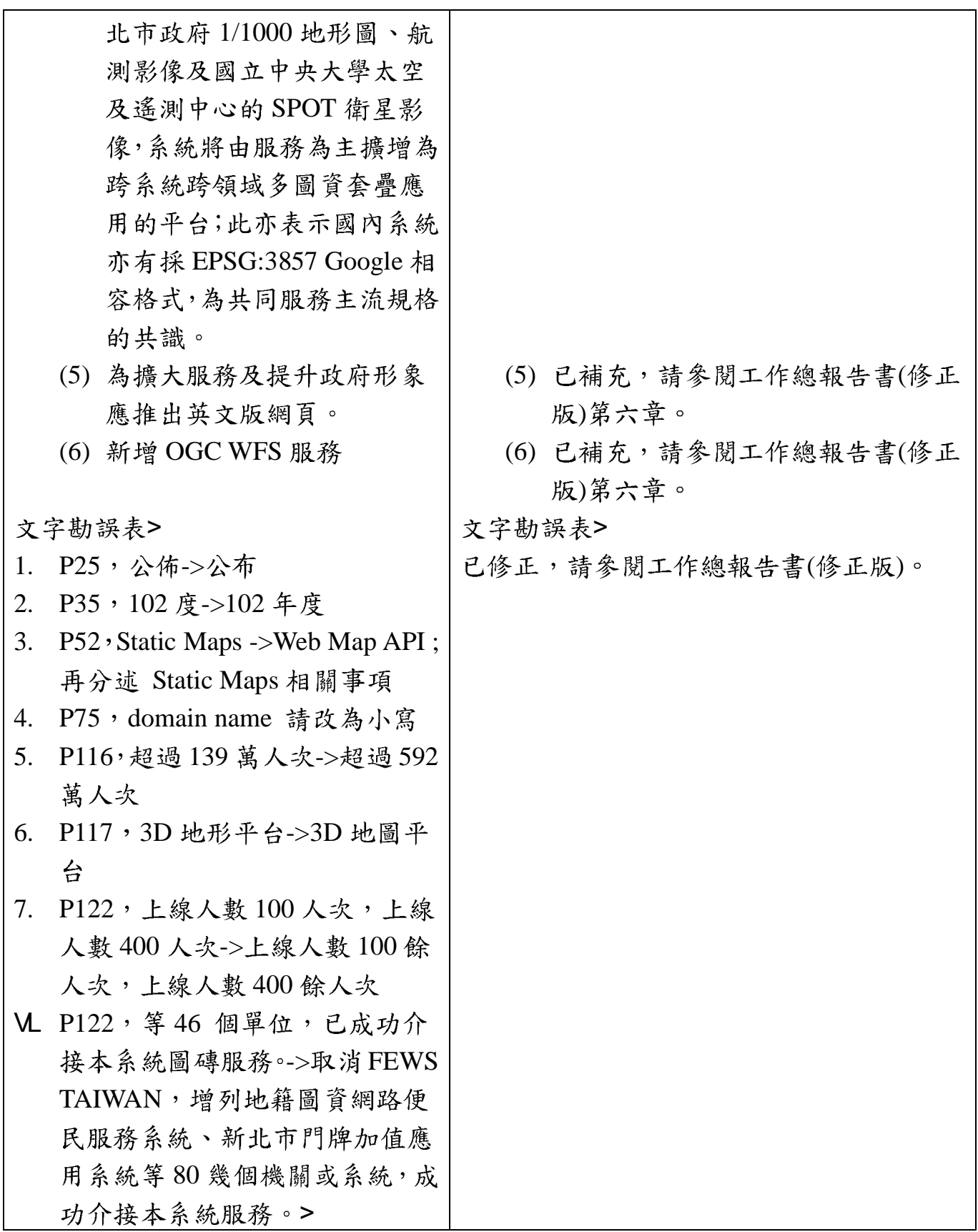